# **BeneHeart R3/BeneHeart R3A Électrocardiographe**

**Manuel de l'utilisateur** 

# $C_{0123}$

© Copyright 2013 Shenzhen Mindray Bio-Medical Electronics Co., Ltd. Tous droits réservés. La date de parution de ce manuel d'utilisation est la suivante : juillet 2013.

# **Avis relatif à la propriété intellectuelle**

SHENZHEN MINDRAY BIO-MEDICAL ELECTRONICS CO., LTD (ci-après dénommée Mindray) détient les droits de propriété intellectuelle relatifs à ce produit Mindray et à ce manuel. Ce manuel contient des références à des informations protégées par des droits d'auteur ou des brevets et ne confère aucune licence relative aux brevets détenus par Mindray ou par une quelconque autre entité.

Mindray considère ce manuel comme un recueil d'informations confidentielles. La divulgation des informations contenues dans le présent manuel de quelque manière que ce soit et sans la permission écrite de Mindray est strictement interdite.

La publication, la modification, la reproduction, la distribution, la location, l'adaptation et la traduction de ce manuel de quelque manière que ce soit, sans l'accord écrit de Mindray, sont strictement interdites.

# mindray,  $\blacksquare$ , MINDRAY et BeneView sont des marques déposées ou des appellations

commerciales de Mindray en Chine et dans d'autres pays. Toutes les autres marques déposées apparaissant dans ce manuel sont utilisées uniquement pour les besoins de rédaction du manuel, sans intention de les utiliser de manière impropre. Ils sont la propriété de leurs détenteurs respectifs.

# **Responsabilité du fabricant**

Le contenu de ce manuel est sujet à modifications sans préavis.

Toutes les informations contenues dans ce manuel sont réputées exactes. Mindray ne pourra être tenue pour responsable des éventuelles erreurs contenues dans le présent manuel, ni des dommages accessoires ou indirects en relation avec la fourniture, l'interprétation ou l'utilisation de ce manuel.

Mindray est responsable des effets sur la sécurité, la fiabilité et la performance de ce produit, uniquement si :

- Toutes les opérations d'installation, d'extension, de transformation, de modification et de réparation du produit sont exécutées par des techniciens agréés Mindray.
- L'installation électrique des pièces concernées est conforme aux directives locales et nationales applicables.
- Le produit est utilisé conformément aux instructions d'utilisation.

# $\sqrt{\left\vert \right\vert }$  avertissement

- **Cet appareil est conçu pour être utilisé par des professionnels de la santé compétents/formés.**
- **Il est important pour l'hôpital ou l'établissement qui utilise cet appareil de suivre un programme d'entretien/de maintenance raisonnable. Le non respect de cette directive peut être à l'origine d'une panne de l'appareil ou de blessures physiques.**
- z **En cas d'incohérence ou d'ambiguïté entre la dernière version en anglais et ce manuel, la version en anglais prévaut.**

# **Garantie**

CETTE GARANTIE EST EXCLUSIVE ET ANNULE ET REMPLACE TOUTE AUTRE GARANTIE, IMPLICITE OU EXPLICITE, Y COMPRIS TOUTE GARANTIE DE QUALITÉ MARCHANDE OU D'ADÉQUATION À UN USAGE PARTICULIER.

#### **Exceptions**

Dans le cadre de cette garantie, les obligations ou responsabilités de Mindray n'incluent pas le transport ni toute autre charge ou responsabilité pour dommages directs ou indirects, ni le retard pouvant découler de l'utilisation ou de l'application impropre de ce produit, ou de l'utilisation de pièces ou accessoires non approuvés par Mindray, ou encore de réparations effectuées par des personnes autres que les techniciens agréés Mindray.

Cette garantie ne s'applique pas à :

- Un dysfonctionnement ou des dommages provoqués par une utilisation inadéquate ou par l'utilisateur.
- Un dysfonctionnement ou des dommages provoqués par une alimentation instable ou hors plage.
- Un dysfonctionnement ou des dommages provoqués par un cas de force majeure comme un incendie ou un tremblement de terre.
- Un dysfonctionnement ou des dommages provoqués par une utilisation inadéquate ou des réparations faites par du personnel d'entretien non qualifié ou non autorisé.
- Un dysfonctionnement de l'appareil ou d'une pièce dont le numéro de série n'est pas suffisamment lisible.
- D'autres dysfonctionnements non provoqués par l'appareil ou la pièce eux-mêmes.

# **Contact auprès de la société**

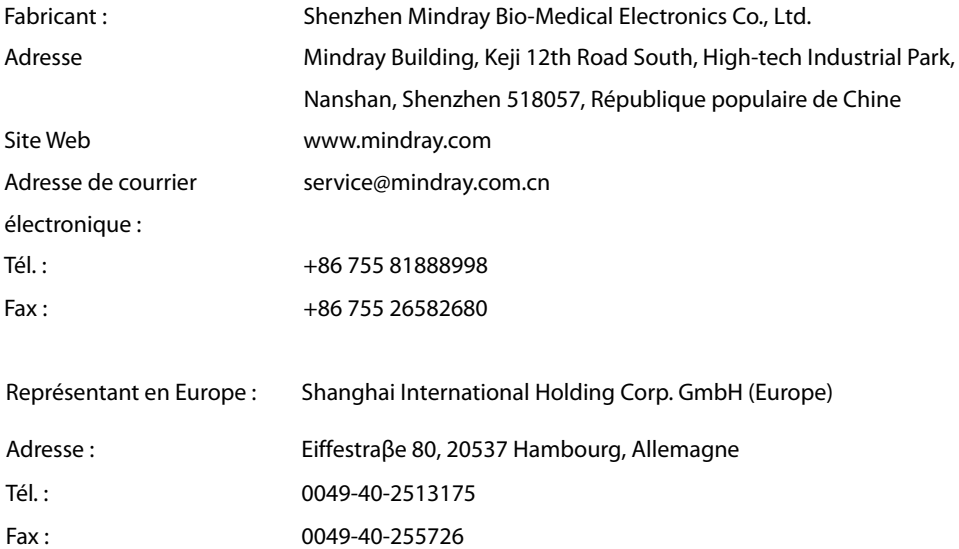

# **Préface**

### **Objet du présent manuel**

Ce manuel contient les instructions nécessaires à l'utilisation du produit en tout sécurité, en accord avec la fonction et l'utilisation prévue de celui-ci. Le respect des instructions fournies dans ce manuel est indispensable pour une application et une utilisation correctes du produit, garantissant ainsi la sécurité des patients et des opérateurs.

Ce manuel se base sur la configuration la plus complète de l'appareil ; par conséquent, certaines instructions peuvent ne pas s'appliquer à votre produit. Pour toute question, veuillez nous contacter.

Ce manuel fait partie intégrante du produit. Il doit être conservé en permanence à proximité de l'appareil de façon à pouvoir le consulter si nécessaire.

#### **REMARQUE**

**•** Si votre équipement comporte des fonctions qui ne sont pas abordées dans ce manuel, veuillez vous **reporter à la dernière version en anglais.** 

### **Public visé**

Ce manuel est destiné aux professionnels de la santé possédant des connaissances pratiques adaptées sur les procédures, les pratiques et la terminologie médicales, comme le nécessite le traitement des patients.

#### **Illustrations**

Les illustrations contenues dans ce manuel sont fournies uniquement à titre d'exemple. Elles ne reflètent pas nécessairement la configuration ou les données affichées sur votre appareil.

#### **Conventions**

- **Le texte en italique** désigne les références utilisées dans ce manuel (chapitres et rubriques).
- Les crochets [ ] sont utilisés pour entourer les textes apparaissant à l'écran.
- désigne les procédures de fonctionnement.

# Table des matières

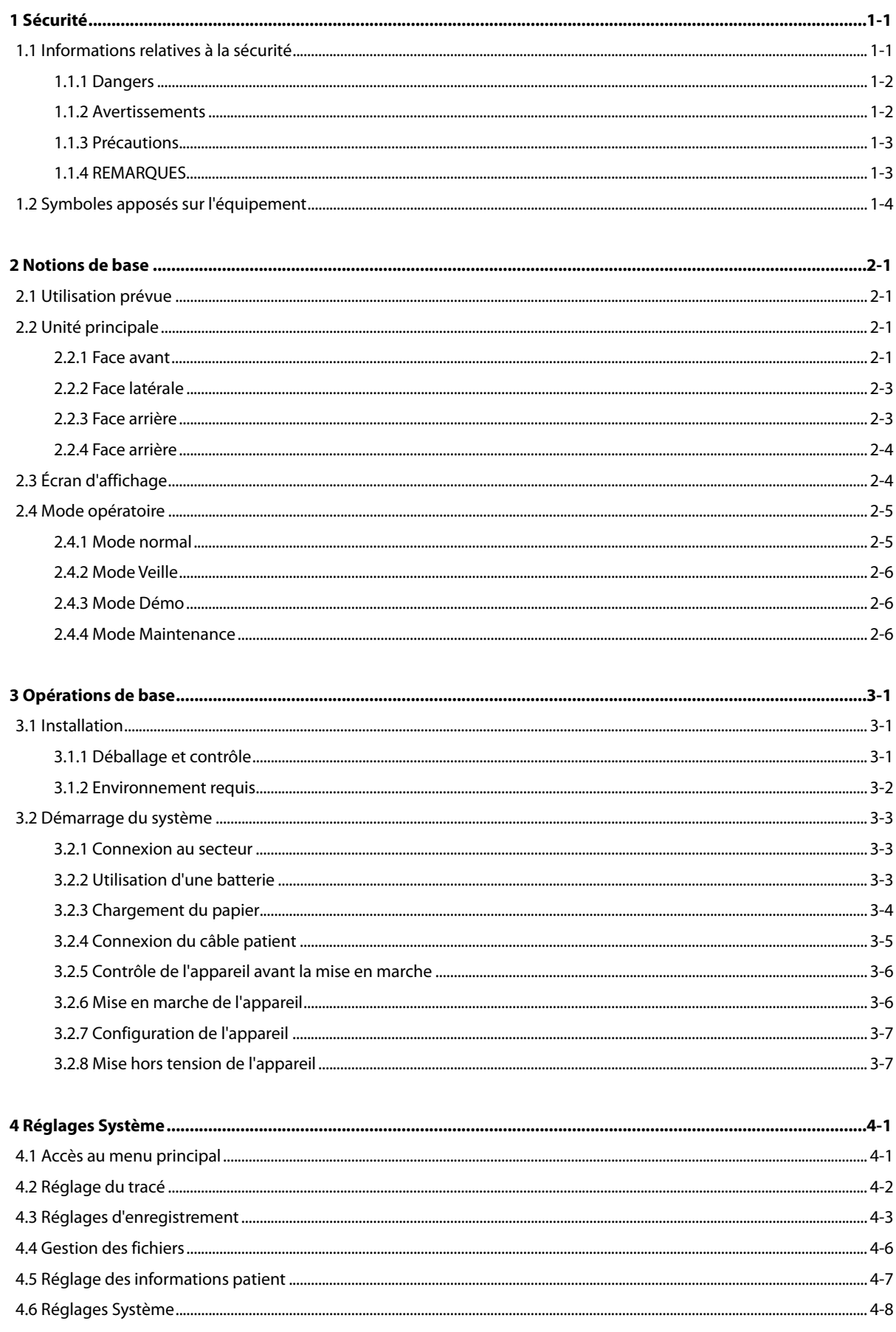

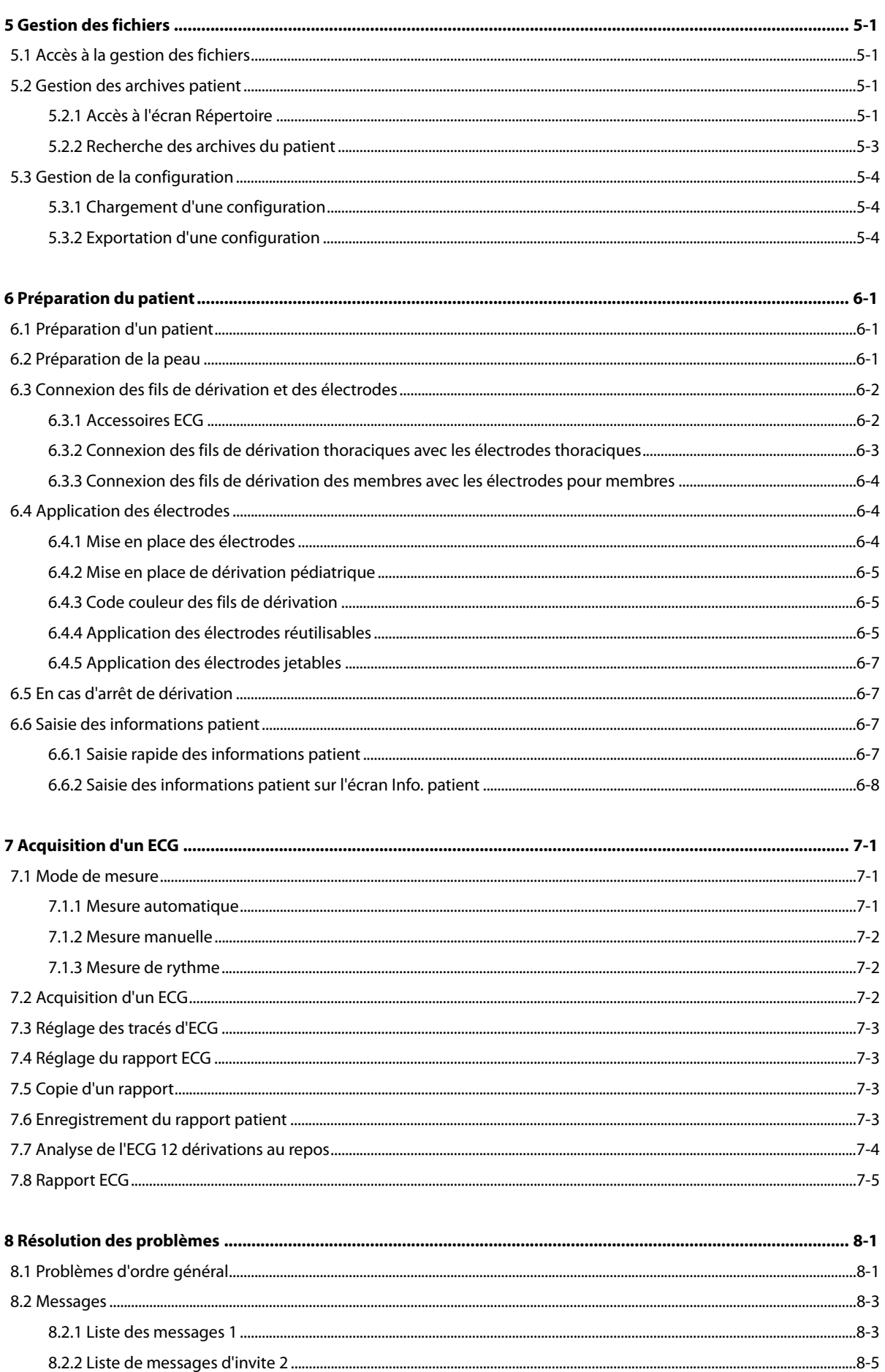

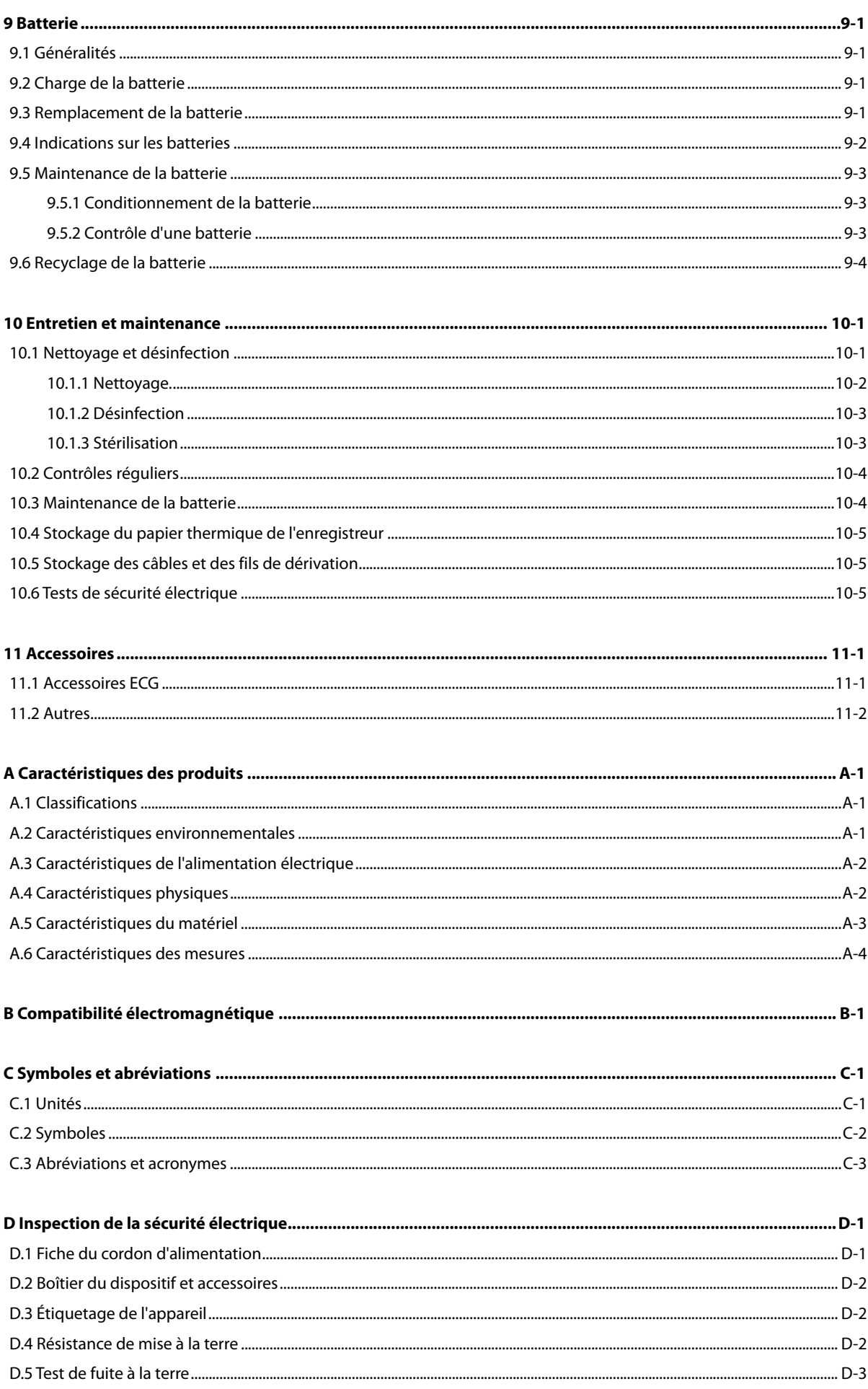

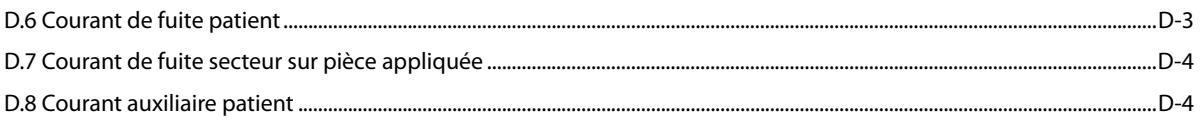

### **1.1 Informations relatives à la sécurité**

# **DANGER**

**•** Signale un danger immédiat qui, s'il n'est pas évité, peut entraîner des blessures graves, voire mortelles.

# **AVERTISSEMENT**

z **Signale un danger potentiel ou une pratique dangereuse qui, s'il/si elle n'est pas évité(e), peut entraîner des blessures graves, voire mortelles.** 

#### $\sqrt{N}$  **ATTENTION**

z **Signale un danger potentiel ou une pratique dangereuse qui doit être évité(e) pour garantir l'absence de blessures mineures ou de dommages au niveau du produit ou des biens.** 

#### **REMARQUE**

**•** Présente des conseils d'utilisation ou autres informations utiles permettant de tirer le meilleur parti du **produit.** 

#### **1.1.1 Dangers**

Aucun danger ne concerne le produit dans sa globalité. Des avis spécifiques de « Danger » sont fournis dans les différentes parties concernées de ce manuel.

#### **1.1.2 Avertissements**

# AVERTISSEMENTS

- **•** Cet appareil est utilisé sur un seul patient à la fois.
- z **Préalablement à toute mise en œuvre du système, l'opérateur doit vérifier que l'appareil, les câbles de connexion et les accessoires sont en parfait état de fonctionnement et prêts à l'emploi.**
- z **L'appareil doit être connecté à une prise d'alimentation électrique correctement installée, protégée par une ligne de mise à la terre. Si l'installation n'est pas protégée par une mise à la terre, débranchez l'appareil de la prise d'alimentation et utilisez l'alimentation sur batterie, si possible.**
- z **Afin d'éviter tout risque d'explosion, n'utilisez pas l'appareil en présence d'une atmosphère riche en oxygène, d'anesthésiques inflammables ou de substances inflammables (tels que l'essence automobile).**
- z **N'ouvrez pas les capots de l'appareil. Toutes les interventions d'entretien et les futures mises à niveau doivent être exécutées uniquement par le personnel formé et autorisé par notre entreprise.**
- z **Ne touchez pas le patient lors de la connexion de l'équipement périphérique via les ports de signaux E/S pour éviter tout courant de fuite au patient dépassant les exigences des normes en vigueur.**
- z **Cet équipement n'est pas conçu pour être utilisé avec des unités électrochirurgicales à haute fréquence.**
- z **Évitez tout contact avec un patient soumis à une défibrillation. Un tel contact pourrait provoquer de graves blessures, voire la mort.**
- Pour les patients porteurs d'un stimulateur, l'équipement pourra confondre une impulsion de stimulation **avec un complexe QRS si plusieurs conditions contraires sont présentes simultanément. Surveillez toujours étroitement ces patients.**
- z **Les données physiologiques et les tracés affichés à l'écran doivent servir de référence uniquement et ne jamais être utilisés directement comme interprétation diagnostique.**
- z **Afin d'éviter une déconnexion involontaire, acheminez les câbles de façon à éviter les risques de faux pas. Enroulez et immobilisez le câblage en excès pour réduire le risque d'enchevêtrement ou d'étranglement du patient ou du personnel.**
- z **Jetez les emballages de façon adéquate, conformément aux réglementations de traitement des déchets en vigueur et en veillant à ce qu'ils restent hors de portée des enfants.**

#### **1.1.3 Précautions**

#### **PRÉCAUTIONS**

- z **Utilisez uniquement les pièces et accessoires spécifiés dans ce manuel.**
- z **En fin de vie, l'appareil et ses accessoires doivent être éliminés conformément aux recommandations réglementant la mise au rebut de ce type de produit. Pour toute question concernant la mise au rebut de l'appareil, n'hésitez pas à nous contacter.**
- Les champs électriques et magnétiques peuvent interférer avec le fonctionnement correct de l'appareil. **Pour cette raison, assurez-vous que tous les appareils externes utilisés à proximité de l'équipement sont conformes aux recommandations de CEM applicables. Les téléphones portables, les équipements à rayons X et les appareils à IRM représentent une source potentielle d'interférences car ils peuvent émettre des niveaux plus élevés de rayonnements électromagnétiques.**
- z **Avant de brancher l'appareil à la ligne d'alimentation électrique, vérifiez que la tension et la fréquence nominales de la ligne sont les mêmes que celles indiquées sur la plaque signalétique de l'appareil ou mentionnées dans ce manuel.**
- z **Veillez à toujours installer ou déplacer l'appareil de manière adéquate pour éviter les risques de chute, d'impact, de forte vibration ou d'autre force mécanique qui pourraient l'endommager.**

#### **1.1.4 REMARQUES**

#### **REMARQUES**

- **Placez l'appareil de manière que son écran soit bien visible et ses commandes parfaitement accessibles.**
- **Conservez ce manuel à proximité de l'appareil de façon à en disposer facilement en cas de besoin.**
- z **Le logiciel a été développé en conformité avec la norme CEI60601-1-4. Les dangers pouvant résulter d'erreurs logicielles ont été réduits au minimum.**
- z **Ce manuel décrit la totalité des options et des fonctions existantes, mais il est possible que l'appareil dont vous disposez ne les comporte pas toutes.**

# **1.2 Symboles apposés sur l'équipement**

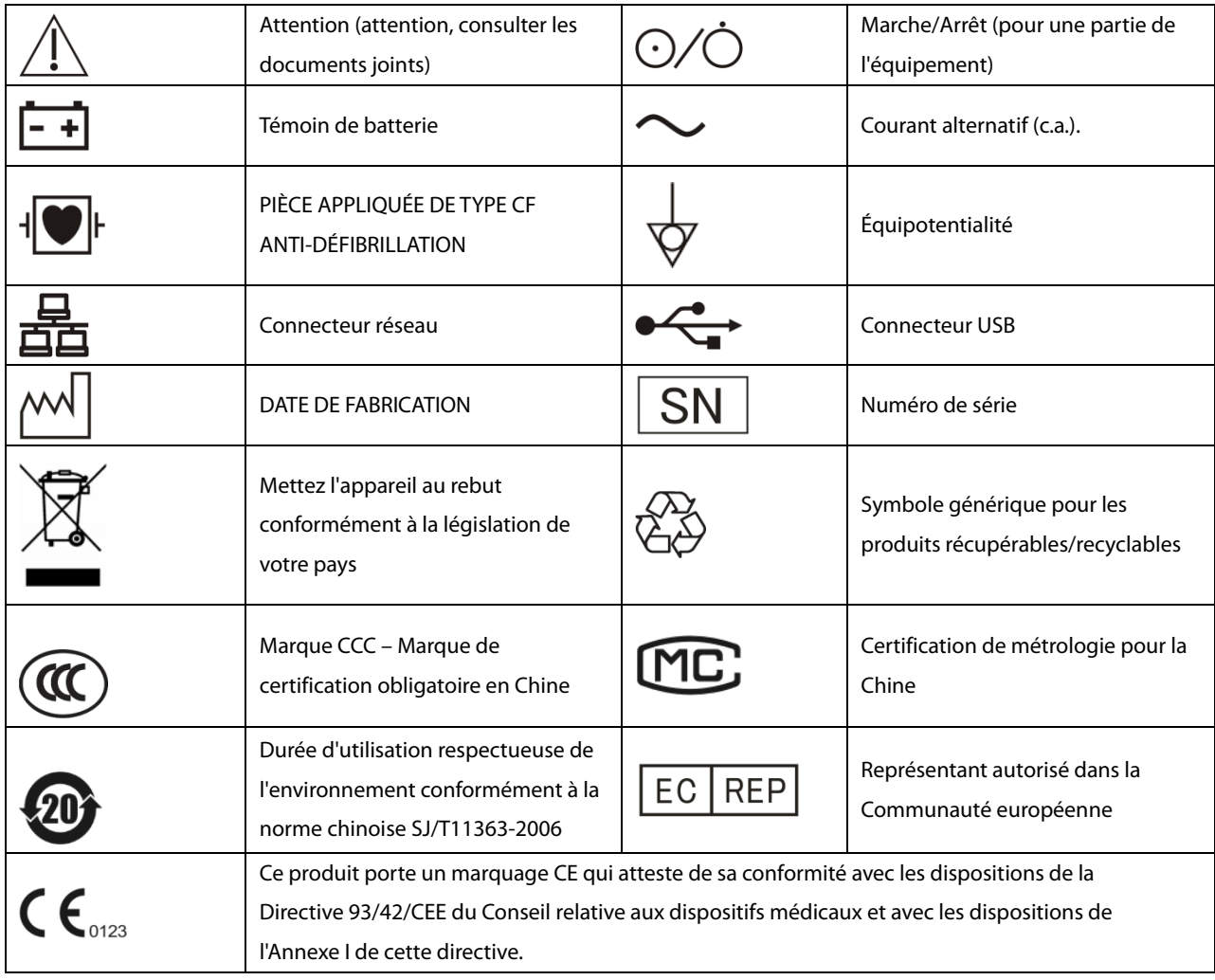

#### **REMARQUE**

**•** Certains symboles peuvent ne pas apparaître sur votre équipement.

### **2.1 Utilisation prévue**

L'électrocardiographe BeneHeart R3/ BeneHeart R3A (ci-après « l'appareil » ou « le système ») est destiné à l'acquisition, l'analyse, l'affichage, le stockage et l'enregistrement des informations électrocardiographiques du patient pour l'établissement et l'étude d'un diagnostic clinique.

L'appareil est destiné à n'être utilisé que par des professionnels de la santé ou sous leur surveillance. Il doit être utilisé uniquement par des personnes ayant reçu une formation adéquate à son utilisation. Il ne doit en aucun cas être utilisé par une personne inexpérimentée ou non autorisée.

### **2.2 Unité principale**

#### **2.2.1 Face avant**

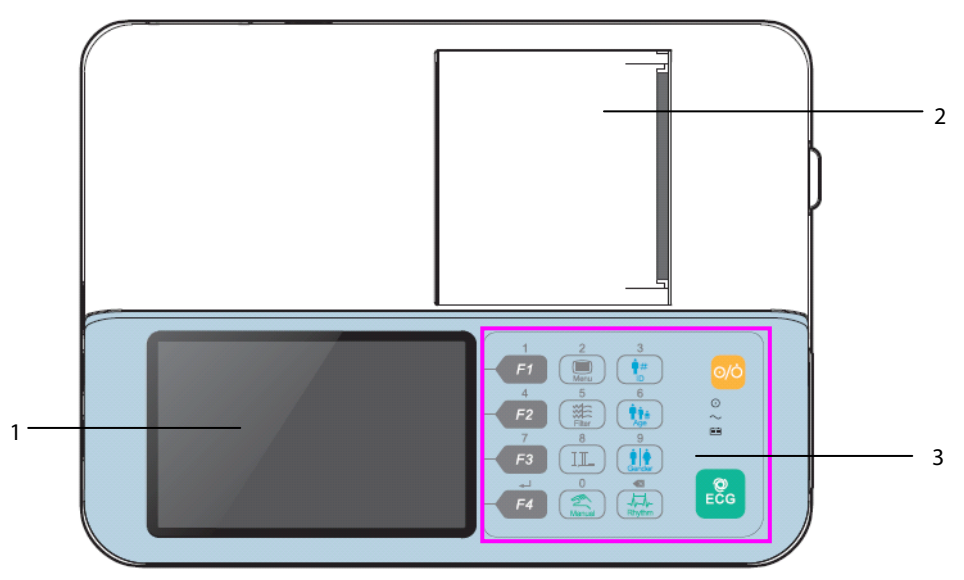

- 1. Écran d'affichage : affiche tracés et textes
- 2. Enregistreur : imprime les rapports
- 3. Panneau de commande : reportez-vous au tableau ci-dessous pour plus de détails

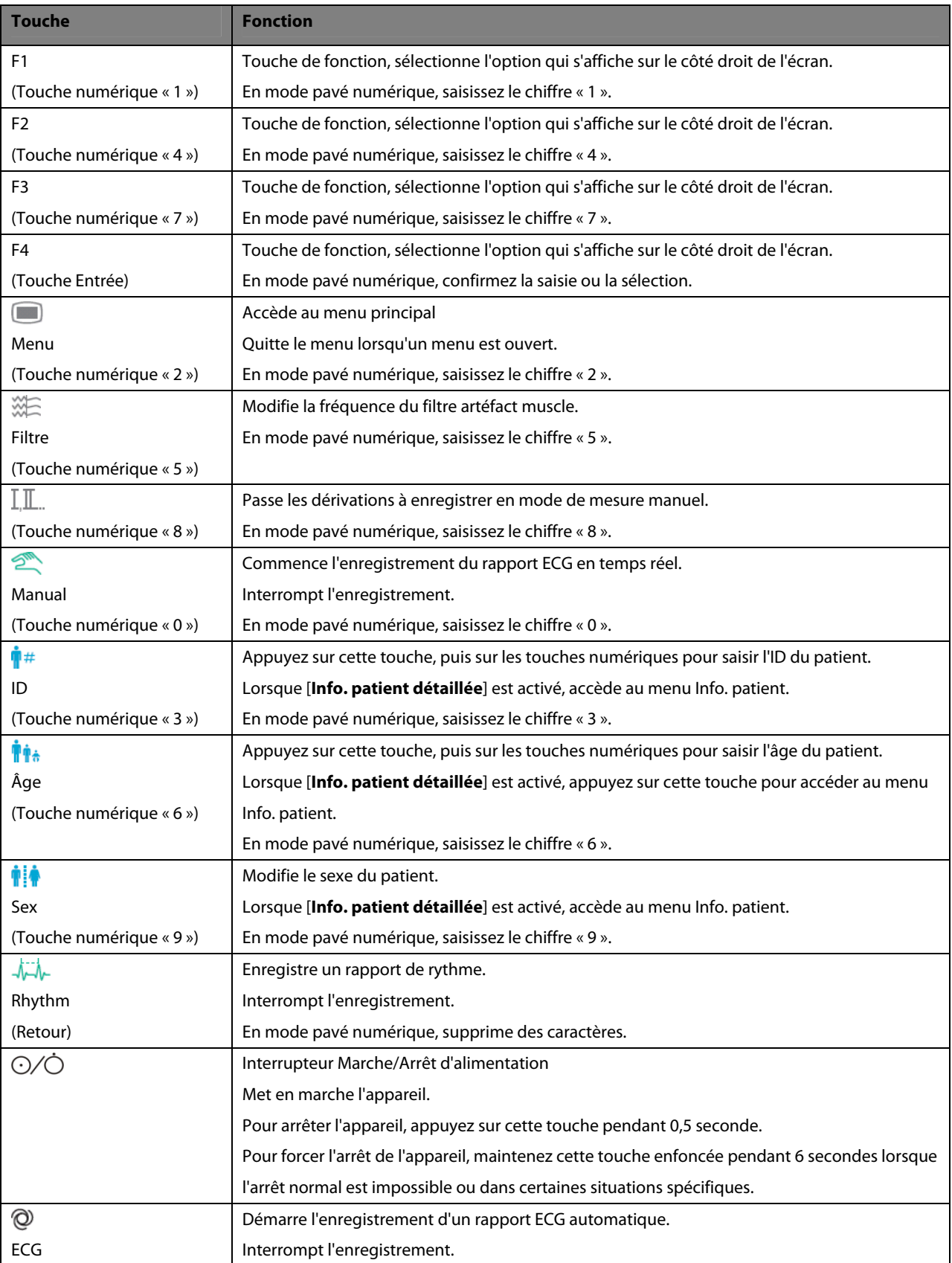

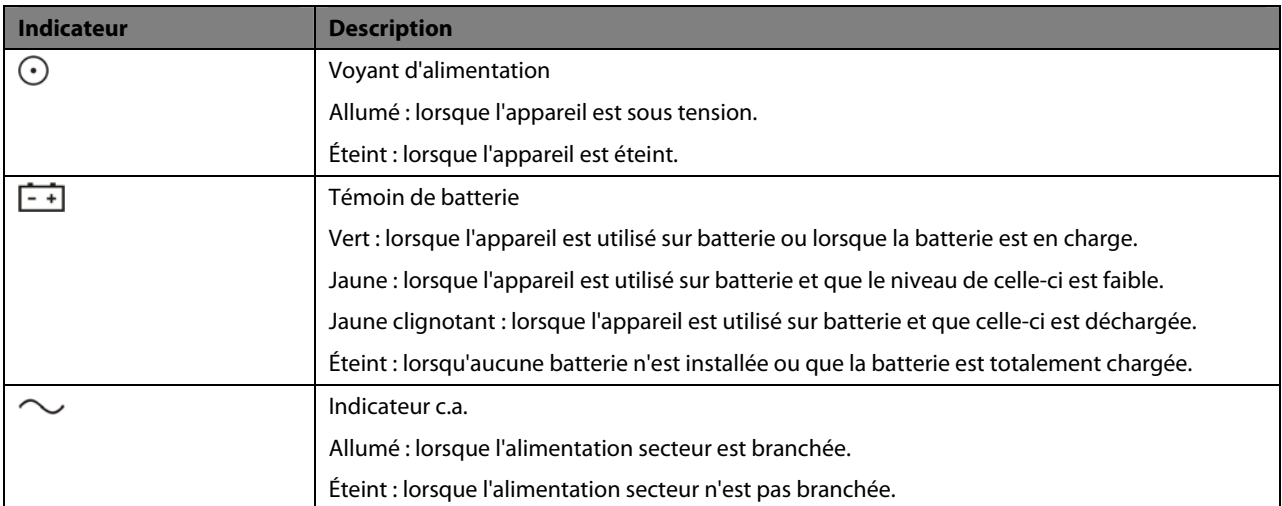

#### **2.2.2 Face latérale**

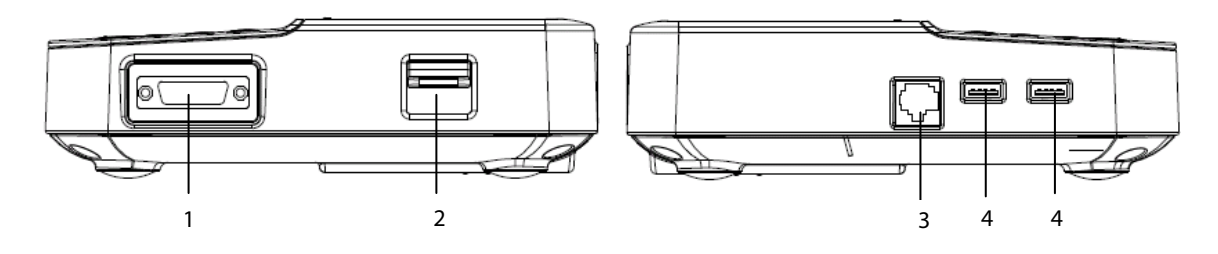

- 1. Connecteur du câble patient : raccorde le câble patient pour l'acquisition de l'ECG.
- 2. Verrou du volet de l'enregistreur ouvre le volet de l'enregistreur.
- 3. Connecteur réseau : raccorde l'équipement au réseau pour la mise à niveau du logiciel.
- 4. Connecteur USB : raccorde un disque USB pour le transfert de données.

#### **2.2.3 Face arrière**

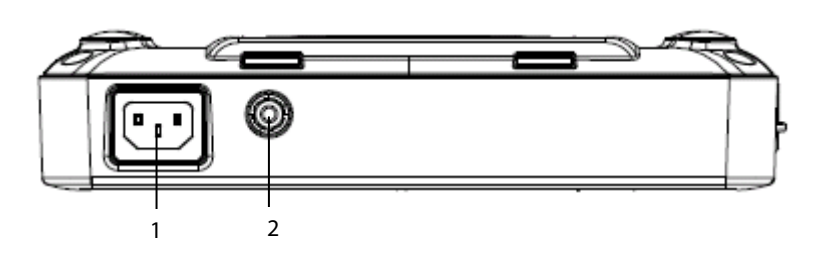

- 1. Entrée pour câble d'alimentation secteur.
- 2. Borne de mise à la terre équipotentielle : Lorsque l'appareil doit être utilisé conjointement à d'autres appareils, leurs bornes de mise à la terre équipotentielles doivent être connectées ensemble, afin d'éliminer les différences de potentiel.

#### **2.2.4 Face arrière**

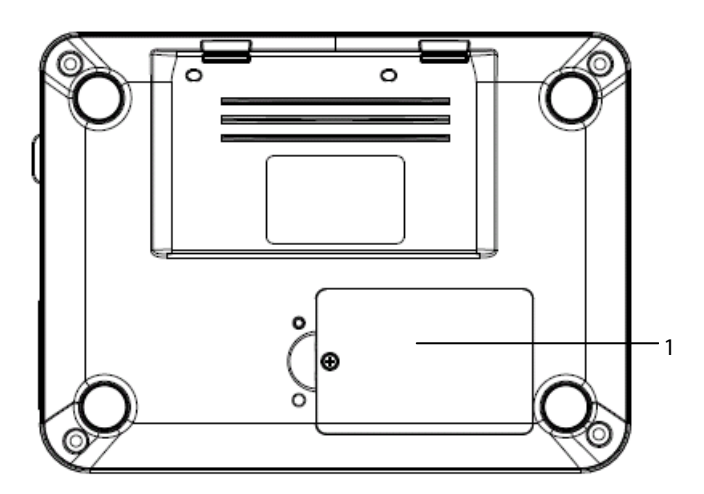

1. Compartiment de la batterie

### **2.3 Écran d'affichage**

#### **Écran normal**

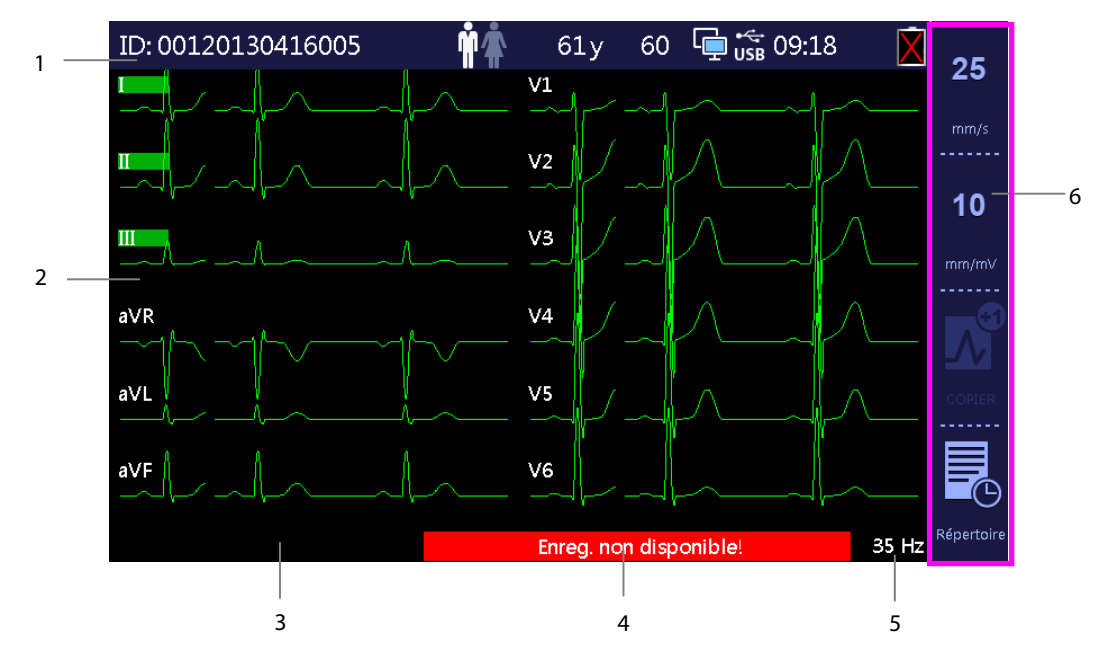

1. Zone des informations patient et système

 Cette zone affiche les informations relatives au patient, notamment son ID, son sexe, son âge et sa fréquence cardiaque, ainsi que les informations système, notamment le statut de connexion Wi-Fi et de la clé USB, l'heure du système, l'état de la batterie etc.

- 2. Zone des tracés : affiche les tracés ECG.
- 3. Zone des messages 1 : affiche les informations d'arrêt de dérivation et de bruit.
- 4. Zone des messages 2 : affiche les messages, à l'exception d'arrêt de dérivation et du bruit.
- 5. Réglage du filtre artéfact muscle : affiche le réglage du filtre artéfact muscle. Si le filtrage est désactivé, l'affichage indique 150 Hz.
- 6. Zone des touches programmables : affiche les libellés des touches de fonctions situées sur la droite.

#### **Menu principal**

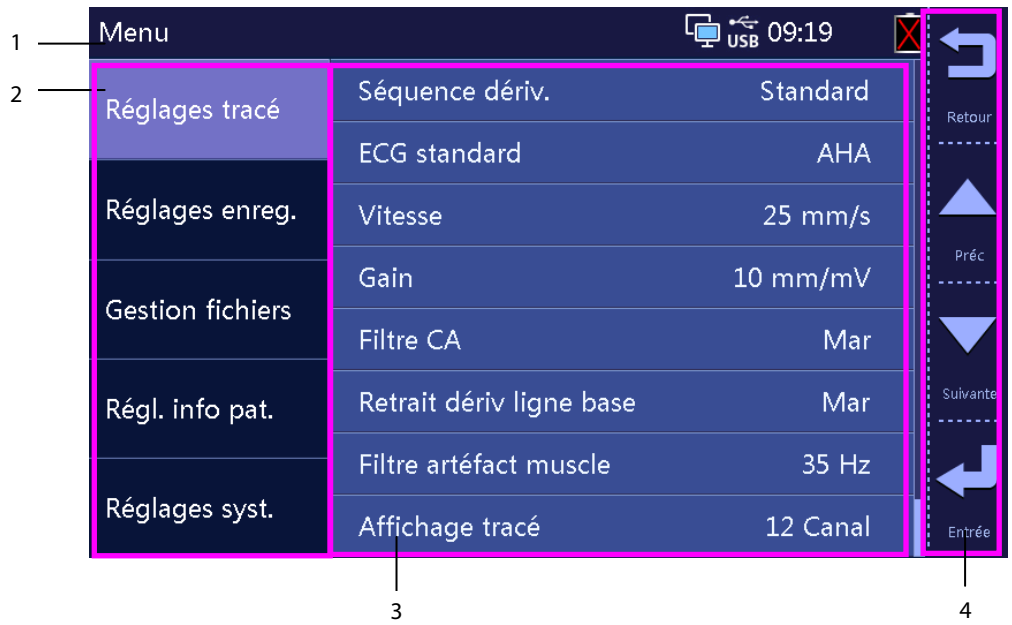

- 1. En-tête : affiche les informations système.
- 2. Options du menu principal.
- 3. Options du sous-menu.
- 4. Zone des libellés des touches de fonction.
	- Appuyez sur F1 pour revenir au menu précédent.
	- Appuyez sur F2 et F3 pour sélectionner l'option précédente ou suivante, ou modifier les paramètres lorsqu'une option est sélectionnée.
	- Appuyez sur F4 pour confirmer la sélection.

### **2.4 Mode opératoire**

#### **2.4.1 Mode normal**

L'appareil passe en mode Normal après sa mise sous tension.

En mode Normal, vous pouvez acquérir les informations électrocardiographiques du patient, enregistrer les tracés de l'ECG, les mesures et les diagnostics. Vous pouvez également effectuer les réglages système et exporter des données.

#### **2.4.2 Mode Veille**

Si une des dérivations sur les membres est débranchée, l'appareil passe automatiquement en mode Veille en l'absence d'opération dans un délai défini.

Pour régler cette durée :

- 1. Appuyez sur la touche [**Menu**] pour accéder au menu principal.
- 2. Sélectionnez [**Réglages système**]→[**Veille auto**].
- 3. Définissez une durée pour le passage automatique en mode Veille.

En mode Veille, l'écran est éteint. Cela permet de réduire la consommation d'énergie et allonge la durée de vie de l'appareil.

Pour revenir en mode Normal, appuyez sur n'importe quelle touche.

#### **2.4.3 Mode Démo**

Le mode Démo permet d'accéder aux principales fonctions de l'appareil sans qu'aucun patient ou simulateur ne soit connecté. Le mode Démo est protégé par mot de passe.

Pour passer en mode Démo :

- 1. Appuyez sur la touche [**Menu**] pour accéder au menu principal.
- 2. Sélectionnez [**Réglages système**]→[**Mode Démo**].
- 3. Saisissez le mot de passe.

Pour quitter le mode Démo, éteignez l'appareil puis rallumez-le.

# **AVERTISSEMENT**

z **Le mode Démo est conçu à des fins de démonstration uniquement. Pour éviter de confondre les données simulées avec celles du patient en cours de surveillance, vous devez éviter de passer en mode Démo lors de l'acquisition d'un ECG.** 

#### **2.4.4 Mode Maintenance**

L'appareil dispose d'un mode Maintenance permettant au personnel technique de le contrôler et de le tester. Le mode Maintenance est protégé par mot de passe.

#### **3.1 Installation**

#### **AVERTISSEMENT**

- z **L'appareil doit être installé uniquement par du personnel autorisé par Mindray.**
- z **N'ouvrez pas les capots de l'appareil. Toutes les interventions d'entretien et les futures mises à niveau doivent être exécutées uniquement par le personnel formé et autorisé par notre entreprise.**
- z **Les droits de reproduction du logiciel sont la propriété exclusive de Mindray. Aucune organisation ni individu ne peut se livrer à sa manipulation, sa reproduction, son remplacement ou tout autre infraction, sous quelque forme ou par quelque moyen que ce soit, sans une autorisation expresse.**
- z **Les dispositifs connectés à cet appareil doivent satisfaire aux normes CEI applicables, telles que la norme CEI 60950 relative à la sécurité des matériels de traitement de l'information et la norme CEI 60601-1 relative à la sécurité des appareils électromédicaux. La configuration du système doit satisfaire à la norme CEI 60601-1-1 applicable aux appareils électromédicaux. Il incombe à toute personne qui connecte des périphériques aux ports d'entrée /de sortie de signal de l'appareil d'apporter la preuve que la certification de sécurité des périphériques a été établie en conformité avec la norme CEI 60601-1-1. Pour toute question, veuillez nous contacter.**
- z **Si les caractéristiques de l'appareil ne permettent pas d'affirmer qu'une configuration particulière avec d'autres appareils, comme une somme de courants de fuite, ne présente aucun danger, consultez les fabricants ou un expert en la matière, afin de garantir que la sécurité requise envers les patients et pour tous les appareils concernés ne sera pas compromise par la configuration envisagée.**

#### **3.1.1 Déballage et contrôle**

Avant tout déballage, inspectez soigneusement le carton de livraison pour détecter tout dommage éventuel. Si vous constatez des dégâts, contactez le transporteur ou nos services.

Si l'emballage est intact, ouvrez-le et sortez-en l'appareil et ses accessoires avec précaution. Vérifiez que tous les éléments de la liste de colisage sont présents et qu'ils n'ont subi aucun dommage mécanique. En cas de problème, contactez nos services.

# $\sqrt{}$   $\pm\!\sqrt{}$  avertissement

- z **Lors de l'élimination du matériel d'emballage, veillez à respecter les recommandations de traitement des déchets applicables et placez-le hors de portée des enfants.**
- z **L'équipement peut avoir été exposé à une contamination pendant le stockage et le transport. Avant toute utilisation, vérifiez que les emballages sont intacts, en particulier ceux des accessoires à usage unique. En cas de dommage, ne pas les utiliser pour les soins aux patients.**

#### **REMARQUE**

z **Conservez l'emballage et le matériel de conditionnement en prévision d'un éventuel retour du matériel.** 

#### **3.1.2 Environnement requis**

L'appareil convient pour une utilisation dans un environnement où se trouvent des patients. L'environnement de fonctionnement de l'appareil doit satisfaire aux conditions spécifiées dans le présent manuel.

L'environnement d'utilisation de l'appareil doit être raisonnablement exempt de bruit, de vibrations, de poussière, de substances corrosives, inflammables et explosives. Si l'appareil est utilisé dans un local restreint, un espace suffisant doit être prévu à l'avant et à l'arrière de celui-ci pour garantir son fonctionnement, sa maintenance et son dépannage éventuel dans des conditions adéquates. En outre, pour une ventilation efficace, l'appareil doit être placé à 5 cm au moins des parois du local.

Lors du déplacement de l'appareil d'un endroit à un autre, une condensation peut se produire, due à une différence de température ou d'humidité. Dans ce cas, ne mettez jamais l'appareil en marche avant la disparition complète de la condensation.

# **AVERTISSEMENT**

- z **Assurez-vous que l'environnement de fonctionnement de l'appareil répond aux conditions requises, sous peine de conséquences inattendues, en particulier un endommagement de l'appareil.**
- **Afin d'éviter tout risque d'explosion, n'utilisez pas l'appareil en présence d'une atmosphère riche en oxygène, d'anesthésiques inflammables ou de substances inflammables (tels que l'essence automobile).**
- Les champs électriques et magnétiques peuvent interférer avec le fonctionnement correct de l'appareil. **Pour cette raison, assurez-vous que tous les appareils externes utilisés à proximité de l'équipement sont conformes aux recommandations de CEM applicables. Les téléphones portables, les équipements à rayons X et les appareils à IRM représentent une source potentielle d'interférences car ils peuvent émettre des niveaux plus élevés de rayonnements électromagnétiques.**
- z **La prise secteur est utilisée pour isoler électriquement les circuits de l'appareil du CÂBLAGE D'ALIMENTATION PRINCIPALE. Ne positionnez pas l'appareil d'une façon rendant difficile l'utilisation de la prise.**
- z **Avant de brancher l'appareil à la ligne d'alimentation électrique, vérifiez que la tension et la fréquence nominales de la ligne sont les mêmes que celles indiquées sur la plaque signalétique de l'appareil ou mentionnées dans ce manuel.**

#### **REMARQUES**

- **Placez l'appareil de manière que son écran soit bien visible et ses commandes parfaitement accessibles.**
- **Conservez ce manuel à proximité de l'appareil de façon à en disposer facilement en cas de besoin.**

### **3.2 Démarrage du système**

Le respect des instructions fournies dans ce manuel est indispensable pour une application et une utilisation correctes du produit, garantissant ainsi la sécurité des patients et des opérateurs.

#### **3.2.1 Connexion au secteur**

Vous pouvez utiliser cet appareil sur secteur avec une alimentation en courant alternatif ou sur batterie. Pour utiliser une alimentation secteur :

- 1. Branchez l'extrémité femelle du cordon d'alimentation à l'entrée pour câble d'alimentation secteur située à l'arrière de l'appareil.
- 2. Branchez l'extrémité mâle du cordon d'alimentation sur une prise secteur murale.

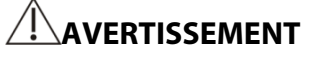

- **•** Utilisez uniquement le cordon d'alimentation fourni avec l'appareil.
- z **Quand l'intégrité du conducteur protecteur externe n'est pas sûre, dans l'installation ou son agencement, l'appareil doit être alimenté par sa batterie, sous peine d'entraîner un choc pour l'opérateur ou le patient.**

#### **3.2.2 Utilisation d'une batterie**

Vous pouvez utiliser cet appareil avec une batterie rechargeable au lithium. Lorsqu'une batterie est installée, l'appareil est automatiquement alimenté par celle-ci en cas de défaillance de l'alimentation secteur.

#### **Installation de la batterie**

L'installation de la batterie doit être effectuée uniquement par le personnel technique formé et autorisé par notre société. Aucune batterie n'est installée à la sortie d'usine de l'appareil. Veuillez contacter votre service technique pour installer la batterie avant la première utilisation de l'appareil.

Afin de ne pas perdre de données en cas de coupure de courant, nous vous conseillons de toujours installer une batterie pleinement chargée dans l'appareil.

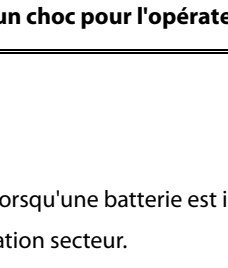

#### **Charge de la batterie**

La batterie se charge systématiquement lorsque l'appareil est connecté au secteur, qu'il soit allumé ou non.

Lorsque la batterie est en cours de charge, l'indicateur de batterie est vert. Le symbole de la batterie à l'écran indique de façon dynamique le statut en charge si l'appareil est allumé.

#### **REMARQUE**

 $\bullet$  Chargez la batterie avant sa première utilisation.

#### **3.2.3 Chargement du papier**

Avant d'imprimer des rapports ECG, assurez-vous de la présence de papier thermique dans l'appareil. L'appareil est compatible avec les rouleaux de papier et le papier en accordéon.

#### **REMARQUE**

z **Le paramètre [Type papier] dans le menu [Réglages système] doit correspondre au papier utilisé. Dans le cas contraire, le système indique « Erreur type papier ».** 

L'illustration ci-dessous montre l'intérieur de l'enregistreur.

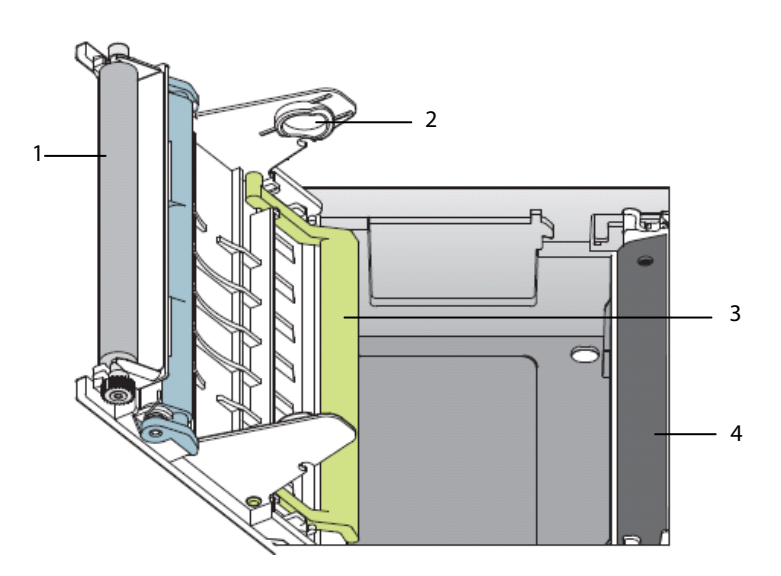

- 1. Cylindre d'impression
- 2. Support pour rouleau de papier
- 3. Protection contre les bourrages papier (pour le papier en accordéon uniquement)
- 4. Tête d'impression thermique

Pour charger un rouleau de papier :

- 1. Tirez le verrou du volet de l'enregistreur vers le bas pour ouvrir le volet de l'enregistreur.
- 2. Assurez-vous que la protection contre les bourrages papier n'est pas enclenchée dans les petites ouvertures en bas du support pour rouleau de papier.
- 3. Insérez un nouveau rouleau de papier, côté imprimable (quadrillé) face à la tête d'impression thermique, dans le support pour rouleau de papier sur le volet de l'enregistreur.
- 4. Déroulez un peu de papier puis refermez le volet de l'enregistreur.
- 5. Repliez le papier déroulé sur le volet de l'enregistreur. Assurez-vous que le côté quadrillé se trouve vers le haut.
- 6. Assurez-vous que le paramètre [**Type papier**] est [**Rouleau**] en sélectionnant [**Menu**]→[**Réglages système**].

Pour charger du papier en accordéon :

Tirez le verrou du volet de l'enregistreur vers le bas pour ouvrir le volet de l'enregistreur.

- 2. Placez la rame de papier en accordéon dans le compartiment prévu à cet effet.
- 3. Soulevez la protection contre les bourrages papier et enclenchez-la dans les petites ouvertures en bas du support pour rouleau de papier.
- 4. Dépliez la première page de la rame. Assurez-vous que le côté imprimable (quadrillé) est face à la tête d'impression thermique. Fermez le volet de l'enregistreur.
- 5. Repliez le papier déplié sur le volet de l'enregistreur. Assurez-vous que le côté quadrillé se trouve vers le haut.
- 6. Assurez-vous que le paramètre [**Type papier**] est [**Pli Z**] en sélectionnant [**Menu**]→[**Réglages système**].

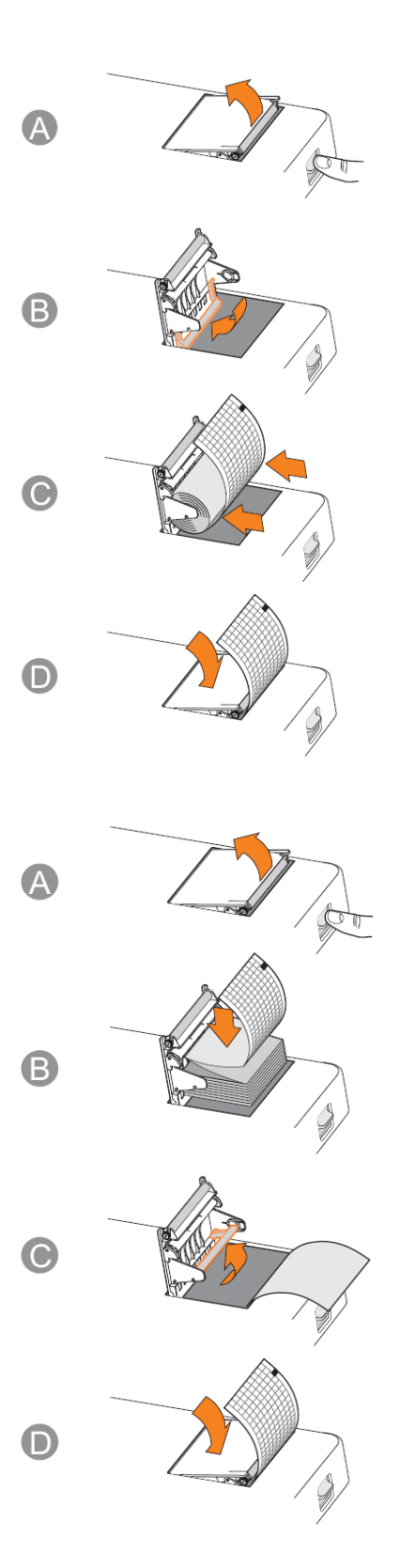

#### **3.2.4 Connexion du câble patient**

- 1. Branchez le câble patient au connecteur sur le côté droit de l'appareil. Assurez-vous que le connecteur situé sur le câble est placé côté flèche vers le haut.
- 2. Serrez les vis pour bien fixer le câble patient à l'appareil.

#### **3.2.5 Contrôle de l'appareil avant la mise en marche**

Avant de mettre en marche l'appareil, contrôlez ce qui suit :

■ Environnement de fonctionnement

 Assurez-vous qu'aucune source d'interférence électromagnétique n'est présente autour de l'équipement, en particulier tout équipement électromédical de taille importante (équipement radiologique ou à IRM, etc.). Éteignez ces appareils lorsque c'est nécessaire.

 Maintenez une température d'au moins 18 ℃ dans la salle d'examen pour éviter les tensions due à l'activité musculaire provoquées par le froid dans le signal de l'ECG.

**Alimentation électrique** 

 Vérifiez que les spécifications d'alimentation électrique sont respectées et que le cordon d'alimentation est branché correctement en cas d'alimentation secteur. Utilisez uniquement une prise électrique correctement raccordée à la terre.

Vérifiez qu'une batterie pleinement chargée est installée.

■ Câble patient

Vérifiez que le câble patient est correctement branché à l'appareil.

■ Papier de l'enregistreur

Vérifiez que le papier de l'enregistreur est chargé correctement.

# **AVERTISSEMENT**

z **Cet équipement n'est pas conçu pour être utilisé avec des unités électrochirurgicales à haute fréquence.** 

#### **3.2.6 Mise en marche de l'appareil**

Une fois l'appareil installé et contrôlé, préparez-le pour la mesure et l'enregistrement :

- 1. Branchez l'appareil sur l'alimentation secteur. Si vous utilisez l'appareil sur batterie, vérifiez que celle-ci est suffisamment chargée.
- 2. Appuyez sur l'interrupteur Marche/Arrêt.

# AVERTISSEMENT

z **N'utilisez pas l'appareil sur un patient si vous suspectez un dysfonctionnement ou un problème mécanique. Contactez votre service technique ou nos services.** 

#### **3.2.7 Configuration de l'appareil**

Utilisez les procédures suivantes pour configurer l'appareil avant sa première utilisation.

- 1. Appuyez sur la touche [**Menu**] pour accéder au menu principal.
- 2. Sélectionnez [**Réglages système**].
- 3. Réglez les paramètres [**Date**], [**Heure**], [**Luminosité**] et [**Langue**].

Vous pouvez également définir des paramètres supplémentaires si nécessaire. Veuillez consulter **4 Réglages Système** pour des détails.

#### **3.2.8 Mise hors tension de l'appareil**

Avant de mettre l'appareil hors tension :

- 1. Vérifiez que la mesure et l'enregistrement du patient ont pris fin.
- 2. Déconnectez les électrodes du patient.

Appuyez ensuite sur l'interrupteur marche/arrêt et maintenez-le enfoncé pendant environ 0,5 seconde pour mettre l'appareil hors tension.

# **ATTENTION**

z **Bien que cela ne soit pas recommandé, lorsqu'un arrêt normal n'est pas possible ou dans certaines conditions particulières, vous pouvez appuyer sur l'interrupteur Marche/Arrêt d'alimentation et le maintenir enfoncé pendant 10 secondes pour forcer l'arrêt de l'appareil. Cette opération peut entraîner une perte de données.** 

**VOS NOTES** 

#### **4.1 Accès au menu principal**

- 1. Appuyez sur la touche [**Menu**] pour accéder au menu principal.
- 2. Appuyez sur F2 ou F3 pour sélectionner l'élément de menu souhaité.
- 3. Appuyez sur F4 pour confirmer la sélection.

Vous pouvez revenir au menu précédent en appuyant sur F1.

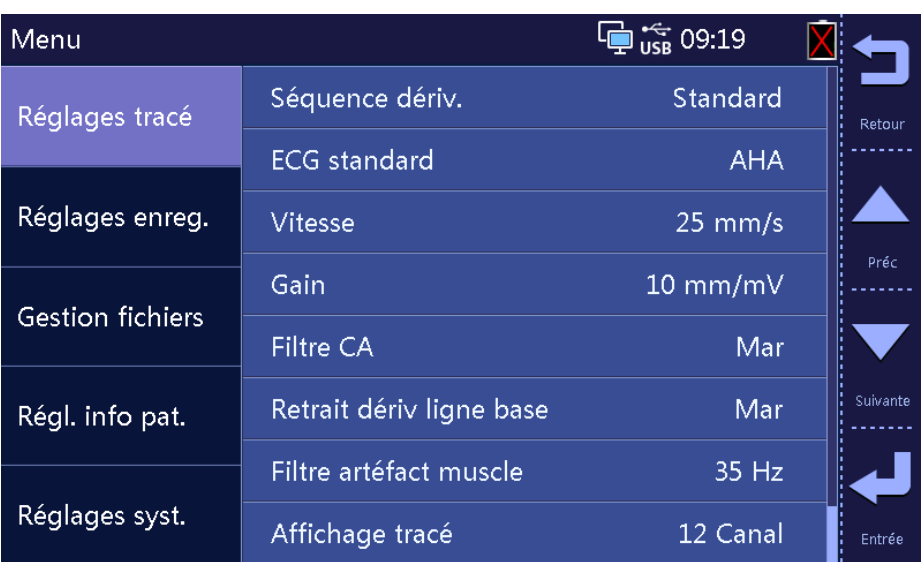

Dans le menu principal, vous pouvez :

- configurer les tracés,
- configurer les enregistrements,
- gérer les fichiers,
- $\blacksquare$  personnaliser les informations patient et
- effectuer les réglages système.

Les paramètres du menu principal sont enregistrés comme paramètres par défaut de l'utilisateur et restent effectifs même après la mise hors tension de l'appareil.

# **4.2 Réglage du tracé**

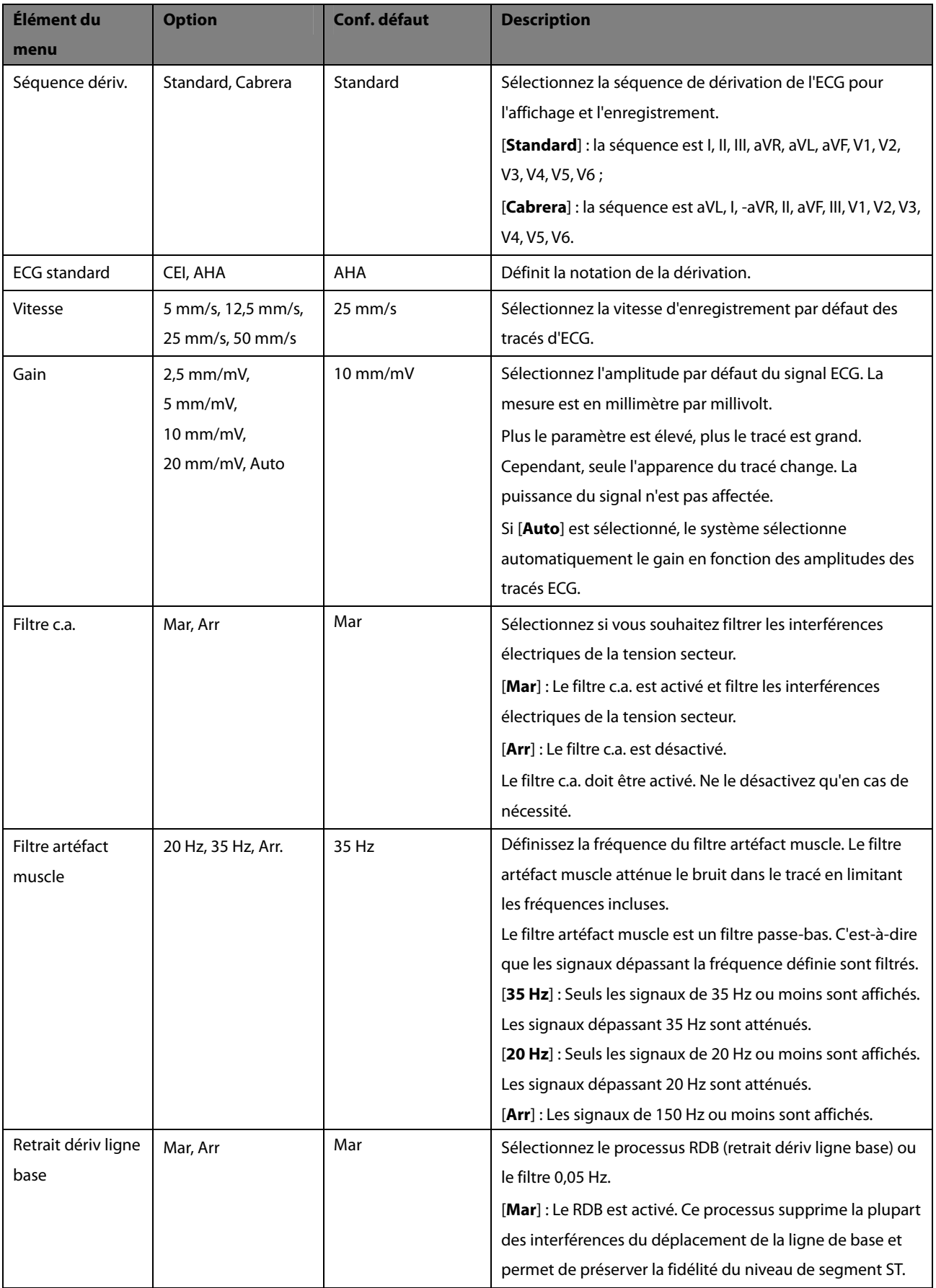

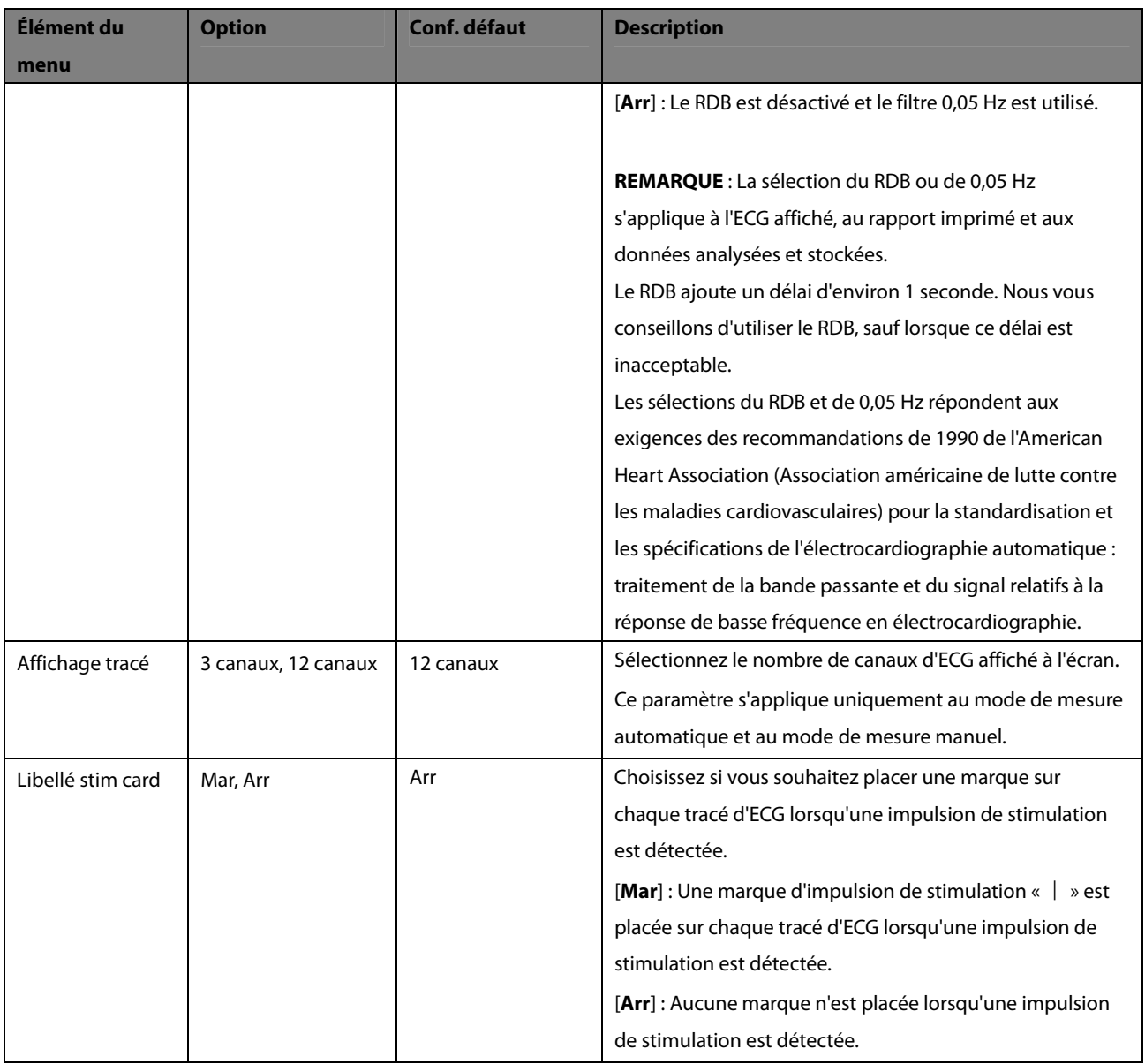

# **4.3 Réglages d'enregistrement**

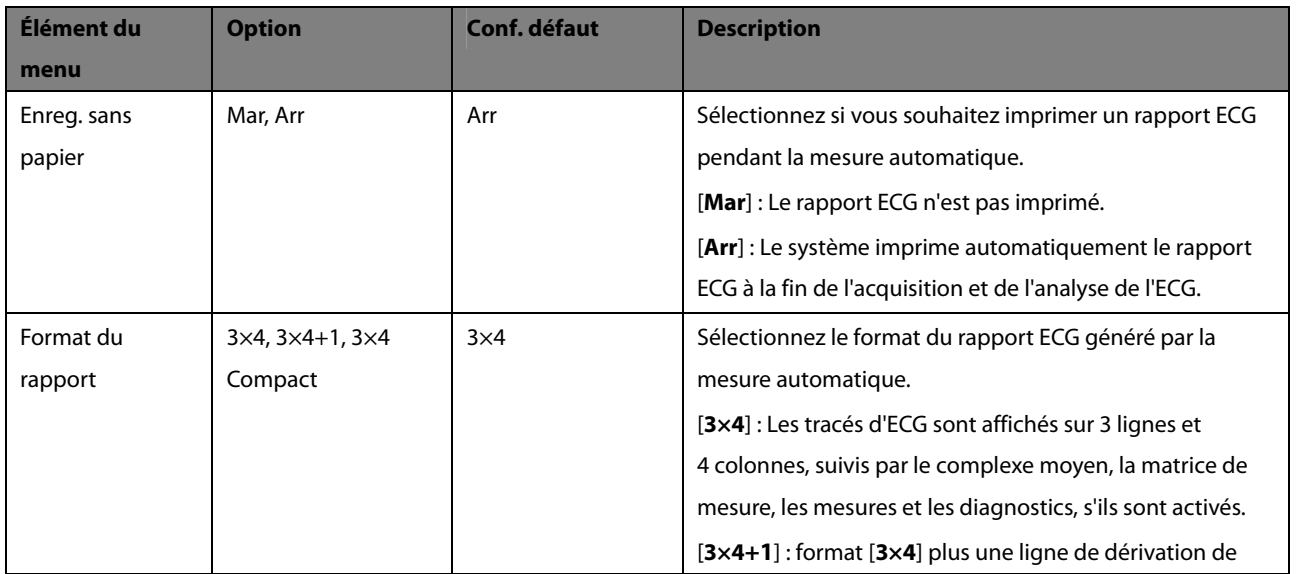

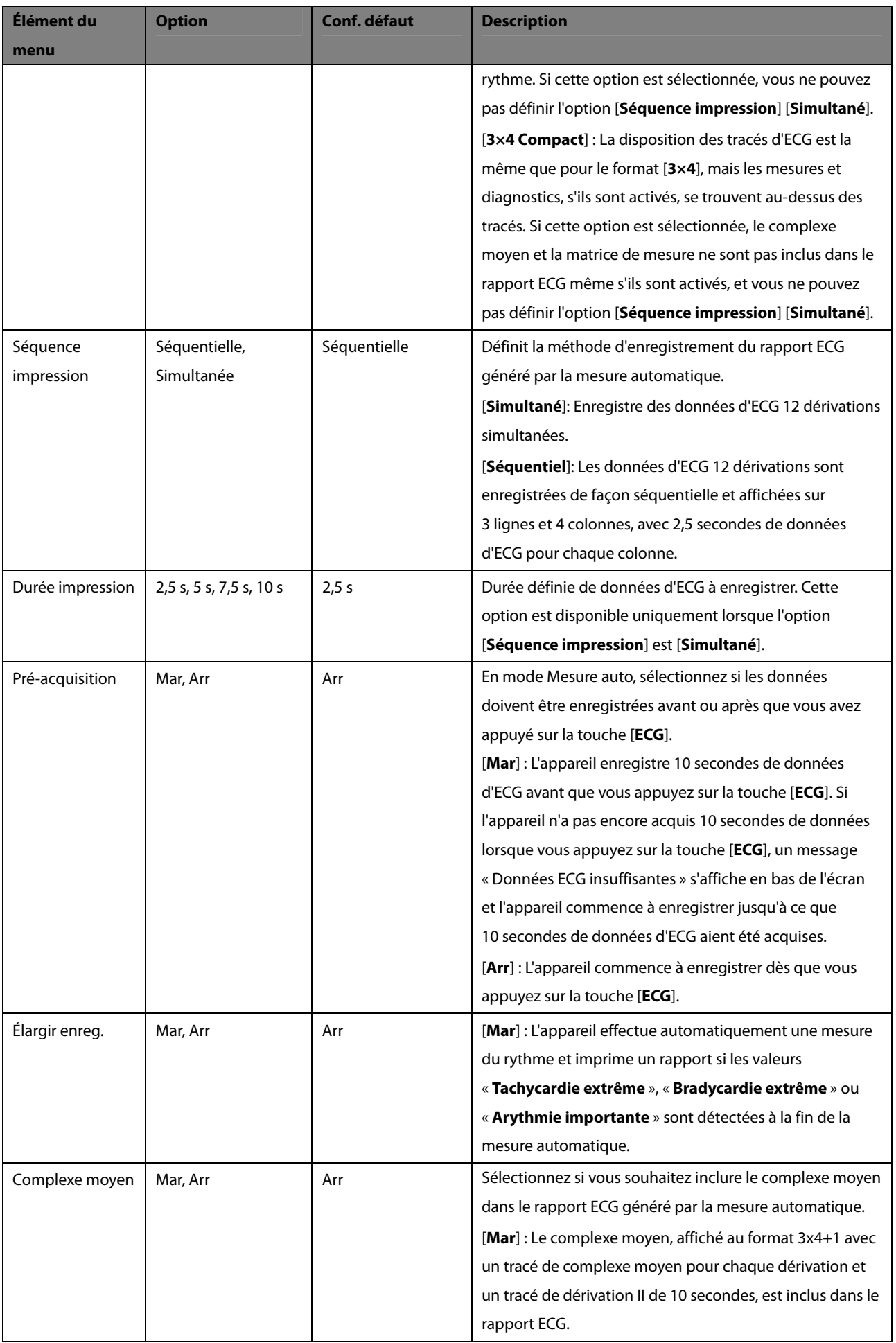

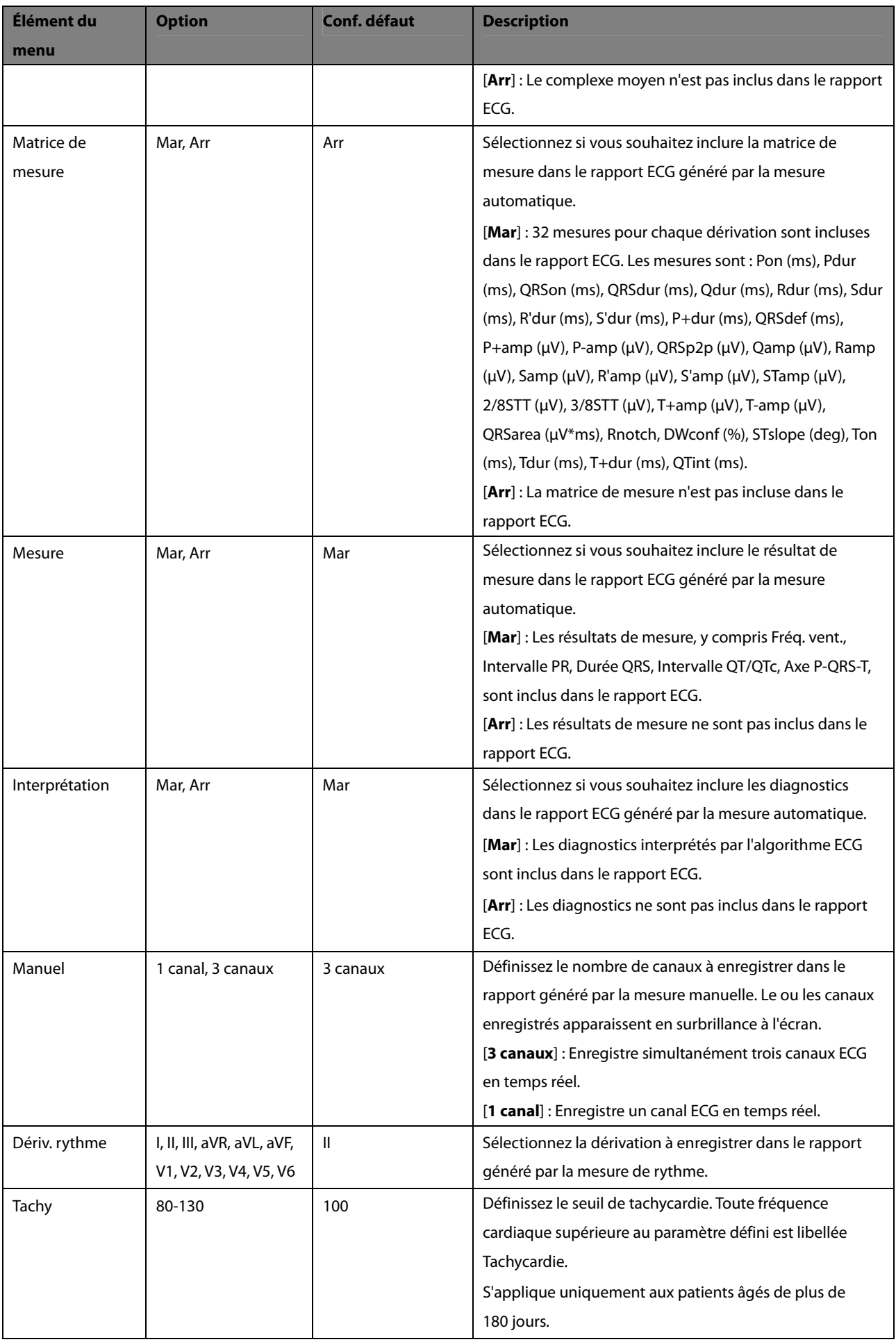

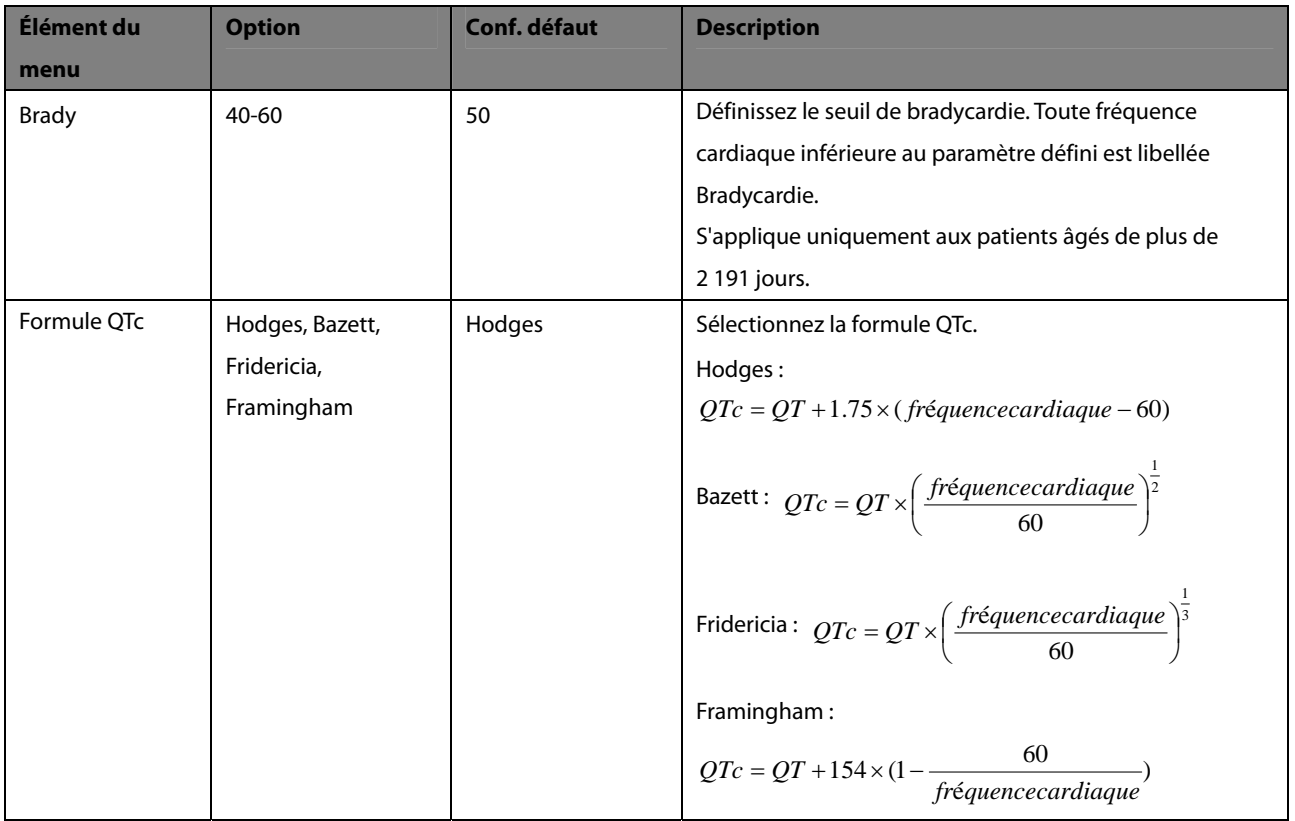

## **4.4 Gestion des fichiers**

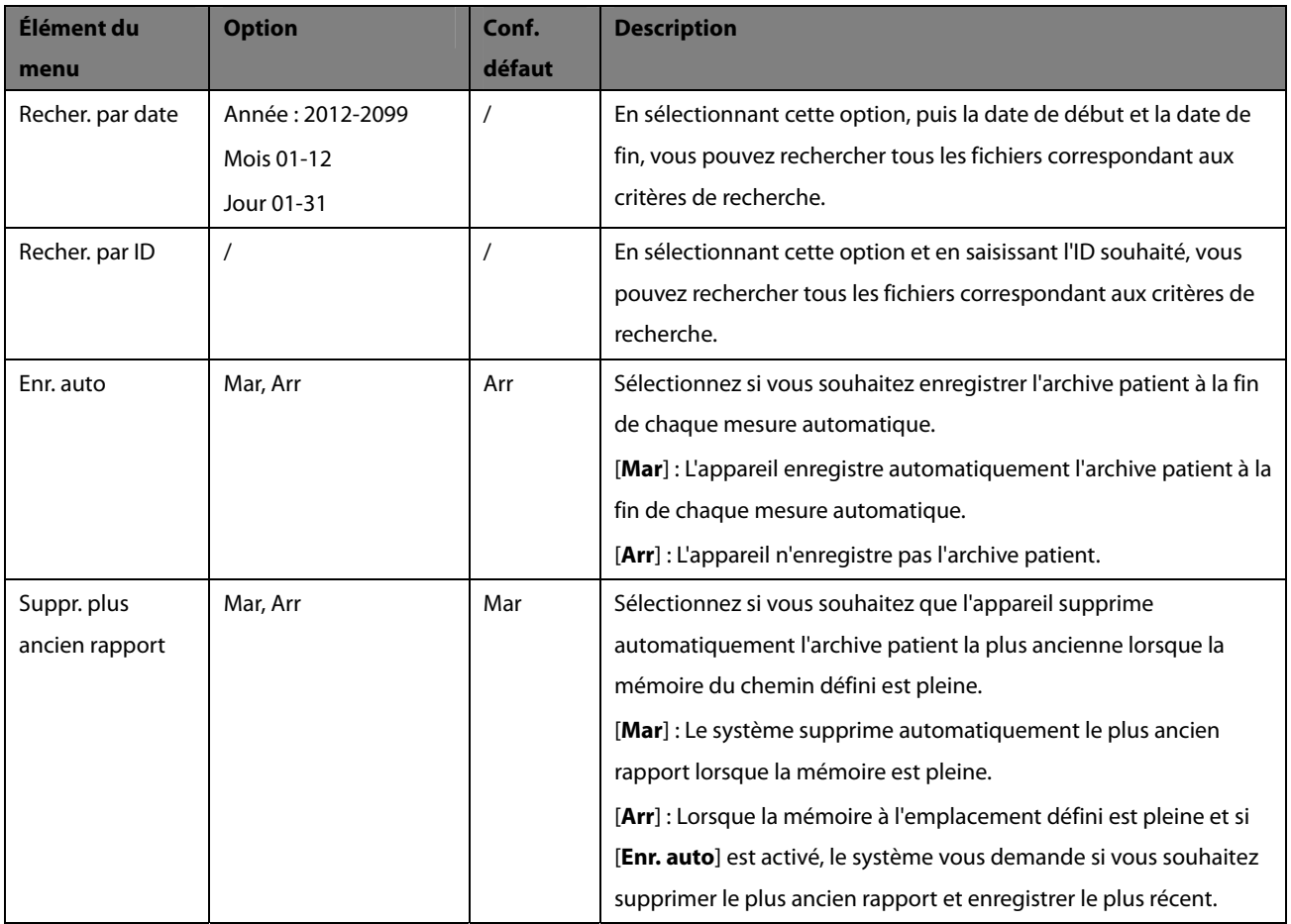

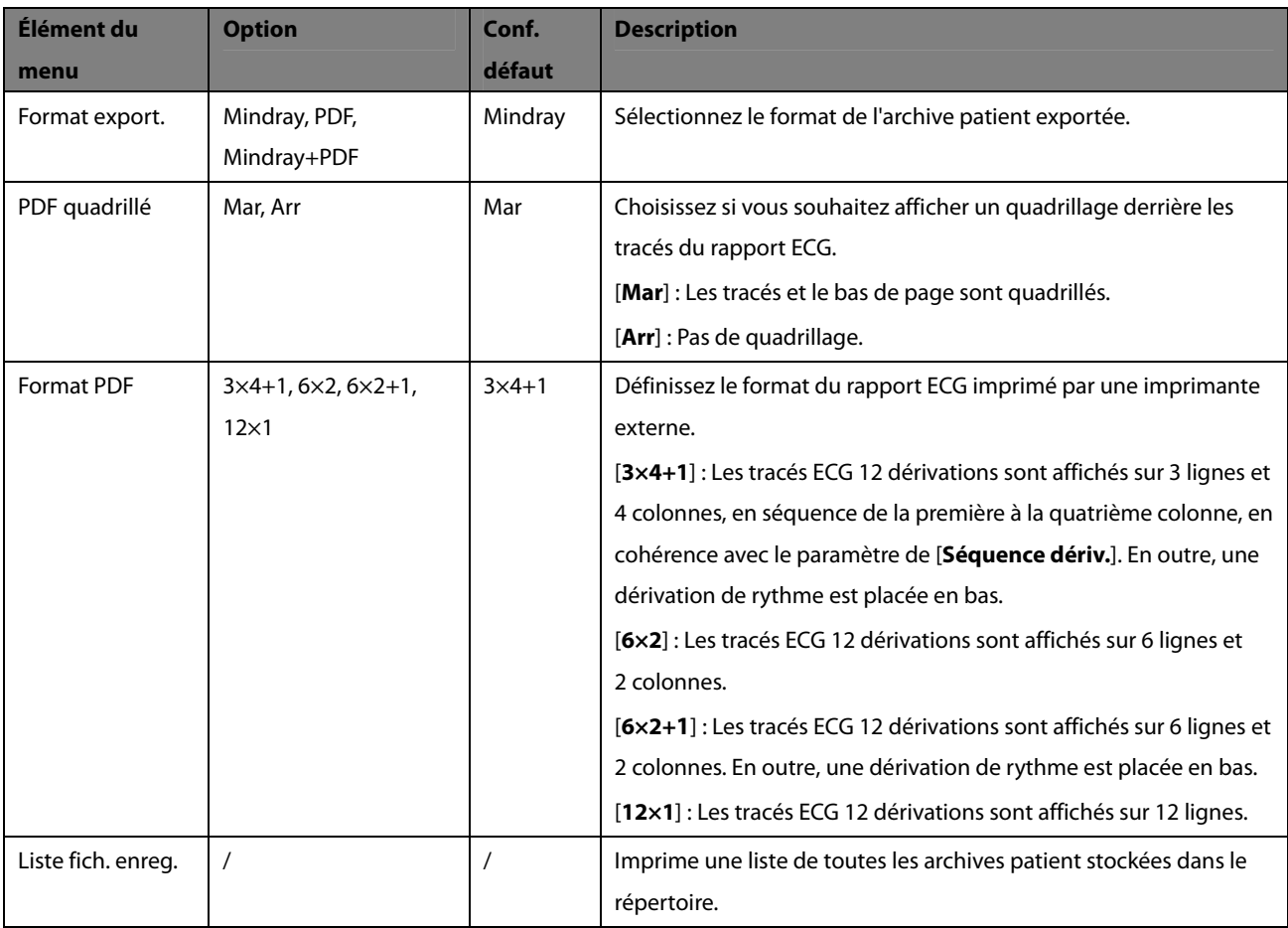

# **4.5 Réglage des informations patient**

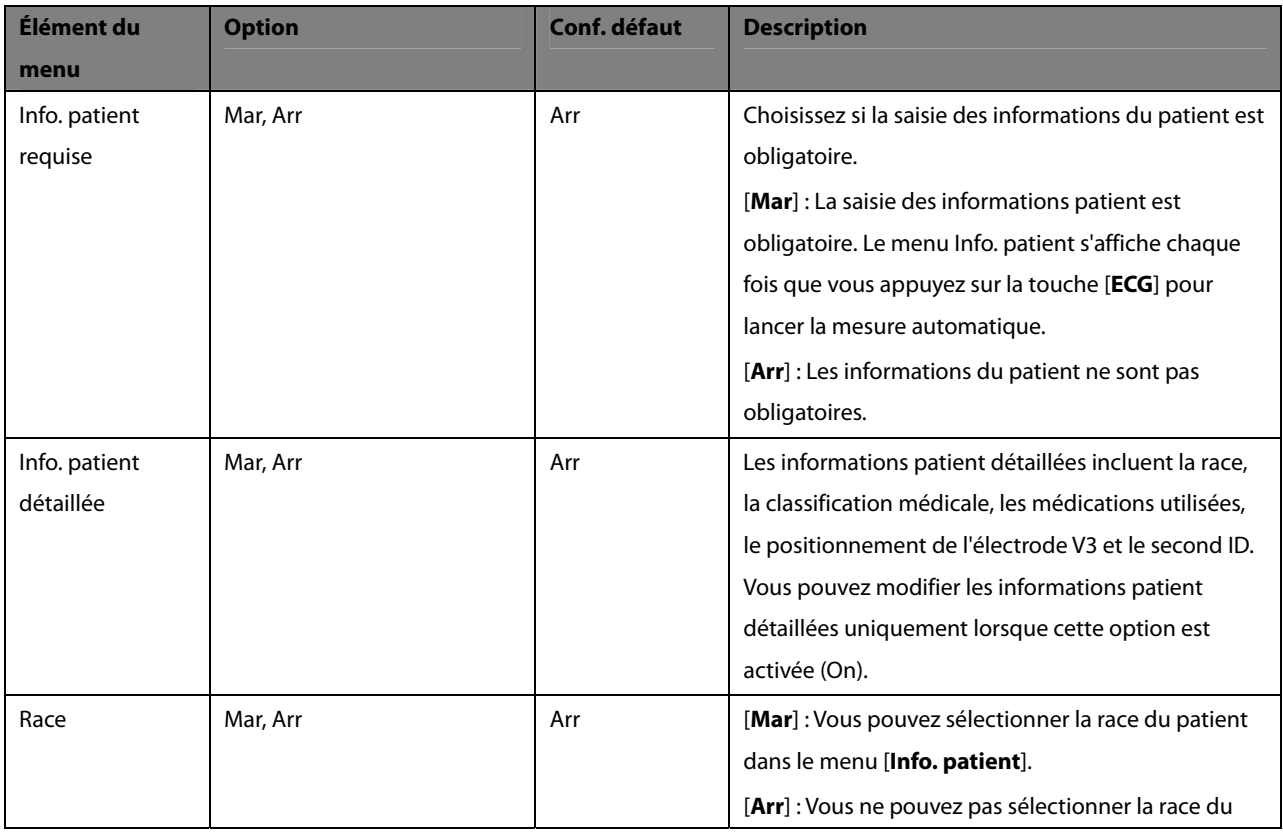

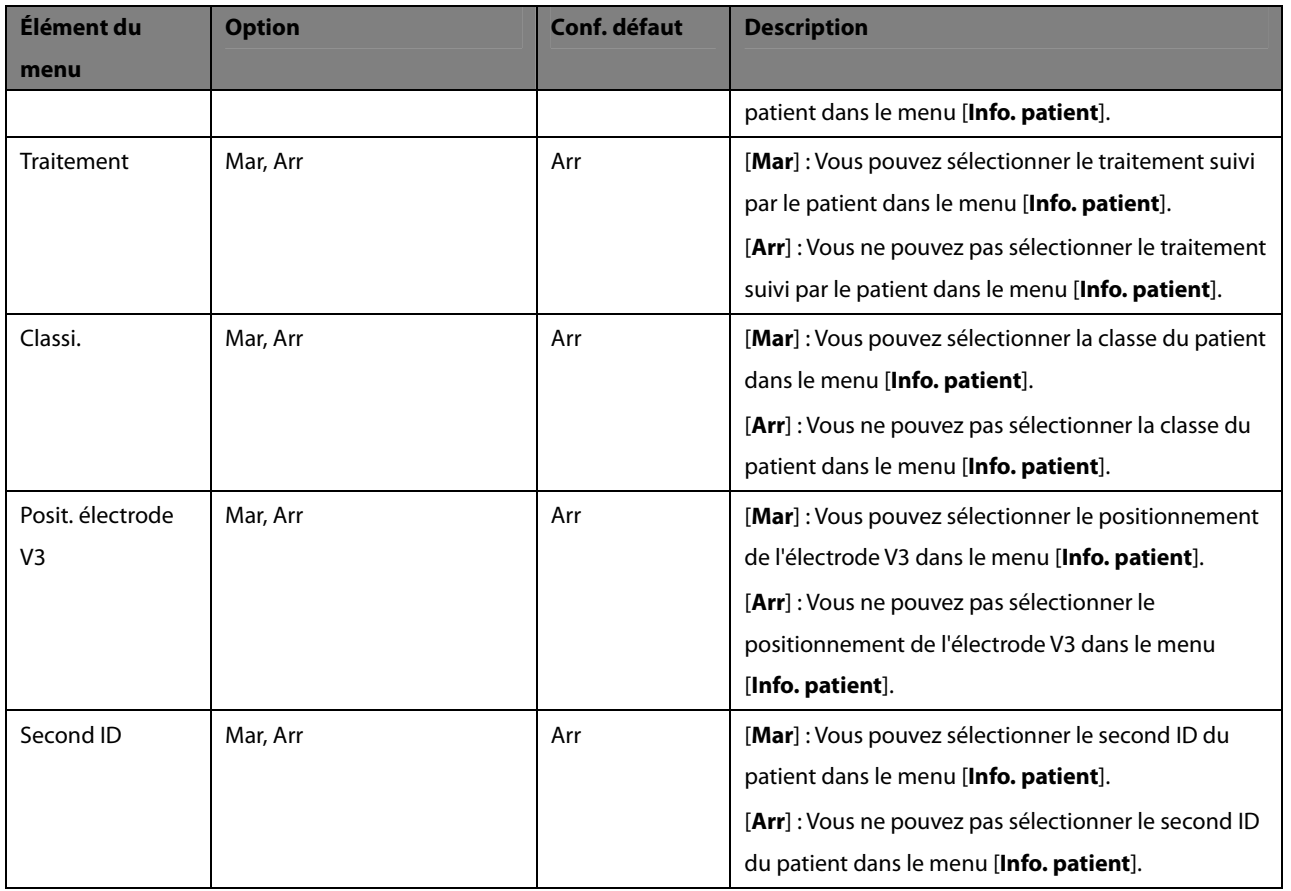

# **4.6 Réglages Système**

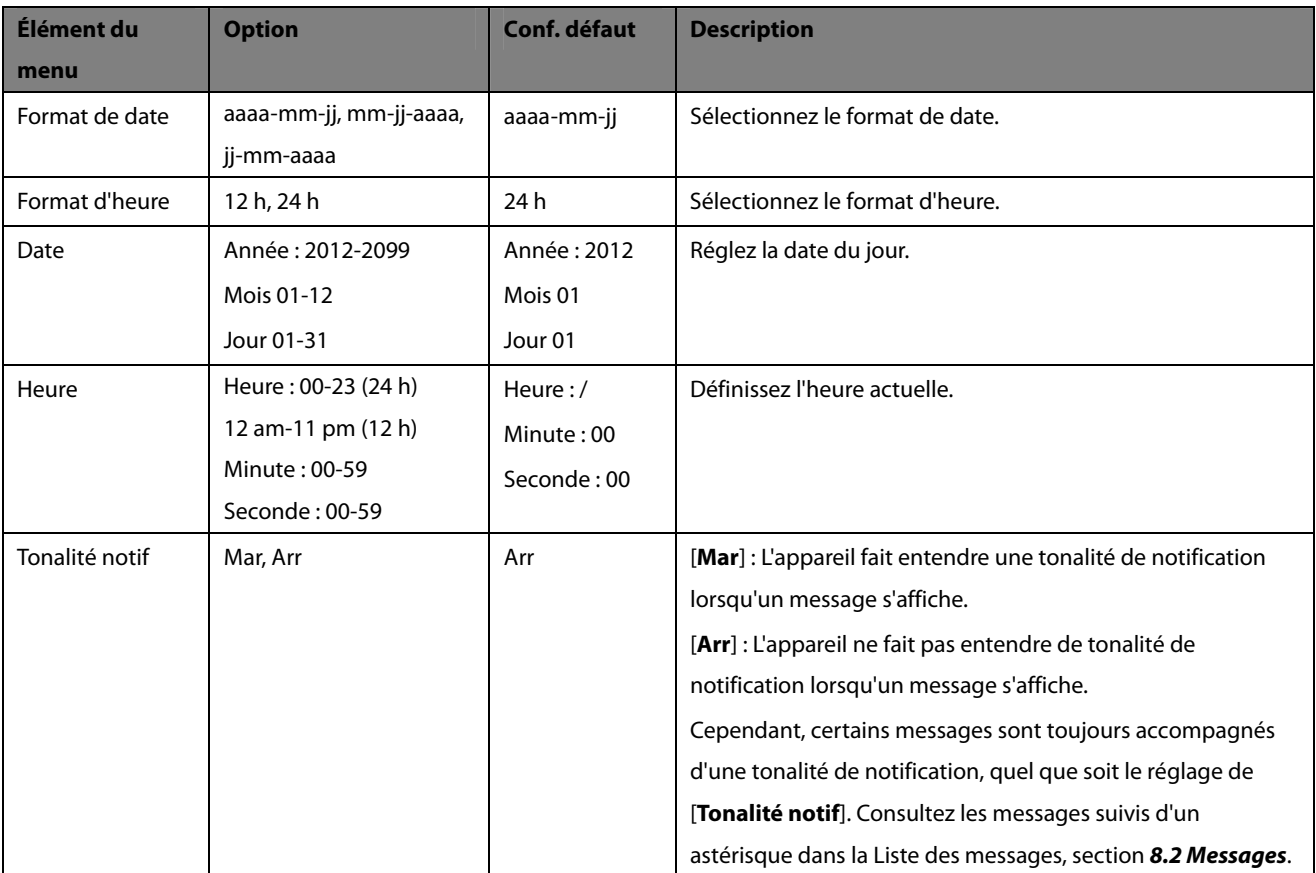
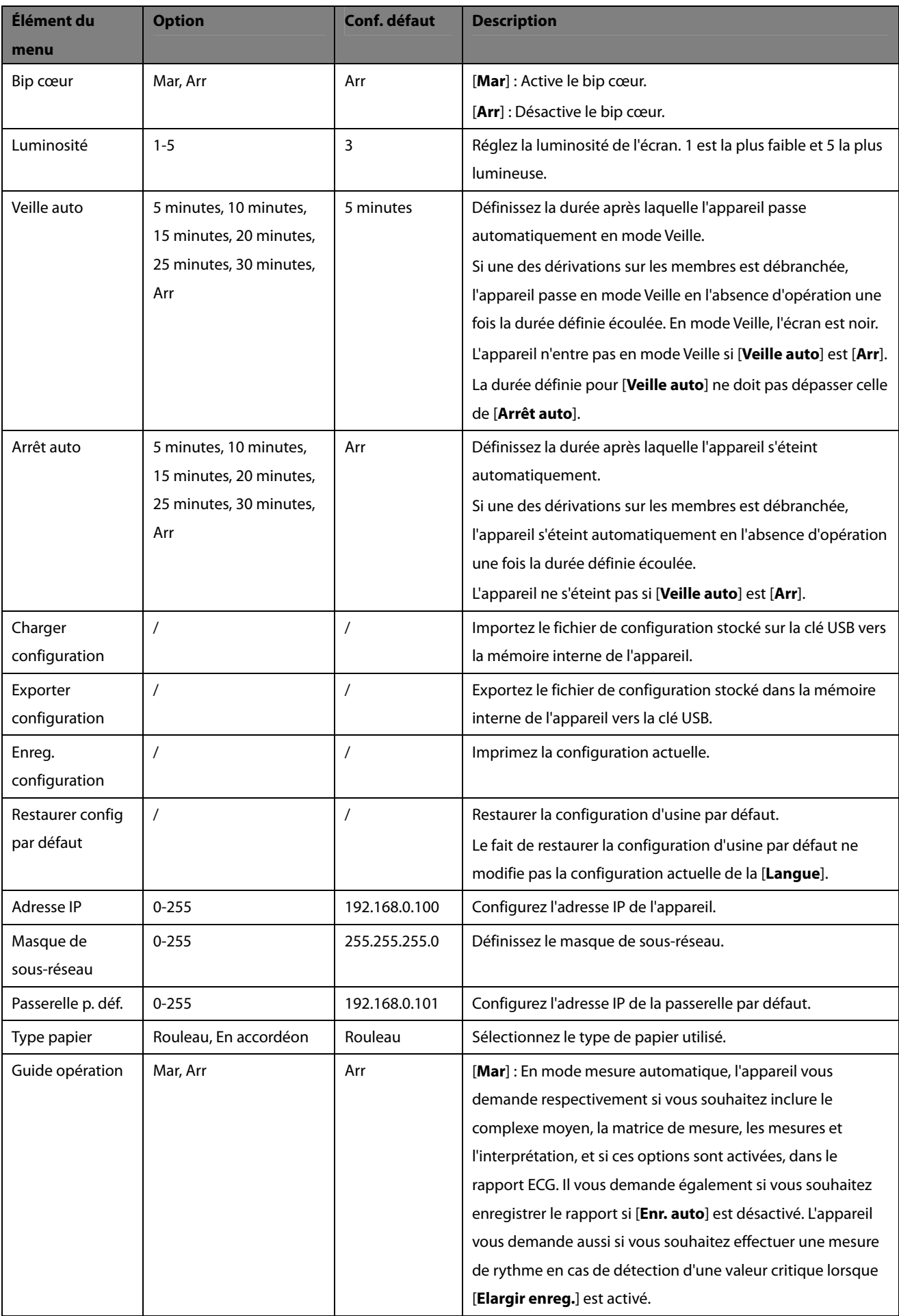

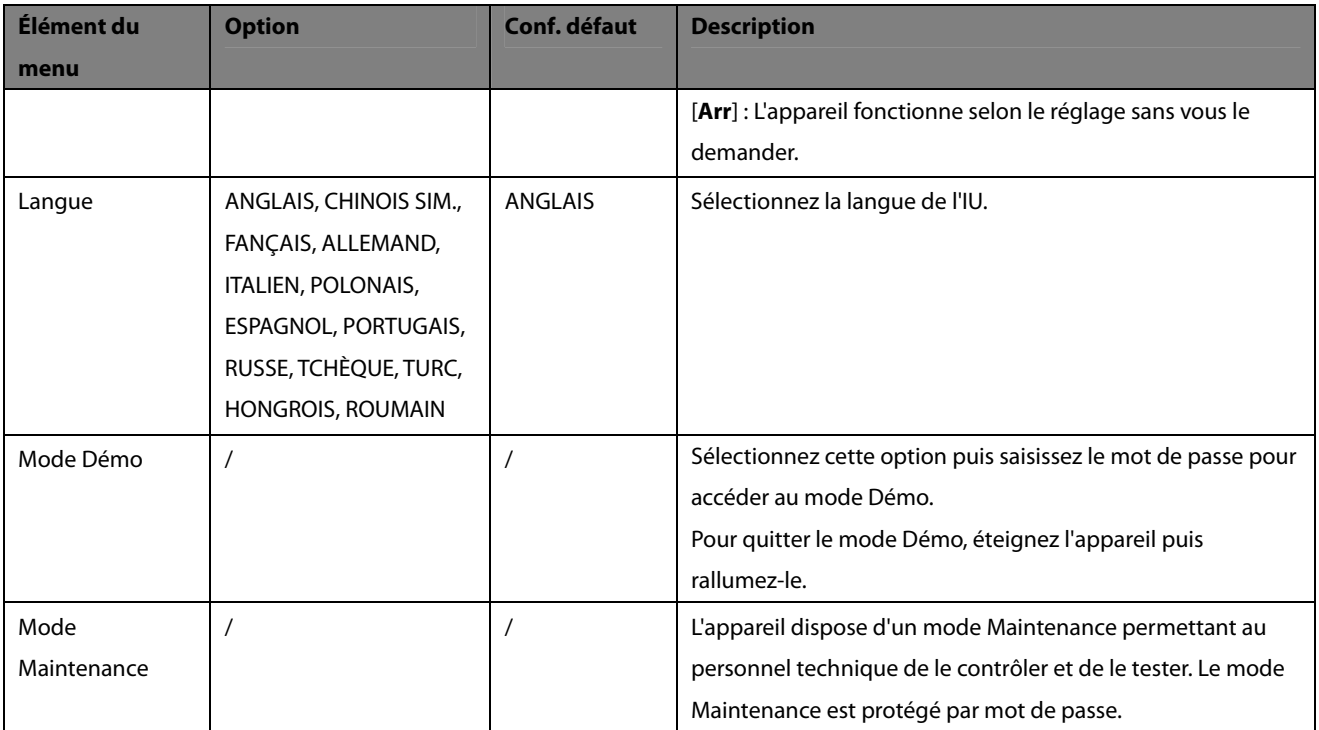

## **5.1 Accès à la gestion des fichiers**

- 1. Appuyez sur la touche [**Menu**] pour accéder au menu principal.
- 2. Sélectionnez [**Gestion des fichiers**].
- 3. Définissez les options à votre convenance.

Veuillez consulter **4.4 Gestion des fichiers** pour des détails.

### **5.2 Gestion des archives patient**

Si vous avez activé [**Enr. auto**] dans le menu [**Gestion des fichiers**], le système crée et enregistre automatiquement un fichier patient à la fin de chaque mesure automatique. Vous pouvez rechercher, exporter, supprimer et imprimer des archives anciennes.

#### **5.2.1 Accès à l'écran Répertoire**

Sur l'écran normal, appuyez sur F4 pour accéder à l'écran Répertoire, où sont répertoriées les archives patient dans l'ordre chronologique, la plus récente en haut.

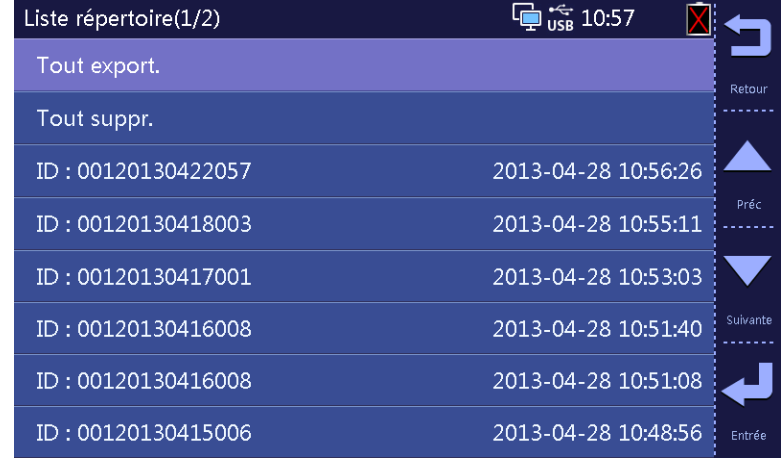

Sur l'écran Répertoire, vous pouvez :

- Sélectionner [**Tout export.**] pour exporter tous les fichiers répertoriés sur l'écran Répertoire actuel.
- Sélectionner [**Tout suppr.**] pour supprimer tous les fichiers répertoriés sur l'écran Répertoire actuel.
- Appuyer sur F2 ou F3 pour sélectionner un fichier, ou maintenir F2 ou F3 enfoncée pour déplacer le curseur rapidement.

En sélectionnant un fichier, vous pouvez :

- Sélectionner F1 pour effectuer un retour.
- Sélectionner F2 pour supprimer ce fichier.
- Sélectionner F3 pour exporter ce fichier.
- Sélectionner F4 pour imprimer ce fichier selon la configuration actuelle.

Vous pouvez afficher les rapports exportés au format PDF sur un PC à l'aide d'un lecteur de PDF. Vous pouvez également imprimer les rapports exportés.

Lorsque vous imprimez un rapport ECG au format PDF, configurez au préalable l'imprimante. Prenons par exemple l'imprimante HP LaserJet P2035n. Pour la configurez, la procédure est la suivante :

- 1. Ouvrez le fichier PDF à imprimer à l'aide du lecteur de PDF.
- 2. Sélectionnez le bouton Imprimer dans la barre d'outils, ou sélectionnez [**Fichiers**]→[**Imprimer (P)**] pour accéder au menu [**Imprimer**].

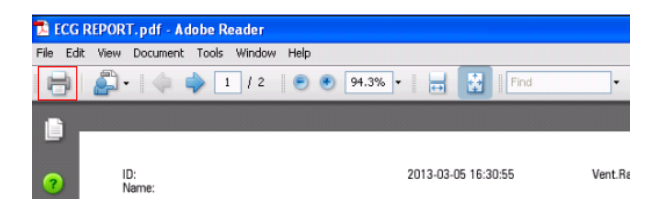

3. Réglez [**Mise à l'échelle de la page**] sur [**Aucune**], puis activez [**Rotation auto et centrer]**.

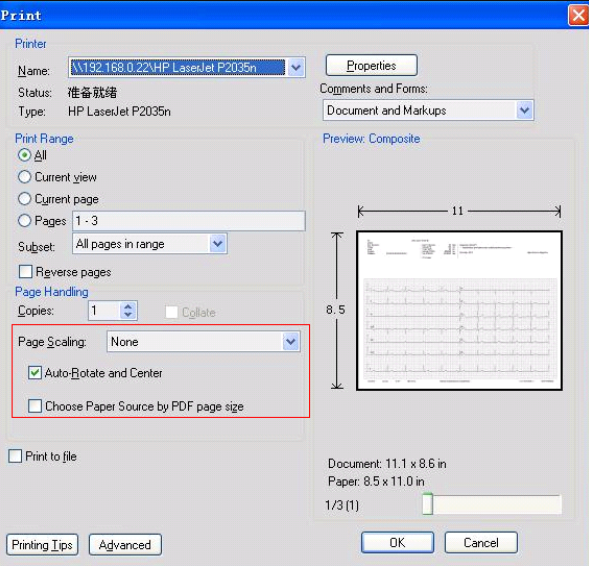

4. Appuyez sur la touche [**Properties**] pour accéder à l'écran Propriétés.

5. Sélectionnez l'onglet [**Papier/Qualité**], puis choisissez la taille de papier [**Lettre**] et la [**Qualité d'impression**] [**600 dpi**].

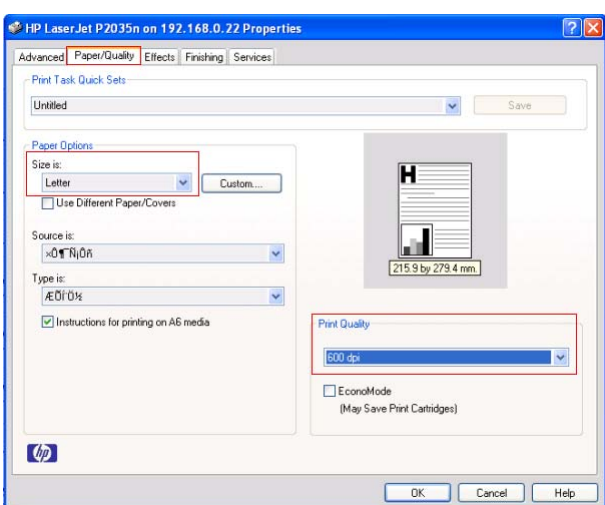

6. Sélectionnez l'onglet [**Effets**], puis sélectionnez [**Taille réelle**].

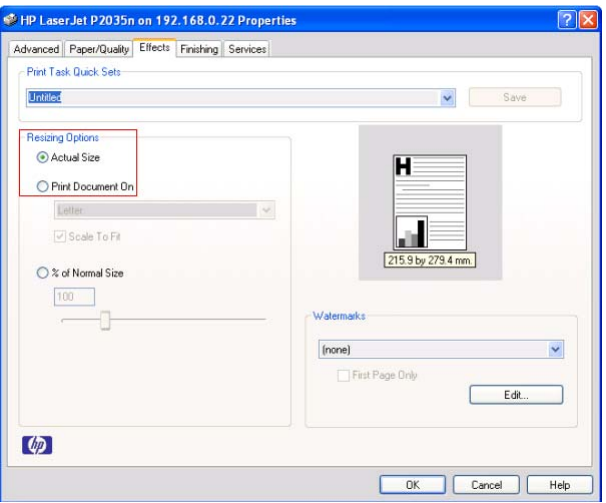

7. Sélectionnez [**Ok**] pour lancer l'impression.

Nous vous conseillons d'utiliser Adobe Reader 8.0 pour ouvrir un rapport ECG au format PDF.

#### **5.2.2 Recherche des archives du patient**

L'appareil dispose d'une fonction de recherche des archives patient. Vous pouvez rechercher les archives par date ou par ID patient.

- 1. Appuyez sur la touche [**Menu**] pour accéder au menu principal.
- 2. Sélectionnez [**Gestion de fichier**]→[**Rechercher par date**] ou [**Rechercher par ID**].
- 3. Définissez les critères de recherche.

Si vous sélectionnez [**Rechercher par date**], définissez [**Date de début**] et [**Date de fin**].

Si vous sélectionnez [**Rechercher par ID**], saisissez l'ID ou une partie de l'ID du patient.

4. Sélectionnez [**Rechercher**] pour lancer la recherche.

Le système recherche alors toutes les archives correspondant aux critères de recherche.

# **5.3 Gestion de la configuration**

Sélectionnez [**Menu**] →[**Réglages système**] pour accéder au menu [**Réglages système**], à partir duquel vous pouvez :

- Charger une configuration
- **EXporter configuration**
- **I** Imprimer une configuration
- Restaurer la configuration par défaut

### **5.3.1 Chargement d'une configuration**

Vous pouvez importer le fichier de configuration stocké sur la clé USB vers la mémoire interne de l'appareil.

- 1. Insérez la clé USB contenant le fichier de configuration dans le port USB situé sur le côté gauche de l'appareil.
- 2. Sélectionnez [**Menu**]→[**Réglages système**]→[**Charger config**].
- 3. Suivez les instructions à l'écran.

#### **5.3.2 Exportation d'une configuration**

Vous pouvez exporter le fichier de configuration stocké dans la mémoire interne de l'appareil vers une clé USB.

- 1. Insérez une clé USB dans le port USB situé sur le côté gauche de l'appareil.
- 2. Sélectionnez [**Menu**]→[**Réglages système**]→[**Exporter config**].
- 3. Suivez les instructions à l'écran.

Avant l'acquisition d'un ECG :

- 1. Préparez le patient,
- 2. Préparez la peau du patient,
- 3. Connectez le câble patient et les fils de dérivation,
- 4. Mettez en place les électrodes,
- 5. Saisissez les informations patient.

## **6.1 Préparation d'un patient**

Les étapes suivantes sont nécessaires pour le confort du patient et pour limiter les artéfacts muscle :

- 1. Expliquez la procédure. Rassurez le patient sur le fait qu'elle ne comporte aucun danger et n'est pas douloureuse. Expliquez qu'une totale coopération est nécessaire pour effectuer un enregistrement permettant d'établir un diagnostic de qualité.
- 2. Faites allonger le patient sur un lit, les bras le long du corps, les jambes allongées et écartées de façon à ne pas se toucher. Assurez-vous que le patient est installé confortablement et détendu.
- 3. Exposez la poitrine et les sites de mise en place des électrodes sur les membres.

### **6.2 Préparation de la peau**

Une préparation soignée de la peau du patient est essentielle pour obtenir des signaux ECG de bonne qualité.

- 1. Rasez les poils sur chaque site de mise en place des électrodes.
- 2. Dégraissez chaque site de mise en place des électrodes et frottez légèrement avec un tampon de gaze sèche pour retirer les cellules mortes.
- 3. Séchez soigneusement la peau.

## **6.3 Connexion des fils de dérivation et des électrodes**

Avant l'acquisition de l'ECG du patient, assurez-vous que toutes les électrodes sont correctement connectées aux fils de dérivation et que le câble patient est bien branché au connecteur situé sur le côté droit de l'appareil.

# $\frac{1}{2}$ **ATTENTION**

- **Assurez-vous que toutes les dérivations sont connectées et que toutes les électrodes sont positionnées sur les sites adaptés. Assurez-vous que les parties conductrices du câble patient et des électrodes, y compris l'électrode neutre, ne sont pas en contact avec d'autres parties conductrices, y compris la terre.**
- La polarisation des électrodes peut provoquer la présence d'une charge résiduelle dans les électrodes après **la défibrillation. Cette charge résiduelle empêche l'acquisition du signal ECG.**
- z **Le mélangez jamais les types ou marques d'électrodes patient. Les différences de métaux ou autres incompatibilités risquent de provoquer une importante dérive de la ligne de base et d'augmenter la durée de récupération du tracé après défibrillation.**
- z **Ne pas réutiliser les électrodes jetables. Toute réutilisation peut supposer un risque de contamination et affecter l'exactitude des mesures.**
- Les électrodes réutilisables doivent être nettoyées et désinfectées avant leur mise en place sur le patient.
- z **Utilisez des électrodes jetables lorsque l'appareil est utilisé avec un défibrillateur.**

#### **6.3.1 Accessoires ECG**

#### **Câble patient**

Le câble patient se compose d'un connecteur, un câble tronc, 4 fils de dérivation membres et 6 fils de dérivation thoraciques. Les fils de dérivation sont distingués par des couleurs différentes. Reportez-vous à **6.4.3 Code couleur des fils de dérivation**.

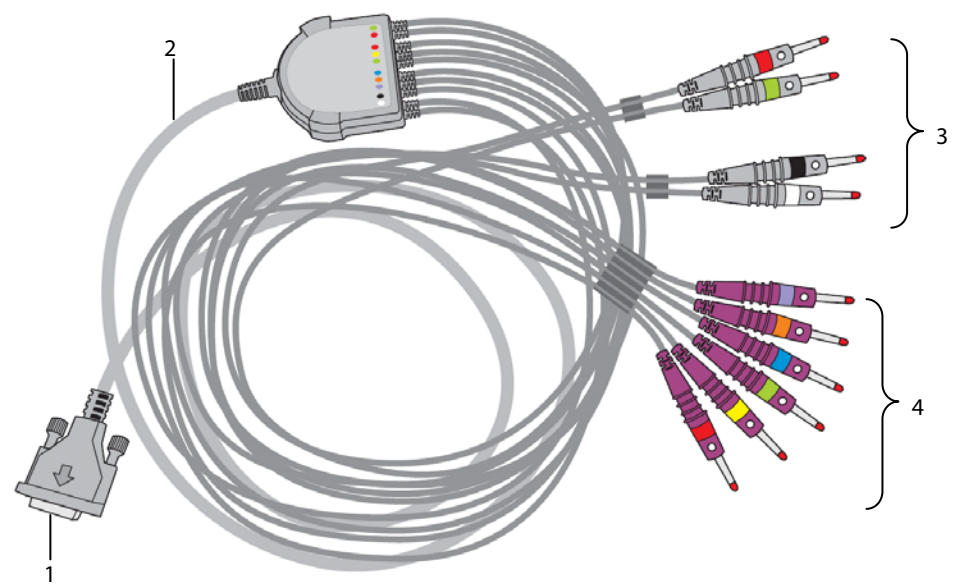

- 1. Connecteur : se branche à l'électrocardiogramme
- 2. Câble tronc
- 3. Fils de dérivation membres : se branchent aux électrodes des membres
- 4. Fils de dérivation thoraciques : se branchent aux électrodes thoraciques

#### **Électrode thoracique**

L'électrode thoracique se compose d'un ballonnet et d'une électrode métallique. Sur l'électrode métallique se trouvent deux connecteurs de fil de dérivation, un pour un fil de dérivation avec connecteur de Φ 3,0 mm, l'autre pour un fil de dérivation avec connecteur de Φ 4,0 mm.

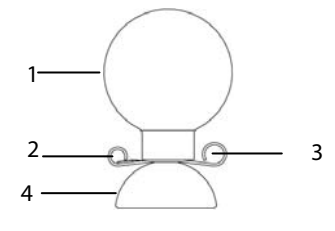

- 1. Ballonnet
- 2. Connecteur de fil de dérivation (Φ3,0)
- 3. Connecteur de fil de dérivation (Φ4,0)
- 4. Électrode métallique

#### **Électrode pour membre**

L'électrode pour membre se compose d'un clamp en plastique et d'une électrode métallique. Sur l'électrode métallique se trouvent deux connecteurs de fil de dérivation, un pour un fil de dérivation avec connecteur de Φ 3,0 mm, l'autre pour un fil de dérivation avec connecteur de Φ 4,0 mm.

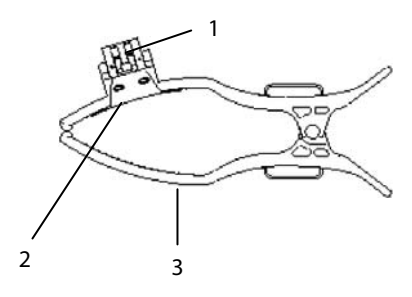

- 1. Connecteurs de fil de dérivation
- 2. Électrode métallique
- 3. Clamp

#### **6.3.2 Connexion des fils de dérivation thoraciques avec les électrodes thoraciques**

Branchez respectivement les fils de dérivation thoraciques dans les connecteurs de fil de dérivation des 6 électrodes thoraciques. Ajustez chaque fil de dérivation pour vous assurer que l'électrode et le fil de dérivation sont bien en contact.

### **6.3.3 Connexion des fils de dérivation des membres avec les électrodes pour membres**

Branchez respectivement les fils de dérivation des membres dans les connecteurs de fil de dérivation des 4 électrodes pour membres. Ajustez chaque fil de dérivation pour vous assurer que l'électrode et le fil de dérivation sont bien en contact.

#### **REMARQUE**

z **Les électrodes pour membres sont distinguées par des couleurs différentes. Assurez-vous de connecter chaque fil de dérivation des membres avec l'électrode pour membre de même couleur.** 

# **6.4 Application des électrodes**

### **6.4.1 Mise en place des électrodes**

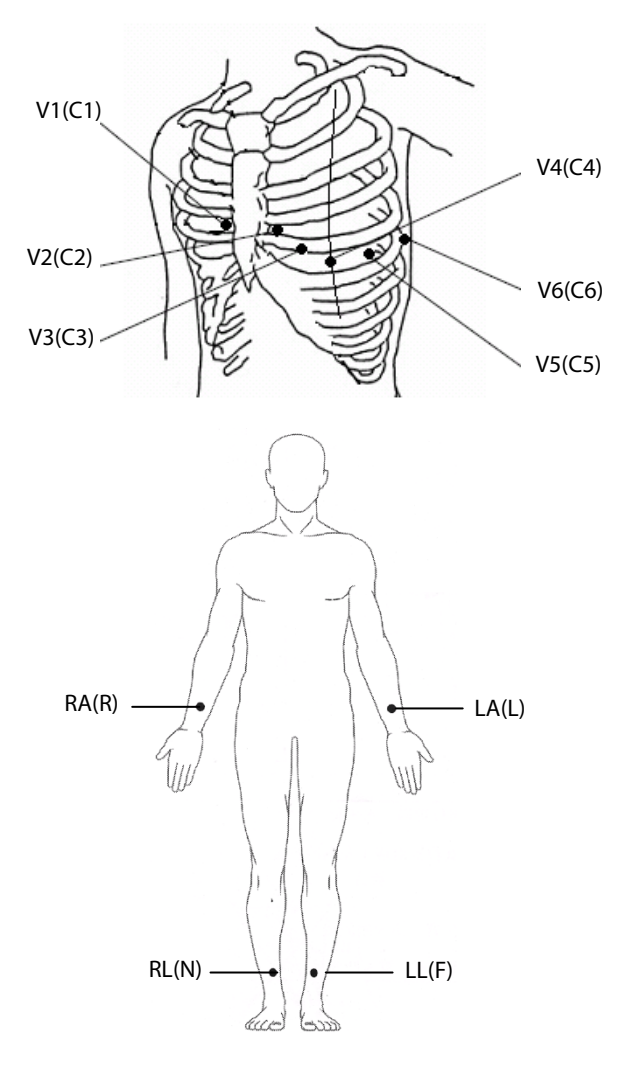

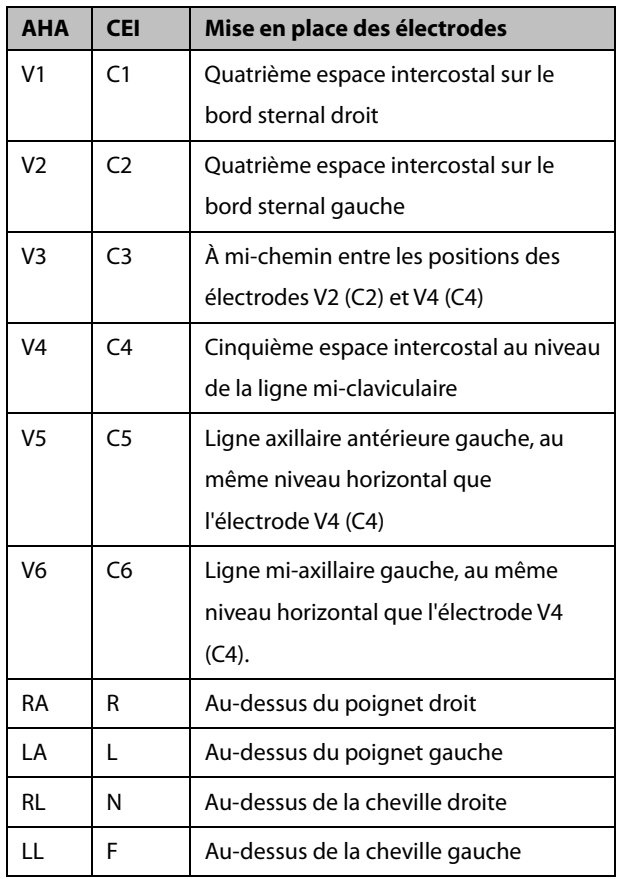

### **6.4.2 Mise en place de dérivation pédiatrique**

Lors de l'acquisition d'un ECG pédiatrique, il est possible d'utiliser une alternative au positionnement V3 (C3). Placez le capteur en position V4R (C4R). Cette position se trouve de l'autre côté du sternum par rapport à V4 (C4). V4R

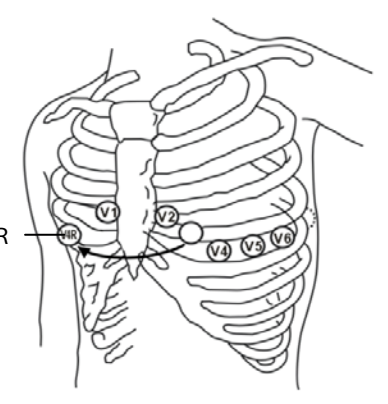

### **6.4.3 Code couleur des fils de dérivation**

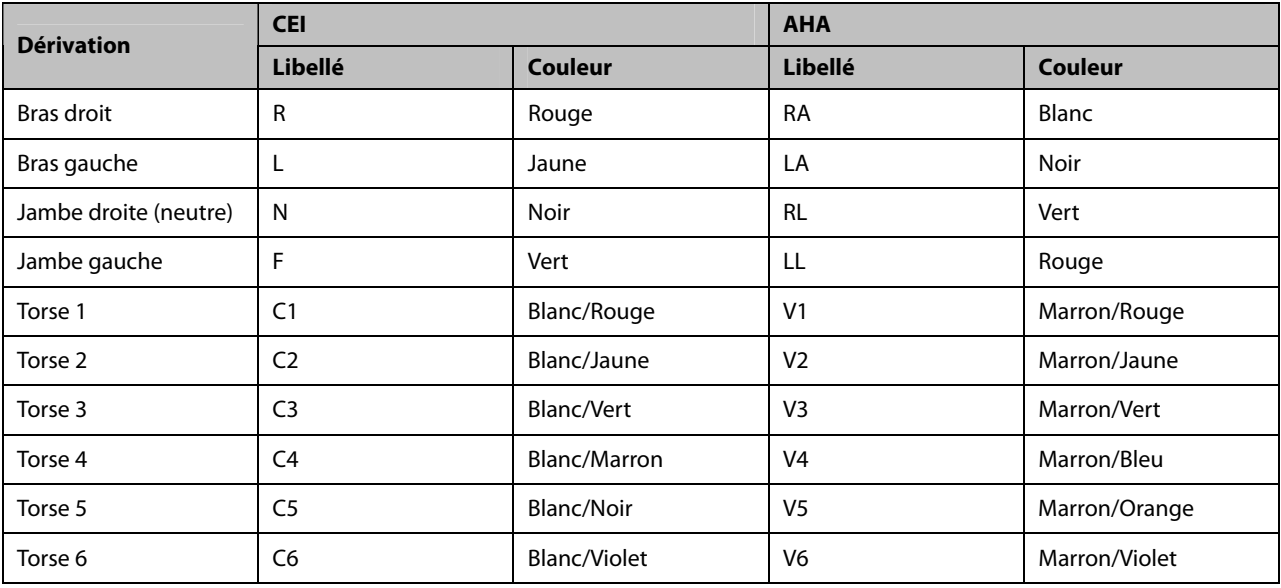

### **6.4.4 Application des électrodes réutilisables**

#### **Application des électrodes des membres**

Les électrodes des membres doivent être placées sur des zones charnues au-dessus de la face intérieure des poignets et chevilles, et pas sur l'os.

- 1. Assurez-vous que les électrodes sont propres.
- 2. Branchez les quatre électrodes des membres avec les fils de dérivation correspondants, en respectant le code couleur. Acheminez les fils de dérivation de façon à ne pas les entortiller.
- 3. Exposez les bras et jambes du patient.
- 4. Préparez la peau du patient en suivant la procédure décrite dans la section **6.2 Préparation de la peau**.
- 5. Appliquez une fine couche de gel conducteur sur le site de mise en place de chaque électrode.
- 6. Appliquez une fine couche de gel conducteur sur chaque électrode métallique.
- 7. Placez les électrodes sur les sites des membres, au-dessus de la face intérieure des chevilles et des poignets.
- 8. Assurez-vous que le câble patient est correctement connecté à l'appareil et que les électrodes sont correctement connectées aux fils de dérivation.

#### **Application des électrodes thoraciques**

- 1. Assurez-vous que les électrodes sont propres.
- 2. Branchez les six électrodes thoraciques avec les fils de dérivation thoraciques. Acheminez les fils de dérivation de façon à ne pas les entortiller.
- 3. Exposez le torse du patient.
- 4. Préparez la peau du patient en suivant la procédure décrite dans la section **6.2 Préparation de la peau**.
- 5. Appliquez une fine couche de gel conducteur sur le site de mise en place de chaque électrode. Assurez-vous que le gel de chaque site n'est pas en contact avec le gel des autres sites.
- 6. Appliquez une fine couche de gel conducteur sur chaque électrode métallique.
- 7. Appliquez les électrodes en pressant le ballonnet en caoutchouc pour maintenir l'électrode en place grâce à la succion.
- 8. Assurez-vous que le câble patient est correctement connecté à l'appareil et que les électrodes sont correctement connectées aux fils de dérivation.

# **AVERTISSEMENT**

z **Le ballonnet de l'électrode thoracique contient du latex, un matériau pouvant provoquer des irritations cutanées. Surveillez le site de l'électrode, et en cas d'irritation utilisez une électrode différente.** 

#### **REMARQUE**

- z **Pour obtenir un signal ECG de bonne qualité, assurez-vous que les électrodes métalliques sont bien en contact avec la peau.**
- **•** Les électrodes métalliques et les sites de positionnement doivent être propres.
- Lors de la mise en place des électrodes thoraciques, assurez-vous que les électrodes métalliques ne sont pas **en contact les unes avec les autres et que les sites enduits de gel conducteur ne sont pas en contact avec un autre site.**
- La plaque métallique de l'électrode pour les membres peut se desserrer en raison du branchement et du **débranchement répétés du fil de dérivation. Vérifiez que le fil de dérivation est correctement branché à l'électrode.**
- Les électrodes réutilisables doivent être nettovées après chaque utilisation.

#### **6.4.5 Application des électrodes jetables**

- 1. Exposez le torse du patient.
- 2. Préparez la peau du patient en suivant la procédure décrite dans la section **6.2 Préparation de la peau**.
- 3. Placez les électrodes fermement sur les sites prévus à cet effet.

 Les électrodes des membres doivent être placées sur des zones charnues au-dessus de la face intérieure des poignets et chevilles, et pas sur l'os.

- 4. Acheminez les fils de dérivation de façon à ne pas les entortiller. Connectez les fils de dérivation aux électrodes.
- 5. Assurez-vous que le câble patient est correctement connecté à l'appareil et que les électrodes sont correctement connectées aux fils de dérivation.

### **6.5 En cas d'arrêt de dérivation**

Le système indique un arrêt de dérivation lorsque les électrodes se détachent, lorsqu'un des fils de dérivation est mal branché à l'électrode, ou lorsque le câble patient est débranché de l'appareil.

- Lorsqu'une des électrodes sur le bras gauche, la jambe gauche ou le bras droit du patient est débranchée, ou lorsqu'une des dérivations LA/L, LL/F, RA/R est débranchée, le système indique respectivement « Arr dériv LA » (« Arr dériv L »), « Arr dériv L » (« Arr dériv F ») ou « Arr. dériv. RA » (« Arr. dériv. R »).
- Lorsqu'une des électrodes ou dérivations thoraciques est débranchée, le système indique respectivement « Arr dériv V (X) » (« Arr dériv C(X) »), où X est un chiffre entre 1 et 6.
- Lorsque l'électrode ou la dérivation RL/N est débranchée, lorsque deux ou plusieurs dérivations sont débranchées, ou lorsque le câble patient est débranché de l'appareil, le système indique « Arr dériv mbre ».

Dans ce cas, assurez-vous que les électrodes sont fermement fixées à la peau, que les fils de dérivation sont correctement branchés aux électrodes et que le câble patient est correctement branché à l'appareil.

## **6.6 Saisie des informations patient**

Certaines informations patient peuvent affecter directement l'analyse de l'ECG. Des informations patient complètes et correctes permettent d'effectuer un diagnostic précis et d'établir le traitement adapté au patient.

Vous pouvez saisir rapidement les informations patient en appuyant sur les touches [**ID**], [**Age**] ou [**Gender**]. Vous pouvez également saisir les informations patient sur l'écran [**Infos patient**] lorsque [**Info. patient détaillée**] est activée. Consultez pour cela la section **4.5 Réglage des informations patient**.

#### **6.6.1 Saisie rapide des informations patient**

#### **Saisie de l'ID du patient**

- 1. Appuyez sur la touche [**ID**].
- 2. Saisissez l'ID du patient.
- 3. Appuyez sur F4 pour confirmer la sélection.

#### **Saisie de l'âge du patient**

- 1. Appuyez sur la touche [**Age**].
- 2. Saisissez l'âge du patient.
- 3. Appuyez sur F4 pour confirmer la sélection.

#### **Saisie du sexe du patient**

Appuyez plusieurs fois sur la touche [**Gender**] pour sélectionner le sexe du patient.

#### **6.6.2 Saisie des informations patient sur l'écran Info. patient**

Vous pouvez également saisir les informations patient sur l'écran [**Infos patient**] lorsque [**Info. patient détaillée**] est activée. Consultez pour cela la section **4.5 Réglage des informations patient**.

- 1. Appuyez sur les touches [**ID**], [**Age**] ou [**Gender**] pour accéder au menu [**Info. patient**].
- 2. Saisissez les informations dans les champs de saisie correspondants.

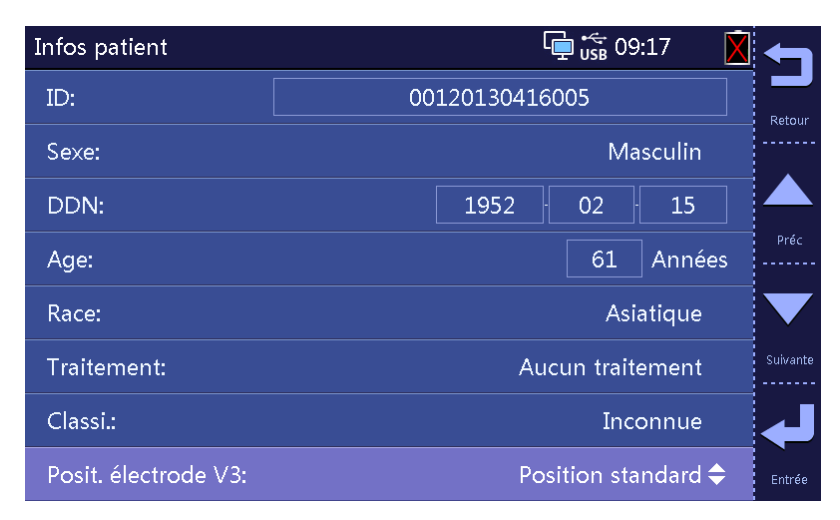

#### **REMARQUE**

z **Nous recommandons l'utilisation de la mise en place de dérivation pédiatrique V4R, V1, V2, V4-V6 si le patient à moins de 16 ans. Utilisez l'électrode V3 pour enregistrer V4R. Réglez également [Posit. de V3] sur [V4R]. Il s'agit de la pratique normale pour un patient de cet âge.** 

# **AVERTISSEMENT**

- **Cet équipement n'est pas conçu pour être utilisé avec des unités électrochirurgicales à haute fréquence.**
- z **Évitez tout contact avec un patient soumis à une défibrillation. Un tel contact pourrait provoquer de graves blessures, voire la mort.**
- z **Pour les patients porteurs d'un stimulateur, l'équipement pourra confondre une impulsion de stimulation avec un complexe QRS si plusieurs conditions contraires sont présentes simultanément. Surveillez toujours étroitement ces patients.**
- z **Assurez-vous que toutes les dérivations sont connectées et que toutes les électrodes sont positionnées sur les sites adaptés. Assurez-vous que les parties conductrices du câble patient et des électrodes, y compris l'électrode neutre, ne sont pas en contact avec d'autres parties conductrices, y compris la terre.**
- z **Afin d'éviter une déconnexion involontaire, acheminez les câbles de façon à éviter les risques de faux pas. Enroulez et immobilisez le câblage en excès pour réduire le risque d'enchevêtrement ou d'étranglement du patient ou du personnel.**
- z **Le ballonnet de l'électrode thoracique contient du latex, un matériau pouvant provoquer des irritations cutanées. Surveillez le site de l'électrode, et en cas d'irritation utilisez une électrode différente.**
- z **Les mesures et diagnostics automatiques doivent servir de référence uniquement et ne jamais être utilisés directement comme interprétation diagnostique.**

# **7.1 Mode de mesure**

#### **7.1.1 Mesure automatique**

En mode Mesure automatique, l'appareil acquiert automatiquement 10 secondes d'ECG 12 dérivations, commence l'analyse à la fin de l'acquisition de l'ECG, puis imprime le rapport ECG conformément aux réglages système.

Vous pouvez lancer la mesure automatique en appuyant sur la touche [**ECG**]. L'appareil interrompt automatiquement l'enregistrement lorsque le rapport ECG a été imprimé. Vous pouvez également appuyer sur la touche [**ECG**] pour interrompre la mesure automatique.

### **7.1.2 Mesure manuelle**

En mode Mesure manuelle, l'appareil enregistre en continu les tracés d'ECG de la/des dérivations sélectionnées en temps réel. Vous pouvez appuyer sur la touche [**Derivation**] pour changer de dérivation(s) à enregistrer. Les libellés des dérivations sélectionnées apparaissent à l'écran en surbrillance sur fond vert.

Vous pouvez lancer une mesure manuelle en appuyant sur la touche [**Manual**]. Pour interrompre l'enregistrement, appuyez à nouveau sur la touche [**Manual**].

En mode Mesure manuelle, vous pouvez appuyer sur F3 pour placer une onde carrée de 1 mV sur l'impression.

### **7.1.3 Mesure de rythme**

En mode Mesure de rythme, l'appareil acquiert 60 secondes d'ECG 12 dérivations et imprime les tracés de la dérivation de rythme. Sur le rapport ECG de rythme, les tracés d'ECG sont affichés sur 3 lignes en cascade, chaque ligne contenant 10 secondes de tracés.

Vous pouvez lancer une mesure de rythme en appuyant sur la touche [**Rhythm**]. L'appareil commence alors l'acquisition et le décompte. Au bout d'environ 60 secondes, l'appareil lance l'impression.

Le mode Rythme s'interrompt automatiquement à la fin de la création du rapport. Vous pouvez également appuyer sur la touche [**Rhythm**] pour l'interrompre manuellement.

# **7.2 Acquisition d'un ECG**

Pour acquérir un ECG :

- 1. Préparez le patient en suivant la procédure décrite dans la section **6 Préparation du patient**.
- 2. Assurez-vous que le câble patient et les fils de dérivation sont branchés, que les électrodes sont en place et que l'appareil est allumé.
- 3. Réglez les tracés d'ECG en suivant la procédure décrite dans la section **7.2 Réglage des tracés d'ECG.**
- 4. Appuyez sur les touches [**ECG**], [**Manual**] ou [**Rhythm**] pour lancer l'acquisition et l'enregistrement de l'ECG.
- 5. Imprimez une copie supplémentaire du dernier rapport de mesure auto ou de mesure de rythme si nécessaire.

#### **REMARQUE**

z **Ne touchez pas les électrodes ou connecteurs métalliques lors de l'acquisition et de l'enregistrement d'un ECG, sous peine d'obtenir des mesures inexactes.** 

# **7.3 Réglage des tracés d'ECG**

En mode normal :

- Appuyez plusieurs fois sur F1 pour sélectionner la vitesse de tracé actuelle.
- Appuyez plusieurs fois sur F2 pour sélectionner à nouveau le tracé actuel.
- Appuyez sur la touche [**Filter**] pour définir la fréquence actuelle du filtre artéfact muscle.
- Appuyez sur la touche [**Derivation**] pour sélectionner la dérivation pour l'enregistrement manuel.

Vous pouvez également configurer les tracés d'ECG depuis le menu [**Config tracés**]. Veuillez consulter **4.2 Réglage du tracé** pour des détails.

# **7.4 Réglage du rapport ECG**

Vous pouvez configurer le contenu et le format du rapport ECG. Reportez-vous à **4.3 Réglages d'enregistrement**.

# **7.5 Copie d'un rapport**

L'appareil possède une fonction permettant de copier le dernier rapport de mesure automatique ou de mesure de rythme.

Pour imprimer une autre copie du dernier rapport ECG automatique ou de rythme, appuyez sur F3. Vous pouvez copier le rapport en utilisant la configuration actuelle ou modifier les réglages avant d'imprimer une nouvelle copie.

## **7.6 Enregistrement du rapport patient**

Si [**Enr. auto**] est activé dans le menu [**Gestion des fichiers**], le système crée et enregistre automatiquement une archive patient à la fin de chaque mesure automatique. Vous pouvez rechercher, exporter, supprimer et imprimer des archives patient anciennes. Veuillez consulter **5 Gestion des fichiers** pour des détails.

# **7.7 Analyse de l'ECG 12 dérivations au repos**

L'appareil possède une fonction permettant d'analyser l'ECG 12 dérivations au repos en mode Mesure automatique. Le système lance automatiquement l'analyse à la fin de l'acquisition de l'ECG.

L'analyse de l'ECG 12 dérivations au repos fournit les informations suivantes :

- Mesures, comprenant
	- ◆ Fréq. vent (bpm)
	- $\blacklozenge$  Intervalle PR (ms)
	- ◆ Durée de ORS (ms)
	- ◆ Intervalle QT/QTC (ms)
	- $\triangleleft$  Axes P/QRS/T (°)
- Valeur critique, comprenant
	- ◆ Envisager STEMI aigu
	- MI/Ischémie aigüe
	- Tachycardie extrême
	- Bradycardie extrême
	- Arythmie importante
- Mesures
- Complexes moyens

Donne le complexe moyen de chaque dérivation.

Matrice de mesure

Donne 32 mesures de chaque dérivation :

 Pon (ms), Pdur (ms), QRSon (ms), QRSdur (ms), Qdur (ms), Rdur (ms), Sdur (ms), R'dur (ms), S'dur (ms), P+dur (ms), QRSdef (ms), P+amp (μV), P-amp (μV), QRSp2p (μV), Qamp (μV), Ramp (μV), Samp (μV), R'amp (μV), S'amp (μV), STamp (μV), 2/8STT (μV), 3/8STT (μV), T+amp (μV), T-amp (μV), QRSarea (μV\*ms), Rnotch, DWconf (%), STslope (deg), Ton (ms), Tdur (ms), T+dur (ms), QTint (ms).

Les diagnostics de l'analyse d'ECG 12 dérivations sont inclus dans le rapport ECG par défaut. Reportez-vous aux réglages de [**Interprétation**], décrit dans la section **4.3 Réglages d'enregistrement**.

L'analyse de l'ECG 12 dérivations au repos n'est pas possible en mode Mesure manuelle et en mode Mesure de rythme. Pour en savoir plus, reportez-vous au guide intitulé **12-Lead ECG Interpretive Program Physician's Guide** (Réf : **046-004817-00**).

# **7.8 Rapport ECG**

Vous pouvez configurer le contenu et le format du rapport ECG. Veuillez consulter **4.3 Réglages d'enregistrement** pour des détails.

L'illustration suivante montre un exemple d'enregistrement de mesure automatique avec la configuration par défaut.

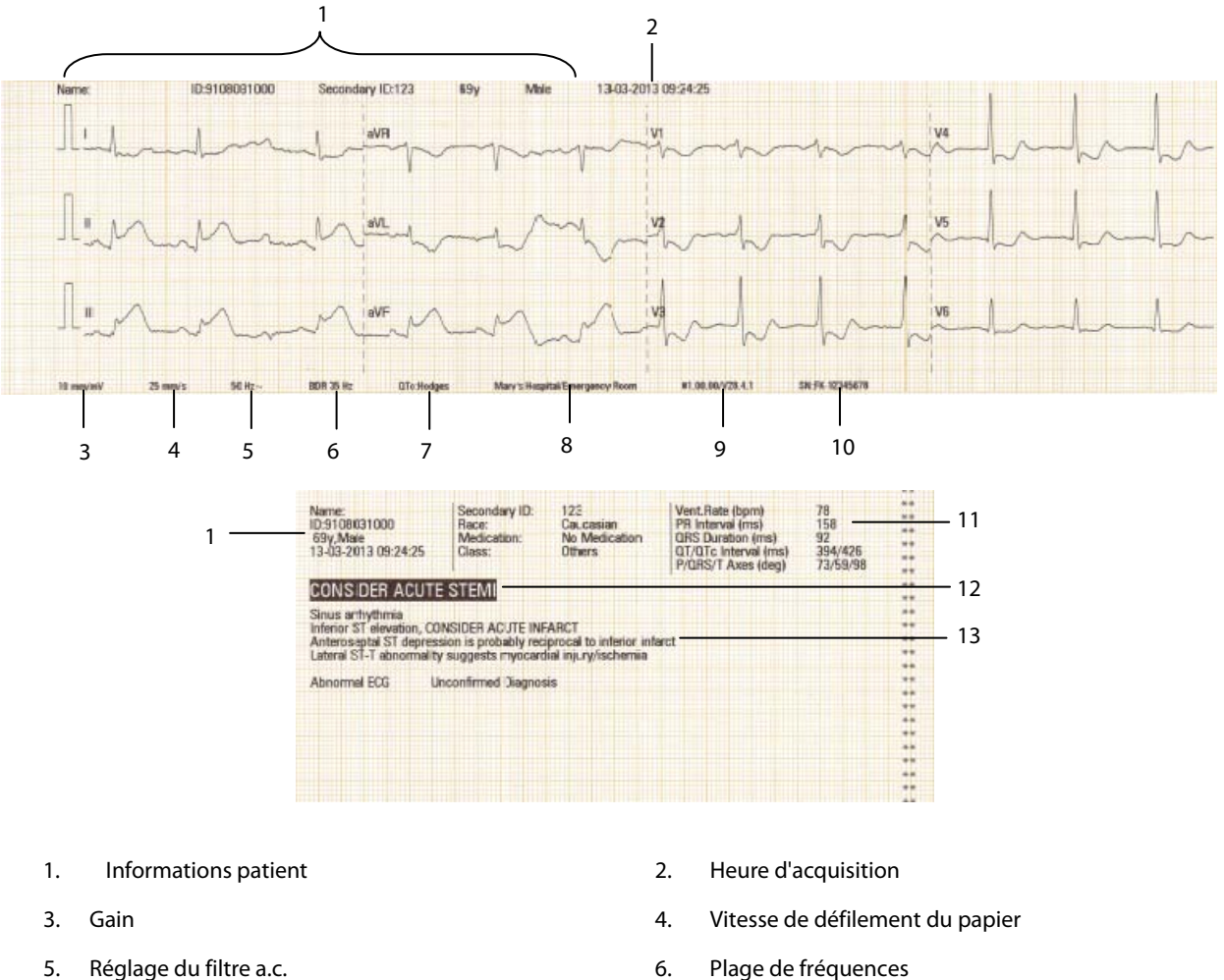

- 
- 
- 9. Version du logiciel système/Version de l'algorithme 10. ID équipement
- 11. Mesures globales 12. Valeur critique
- 13. Déclaration de diagnostic
- 
- 7. Formule QTc 8. Nom du service/de l'hôpital
	-
	-

#### **REMARQUE**

z **Si le sexe et/ou l'âge du patient ne sont pas saisis, "(\*)" apparaît après la Valeur critique, si l'option est configurée, ou la première ligne de l'état du diagnostic.**

**VOS NOTES** 

# **8.1 Problèmes d'ordre général**

Ce chapitre décrit les problèmes que vous êtes susceptibles de rencontrer. Si le problème persiste après une ou plusieurs actions correctives, contactez votre service technique.

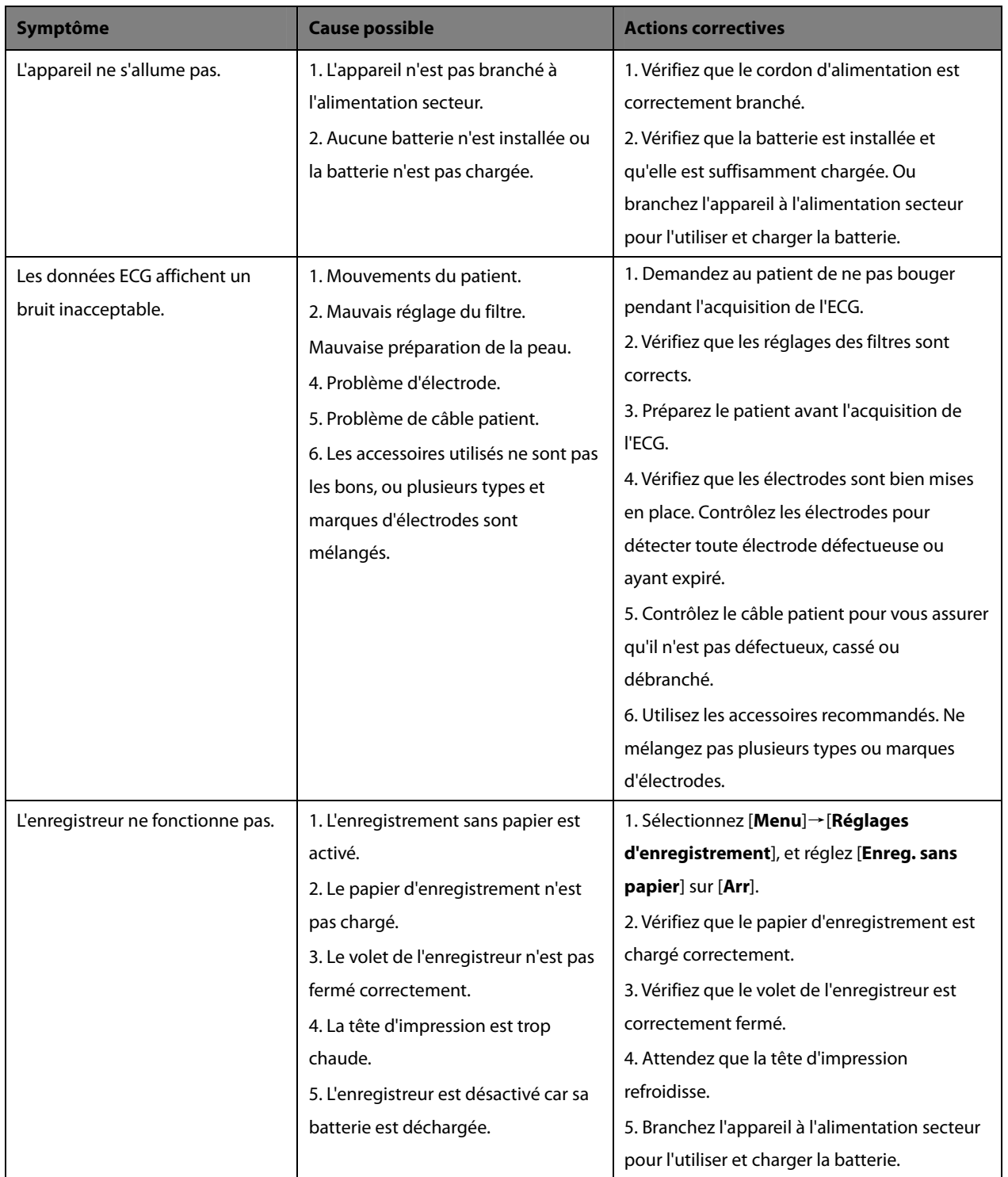

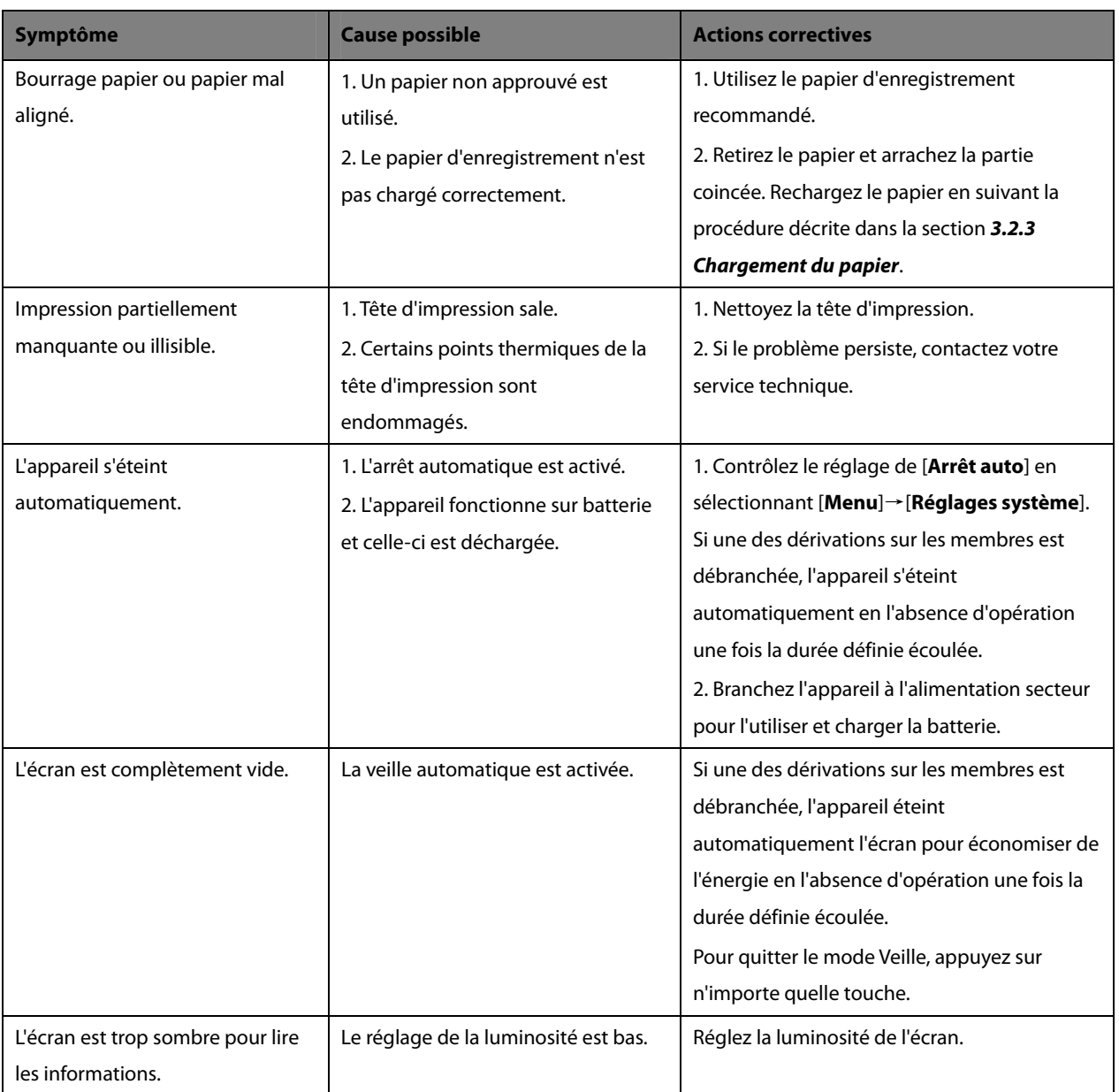

## **8.2 Messages**

L'appareil affiche des messages pour indiquer l'état actuel du système.

Certains messages, voir **Liste des messages 1**, sont plus importants et urgents, et requièrent votre attention et votre intervention rapidement. L'appareil affiche une boîte de dialogue pour indiquer ces messages. Dans un tel cas, vous ne pouvez pas utiliser l'appareil. Appuyez sur une touche pour effacer le message ou attendez que les déclencheurs disparaissent.

Certains messages, voir **Liste des messages 2**, sont moins importants. Ces messages apparaissent dans la zone des messages. Ils disparaissent automatiquement lorsque leur déclencheur disparaît.

L'appareil peut faire entendre une tonalité de notification lorsqu'un message s'affiche. La tonalité de notification est désactivée par défaut. Vous pouvez l'activer en accédant au menu [**Réglages système**]. Reportez-vous à la section Tonalité de notification dans **4.6 Réglages Système**.

Cependant, certains messages sont toujours accompagnés d'une tonalité de notification, quel que soit le réglage de [**Tonalité notif**]. Consultez les messages suivis d'un astérisque dans la Liste des messages ci-dessous.

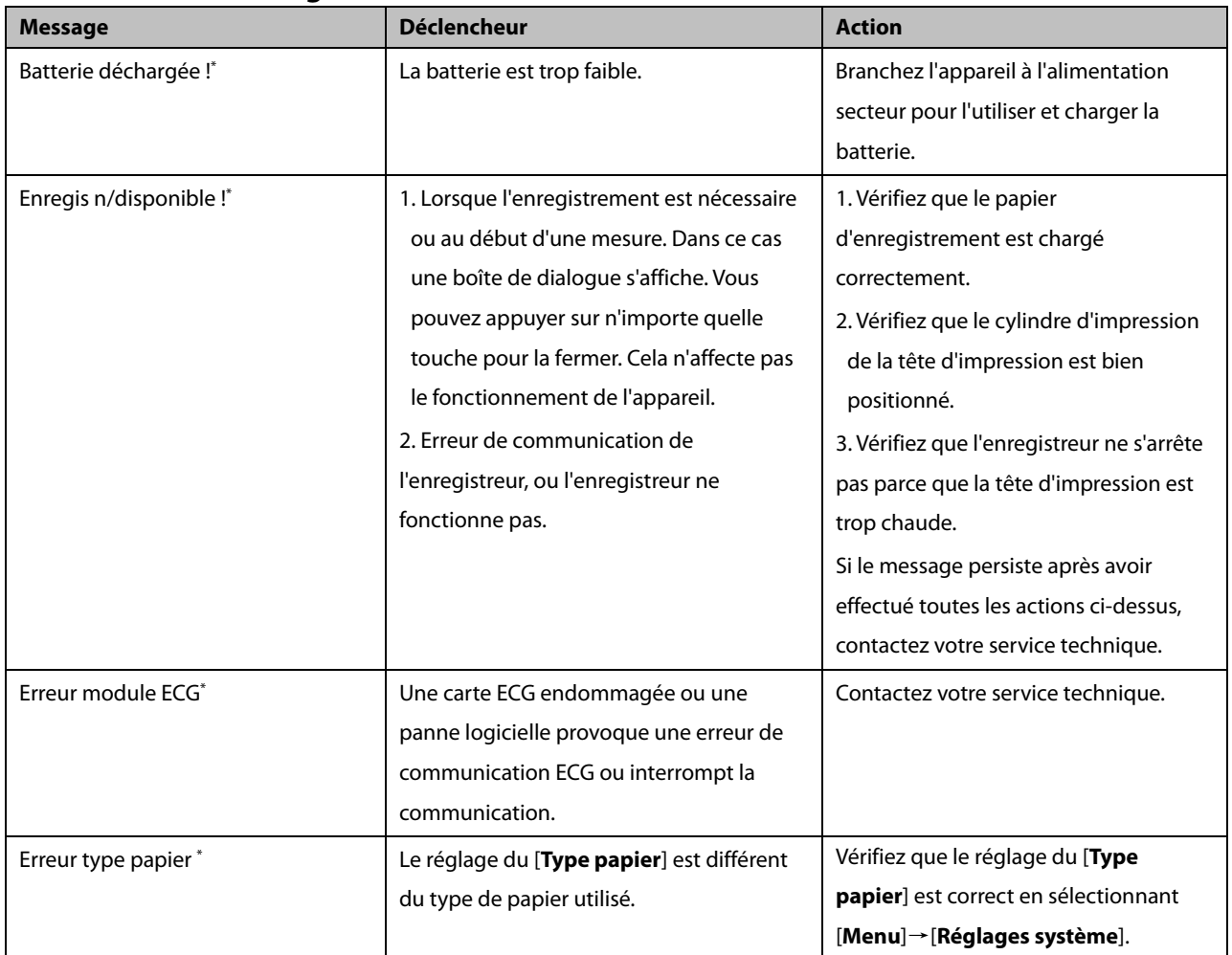

#### **8.2.1 Liste des messages 1**

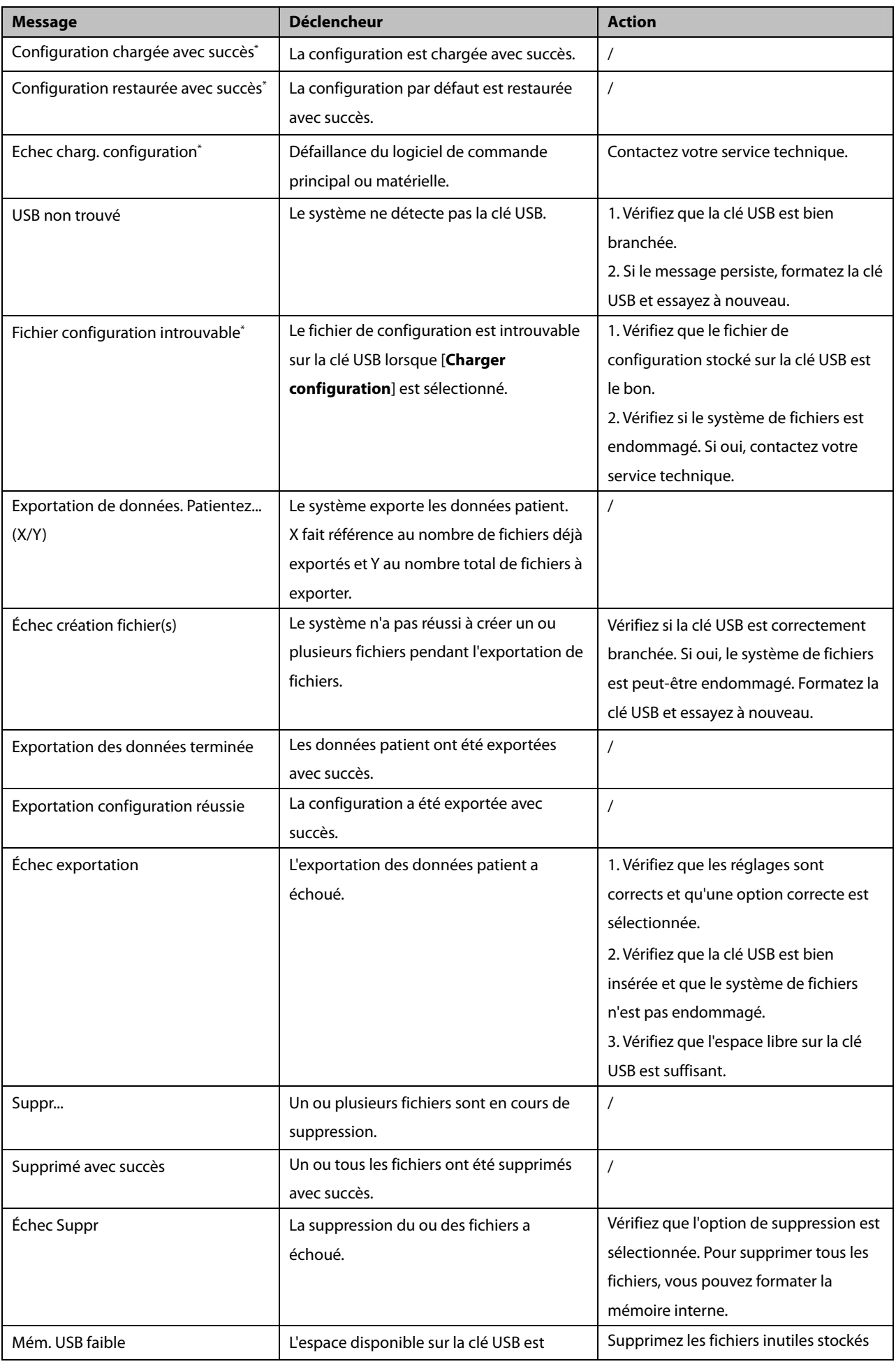

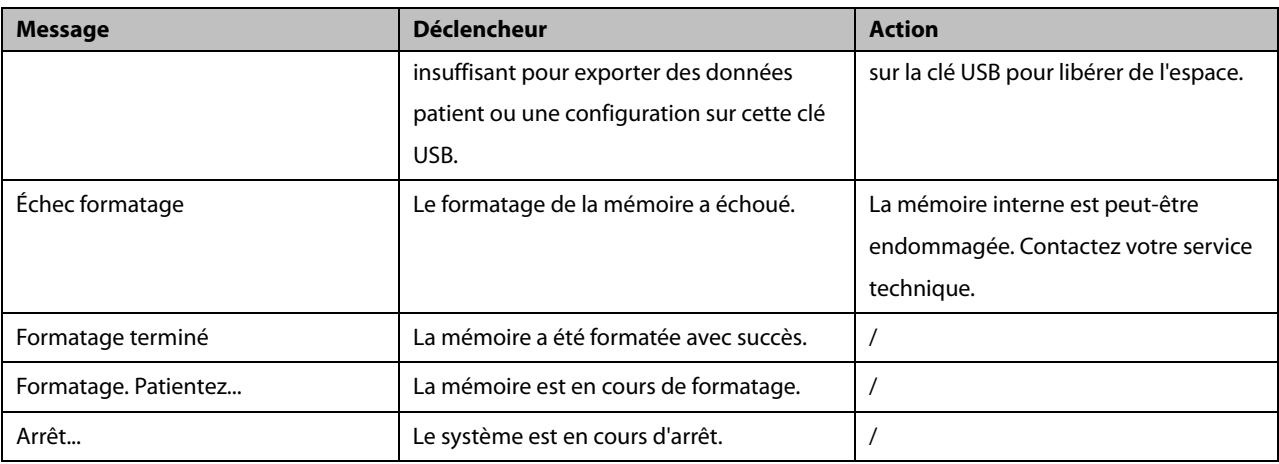

**Remarque : \* signifie que l'appareil fait toujours entendre une tonalité de notification lorsque le message s'affiche.** 

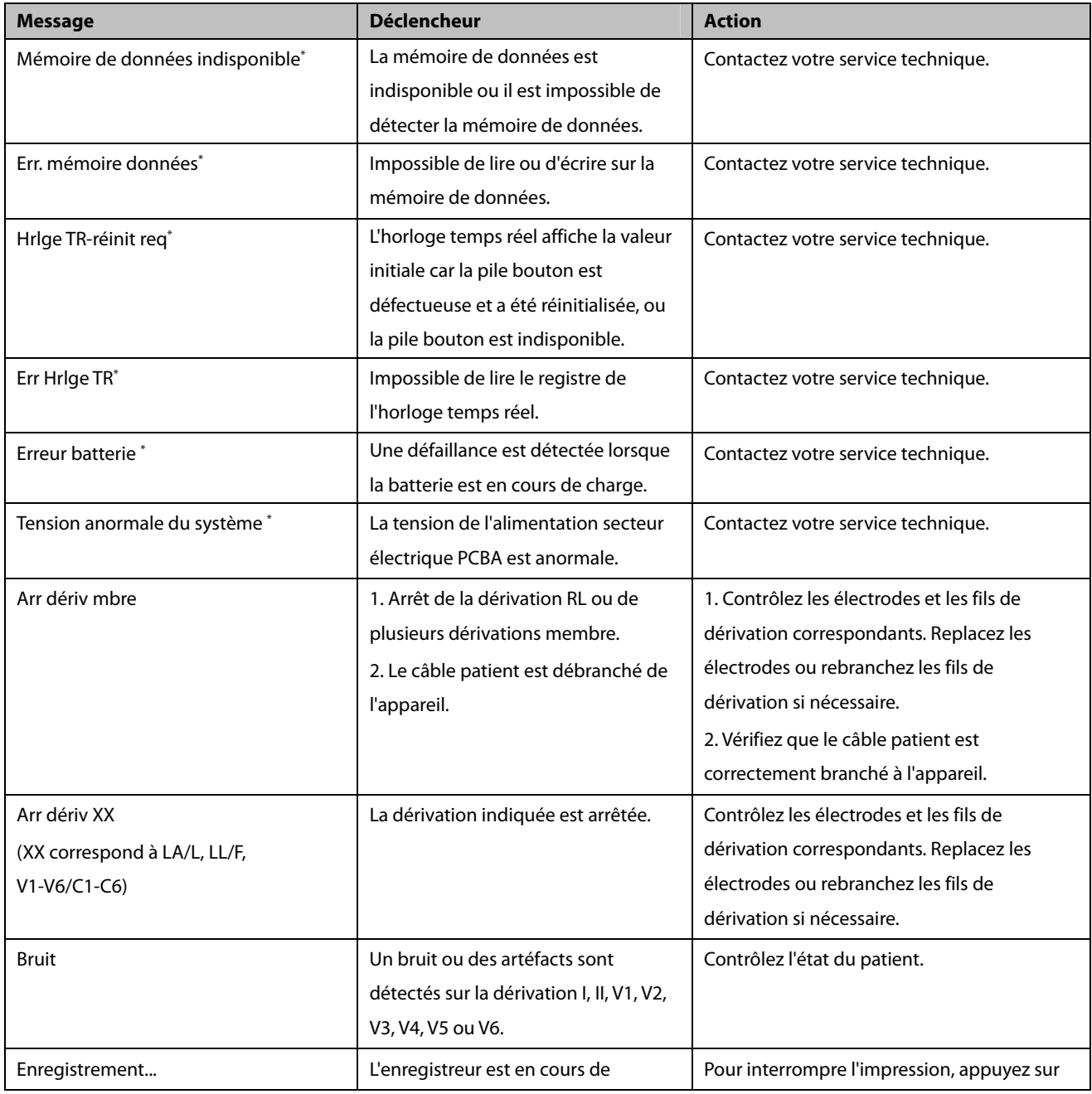

# **8.2.2 Liste de messages d'invite 2**

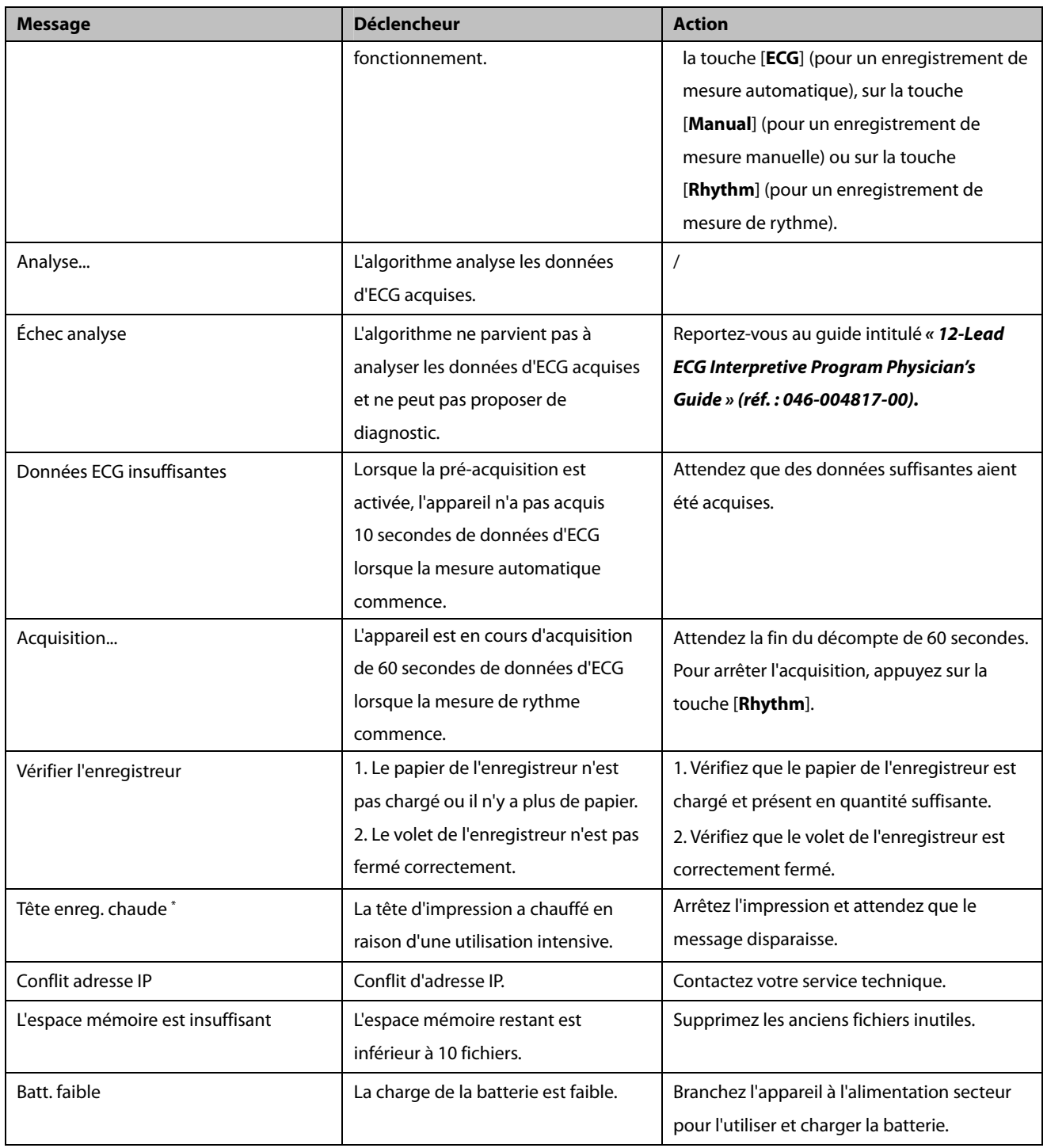

**Remarque : \* signifie que l'appareil fait toujours entendre une tonalité de notification lorsque le message s'affiche.** 

### **9.1 Généralités**

L'appareil est conçu pour fonctionner sur batterie pendant le transfert du patient dans l'hôpital ou en cas de coupure de l'alimentation électrique. L'appareil utilise une alimentation secteur comme source d'alimentation principale. En cas de coupure d'alimentation, l'appareil s'alimente automatiquement à partir de la batterie. Nous vous recommandons donc de toujours installer une batterie totalement chargée sur l'appareil.

Les symboles de batterie à l'écran indiquent le statut de celle-ci, comme suit :

- Indique que la batterie fonctionne correctement. La portion pleine verte représente le niveau de charge actuel de la batterie. Chaque bloc représente une charge d'environ 20 % de la capacité totale.
- Indique que le niveau de charge de la batterie est faible et qu'il faut la recharger. Dans ce cas, la DEL devient jaune et le message [**Batterie faible]** s'affiche en bas de l'écran.
- Indique que la batterie est presque vide et qu'il faut la recharger immédiatement.

Lorsque la batterie est vide, le système affiche le message [**Batterie déchargée !],** et l'indicateur de batterie clignote en jaune. L'enregistreur est également désactivé. Dans ce cas, branchez l'appareil à l'alimentation secteur pour l'utiliser et charger la batterie. Sans quoi, l'appareil s'arrêtera.

# **9.2 Charge de la batterie**

La batterie se charge systématiquement lorsque l'appareil est connecté au secteur, qu'il soit allumé ou non.

Lorsque la batterie est en cours de charge, l'indicateur de batterie est vert. Le symbole de la batterie à l'écran indique de façon dynamique le statut en charge si l'appareil est allumé.

## **9.3 Remplacement de la batterie**

L'installation de la batterie doit être effectuée uniquement par le personnel technique formé et autorisé par notre société. Pour remplacer la batterie, contactez votre service technique.

## **9.4 Indications sur les batteries**

La durée de vie d'une batterie dépend de la fréquence et de la durée d'utilisation de celle-ci. Une batterie lithium-ion correctement entretenue et stockée a une durée de vie d'environ 3 ans. Cette durée se réduit dans le cadre d'une utilisation moins soigneuse. Nous vous conseillons de remplacer les batteries lithium-ion tous les 3 ans.

Pour optimiser l'utilisation de la batterie, observez les recommandations suivantes :

- Le test de performance de la batterie doit être réalisé tous les ans, avant une réparation de l'appareil ou dès lors que les problèmes semblent provenir de la batterie.
- Effectuez un cycle de conditionnement tous les 3 mois de stockage ou d'utilisation, ou lorsque la durée de fonctionnement de la batterie diminue sensiblement.
- Retirez la batterie avant de transporter l'appareil ou si vous prévoyez de ne pas vous en servir pendant une période supérieure à 3 mois.
- Retirez la batterie de l'appareil si vous ne l'utilisez pas régulièrement. Une batterie vieillit prématurément à l'intérieur d'un appareil servant rarement.
- La durée de conservation d'une batterie au lithium-ion est d'environ 6 mois lorsqu'elle est stockée à moitié chargée. Au-delà de 6 mois, chargez entièrement la batterie. Ensuite, faites fonctionner l'appareil sur cette batterie totalement chargée. Une fois la batterie à moitié déchargée, retirez-la de l'appareil, puis stockez-la.
- Lors du stockage des batteries, assurez-vous que les bornes des batteries n'entrent pas en contact avec des objets métalliques. Si les batteries sont stockées pendant une longue période, elles doivent être placées dans un endroit frais. La conservation des batteries dans un endroit frais ralentit le processus de vieillissement. Idéalement, la batterie doit être stockée à une température de 15 ℃. La conservation des batteries à une température élevée pendant une période prolongée réduit leur durée de vie de façon significative. Ne stockez pas la batterie à une température hors de la plage -20 ℃-60 ℃.

# **AVERTISSEMENT**

- z **Conservez la batterie hors de portée des enfants.**
- $\bullet$  Utilisez exclusivement la batterie recommandée.
- z **Remplacez immédiatement une batterie présentant des signes de dommage ou de fuite. N'utilisez pas une batterie en mauvais état avec l'appareil.**

## **9.5 Maintenance de la batterie**

### **9.5.1 Conditionnement de la batterie**

La batterie doit être conditionnée avant sa première utilisation. Le cycle de conditionnement de la batterie consiste en une charge ininterrompue, suivie d'une décharge et d'une charge ininterrompues. Pour maintenir la durée de vie d'une batterie, il convient de la conditionner régulièrement.

Pour procéder au conditionnement :

- 1. Déconnectez l'appareil du patient.
- 2. Branchez l'appareil sur l'alimentation secteur. Laissez la batterie se charger entièrement sans interruption et jusqu'à extinction de l'indicateur de batterie.
- 3. Débranchez l'alimentation secteur et faites fonctionner l'appareil sur batterie jusqu'à ce qu'il s'éteigne.
- 4. Rebranchez l'appareil sur l'alimentation secteur. Laissez la batterie se charger entièrement sans interruption et jusqu'à extinction de l'indicateur de batterie.

#### **REMARQUE**

z **La capacité réelle d'une batterie diminue au fil du temps, à mesure de son utilisation. Pour une batterie ayant déjà servi, le symbole de capacité totale de la batterie n'indique aucune capacité. La durée de fonctionnement de cette batterie peut toutefois être conforme aux spécifications du manuel d'utilisation en matière de batterie. Remplacez une batterie dont la durée de fonctionnement est sensiblement inférieure aux indications du fabricant.** 

#### **9.5.2 Contrôle d'une batterie**

Les performances d'une batterie rechargeable peuvent se dégrader au fil du temps. Le test de performance de la batterie doit être réalisé tous les ans, avant une réparation de l'appareil ou dès lors que les problèmes semblent provenir de la batterie.

Pour contrôler ces performances, procédez comme suit :

- 1. Déconnectez l'appareil du patient.
- 2. Branchez l'appareil sur l'alimentation secteur. Laissez la batterie se charger entièrement sans interruption et jusqu'à extinction de l'indicateur de batterie.
- 3. Débranchez l'alimentation secteur et faites fonctionner l'appareil sur batterie jusqu'à ce qu'il s'éteigne.

La durée de fonctionnement des batteries reflète directement leurs performances. Si celle-ci est visiblement plus courte que celle indiquée dans les caractéristiques techniques, contactez votre service technique.

### **REMARQUE**

- z **La durée de fonctionnement de la batterie dépend de la configuration et de l'utilisation de l'appareil. Si une batterie présente une autonomie faible alors qu'elle vient d'être chargée, il se peut qu'elle soit endommagée.**
- z **Lorsqu'une batterie présente des signes apparents d'endommagement ou ne semble plus tenir la charge, il convient de la remplacer.**

# **9.6 Recyclage de la batterie**

Une batterie doit être remplacée si elle présente des signes visibles de dommages, si elle est défaillante ou si elle a été utilisée pendant plus de trois ans. Conformez-vous à la législation relative à l'élimination des batteries en vigueur.

# **AVERTISSEMENT**

**• Ne démontez pas, ne perforez pas et n'incinérez pas les batteries. Ne coupez pas les bornes des batteries. Les batteries peuvent s'enflammer, exploser ou fuir, ce qui provoquerait des blessures.** 

Une maintenance régulière est indispensable pour garantir le bon fonctionnement de l'appareil. Ce chapitre contient des informations sur l'entretien de base et la maintenance périodique.

# $^{\prime}$ !\ AVERTISSEMENT

- z **Tout manquement de la part de la personne, de l'hôpital ou de l'établissement responsable faisant usage de cet appareil à mettre en œuvre un programme de maintenance satisfaisant peut entraîner la défaillance excessive de l'appareil et présenter des dangers potentiels pour la santé.**
- z **Les contrôles de sécurité ou les opérations de maintenance impliquant le démontage de l'équipement doivent être réalisés par un personnel de maintenance qualifié. Dans le cas contraire, il pourrait en résulter une défaillance de l'équipement et des dangers potentiels pour la santé.**
- z **Si vous décelez un problème avec un élément quelconque de l'équipement, contactez-nous ou adressez-vous à votre service technique.**

### **10.1 Nettoyage et désinfection**

Veillez à ce que votre équipement et ses accessoires soient exempts de poussière et de saletés. Pour éviter tout dommage au niveau de l'équipement, suivez les instructions ci-après :

- Diluez toujours les agents nettoyants et désinfectants conformément aux instructions du fabricant ou utilisez la concentration la plus faible possible.
- Ne plongez pas l'équipement dans un liquide, même partiellement.
- Ne versez pas de liquide sur l'équipement ou les accessoires.
- Veillez à ce qu'aucun liquide ne pénètre dans le boîtier.
- N'utilisez jamais de matériaux abrasifs (par ex. tampon métallique ou nettoyant pour l'argenterie) ou de produits de nettoyage corrosifs (comme l'acétone ou les produits d'entretien à base d'acétone).

# $\sqrt{2\Delta}$  avertissement

- z **Assurez-vous de bien éteindre l'appareil, débranchez le cordon d'alimentation et les autres câbles avant de nettoyer l'appareil.**
- **Utilisez uniquement les substances de nettoyage et de désinfection que nous avons approuvées et effectuez ces opérations conformément aux méthodes présentées dans ce chapitre. La garantie ne couvre pas les dommages provoqués par des substances ou méthodes non approuvées.**
- z **Nous ne faisons aucune revendication en ce qui concerne l'efficacité des produits chimiques ou méthodes énumérés en tant que moyens de prévention des infections. En ce qui concerne la méthode de prévention des infections, consultez le responsable de la prophylaxie des infections ou l'épidémiologiste de votre hôpital.**

# $\hat{A}$  **ATTENTION**

z **En cas d'aspersion de liquide sur l'équipement ou les accessoires, contactez-nous ou adressez-vous à votre service technique.** 

#### **10.1.1 Nettoyage.**

Agents de nettoyage recommandés :

- Eau de Javel (hypochlorite de sodium) (diluée)
- Peroxyde d'hydrogène (3 %)
- $\blacksquare$  Éthanol (75 %)
- Isopropanol (70 %)

Pour nettoyer ou désinfecter des accessoires réutilisables, reportez-vous aux instructions fournies avec ceux-ci.

#### **Nettoyage de l'appareil**

L'appareil doit être nettoyé régulièrement. Si l'appareil fonctionne en environnement particulièrement pollué ou poussiéreux, la fréquence de nettoyage doit être augmentée. Avant de procéder au nettoyage, consultez les réglementations de votre hôpital au sujet du nettoyage de ce type d'appareil.

Respectez les règles suivantes pour le nettoyage de l'appareil :

- 1. Éteignez l'appareil, débranchez le cordon d'alimentation, les accessoires et autres dispositifs connectés à l'appareil.
- 2. Nettoyez l'écran à l'aide d'un chiffon propre et doux imbibé de produit pour nettoyer les vitres.
- 3. Nettoyez la surface externe de l'équipement à l'aide d'un chiffon doux imbibé de détergent.
- 4. Essuyez l'appareil avec un chiffon sec.
- 5. Laissez sécher l'appareil dans un endroit frais et ventilé.

# **ATTENTION**

 $\bullet$  Lors du nettoyage, évitez le connecteur du câble patient et les autres connecteurs.

#### **Nettoyage des câbles patient et des fils de dérivation**

Débranchez le câble et les fils de dérivation de l'appareil avant de les nettoyer.

- 1. Essuyez doucement les câbles et fils de dérivation avec un tissu doux imbibé d'éthanol, en évitant les connecteurs métalliques.
- 2. Essuyez l'appareil avec un chiffon sec.
- 3. Laissez sécher les câbles et fils de dérivation dans un endroit frais et ventilé.

#### **Nettoyage des électrodes réutilisables**

Nettoyez les électrodes réutilisables immédiatement après leur utilisation sur un patient.

- 1. Essuyez doucement la surface des électrodes avec un tissu doux imbibé d'éthanol, en évitant les connecteurs métalliques.
- 2. Essuyez l'appareil avec un chiffon sec.
- 3. Laissez sécher les électrodes dans un endroit frais et ventilé.

#### **Nettoyage de la tête d'impression thermique**

Une tête d'impression sale détériore la qualité d'impression. Nettoyez la tête d'impression au moins une fois par mois, ou chaque fois que nécessaire. Vérifiez que l'impression est lisible est foncée. Une impression claire peut indiquer une tête d'impression sale.

Pour nettoyer la tête d'impression thermique, procédez comme suit :

- 1. Éteignez l'appareil.
- 2. Appuyez sur le verrou du volet de l'enregistreur pour l'ouvrir. Retirez le papier de l'enregistreur.
- 3. Essuyez délicatement la tête d'impression à l'aide de cotons-tiges imbibés d'éthanol pour retirer la poussière et les particules étrangères.
- 4. Essuyez la tête d'impression à l'aide de cotons-tiges secs.
- 5. Rechargez le papier de l'enregistreur et fermez le volet de l'enregistreur une fois la tête d'impression complètement sèche.

# **ATTENTION**

**• La tête d'impression chauffe au cours de l'enregistrement. Ne nettoyez pas la tête d'impression immédiatement après l'enregistrement.** 

#### **10.1.2 Désinfection**

Étant donné que la désinfection est susceptible d'endommager l'appareil, elle est déconseillée pour celui-ci sauf indication contraire dans la procédure d'entretien de votre hôpital. Le nettoyage de l'appareil avant désinfection est recommandé.

Les désinfectants recommandés sont les suivants : éthanol à 75 %, isopropanol à 70 %, Perform° classic concentrate OXY (solution KHSO4).

#### **10.1.3 Stérilisation**

Sauf indication contraire dans les instructions d'utilisation d'un accessoire, ne stérilisez pas l'appareil ou ses accessoires.

# **10.2 Contrôles réguliers**

Tous les jours, effectuez une inspection visuelle avant d'utiliser l'appareil pour la première fois. Au moindre signe de dommage ou d'anomalie, mettez l'appareil hors service. Contactez immédiatement les ingénieurs biomédicaux de l'hôpital ou votre personnel de maintenance.

Vérifiez que l'appareil répond aux exigences suivantes :

- Le boîtier et l'écran sont exempts de craquelures et autres dommages.
- Toutes les touches fonctionnent correctement.
- Les connecteurs ne sont pas desserrés, craquelés ou tordus et les câbles ne comportent ni coupures, ni ébréchures, ni effilochage.
- Le cordon d'alimentation et le câble patient sont solidement branchés à l'appareil.
- Le papier de l'enregistreur est correctement chargé et présent en quantité suffisante.
- La batterie est installée et suffisamment chargée.
- Les ballonnets des électrodes thoraciques sont exempts de craquelures et les clamps des électrodes des membres fonctionnent correctement.

Après une utilisation de l'appareil pendant une durée de 6 à 12 mois, ou chaque fois que l'appareil est réparé ou mis à niveau, une inspection minutieuse doit être effectuée par un personnel de maintenance qualifié afin d'en assurer la fiabilité.

Suivez la procédure ci-dessous pour conduire l'inspection de l'équipement :

- Assurez-vous que l'environnement et l'alimentation sont conformes aux spécifications requises.
- Inspectez l'appareil et ses accessoires pour vous assurer qu'ils ne présentent pas de détériorations mécaniques.
- Inspectez le cordon d'alimentation, le câble patient et les fils de dérivation pour vous assurer qu'ils ne sont pas endommagés et vérifiez que leur système isolant est en bon état.
- Assurez-vous que seuls les accessoires spécifiés sont connectés.
- Assurez-vous que les batteries répondent aux conditions de performance requises.
- Assurez-vous que l'enregistreur fonctionne correctement et que le papier qu'il contient est conforme aux spécifications requises.
- Assurez-vous que l'appareil est en bon état de marche.

### **10.3 Maintenance de la batterie**

Reportez-vous à la section **9.5 Maintenance de la batterie** pour des informations détaillées.

## **10.4 Stockage du papier thermique de l'enregistreur**

Respectez les règles suivantes pour le stockage du papier thermique :

- Stockez-le dans un endroit frais et sec, à l'abri de la lumière, des températures élevées, de l'humidité et de la lumière directe du soleil.
- Évitez toute exposition prolongée à la lumière fluorescente.
- Ne stockez pas le papier thermique avec du polychlorure de vinyle ou tout autre produit chimique pouvant causer un jaunissement ou une décoloration.
- N'empilez pas le papier thermique utilisé pendant une période prolongée.

### **REMARQUE**

z **Utilisez exclusivement le papier thermique recommandé. L'utilisation d'un papier différent peut provoquer l'usure prématurée de la tête d'impression ou une mauvaise qualité d'impression.** 

# **10.5 Stockage des câbles et des fils de dérivation**

Pour garantir le bon fonctionnement des câbles et fils de dérivation, respectez les règles suivantes lors de leur stockage :

- Stockez-les dans un lieu sec et bien aéré.
- Suspendez les câbles et fils de dérivation verticalement ou autour d'une grande roue de façon à ne pas les torsader ni les plier.
- N'enroulez pas les câbles ou les fils de dérivation autour de l'appareil.

# **10.6 Tests de sécurité électrique**

Les utilisateurs ne doivent pas effectuer les tests de sécurité électrique eux-mêmes. Si ces tests sont requis, contactez le service maintenance.

Veuillez consulter **D Inspection de la sécurité électrique** pour des détails.

**VOS NOTES**
# **AVERTISSEMENT**

- z **Utilisez les accessoires spécifiés dans ce chapitre. L'utilisation d'autres accessoires peut endommager l'appareil ou entraîner des performances non conformes aux caractéristiques indiquées.**
- z **Les accessoires à usage unique ne doivent pas être réutilisés. Toute réutilisation peut supposer un risque de contamination et affecter l'exactitude des mesures.**
- z **Vérifier l'intégrité des accessoires et de leur emballage. Ne pas utiliser les accessoires s'ils sont endommagés.**

## **11.1 Accessoires ECG**

### **Électrodes ECG**

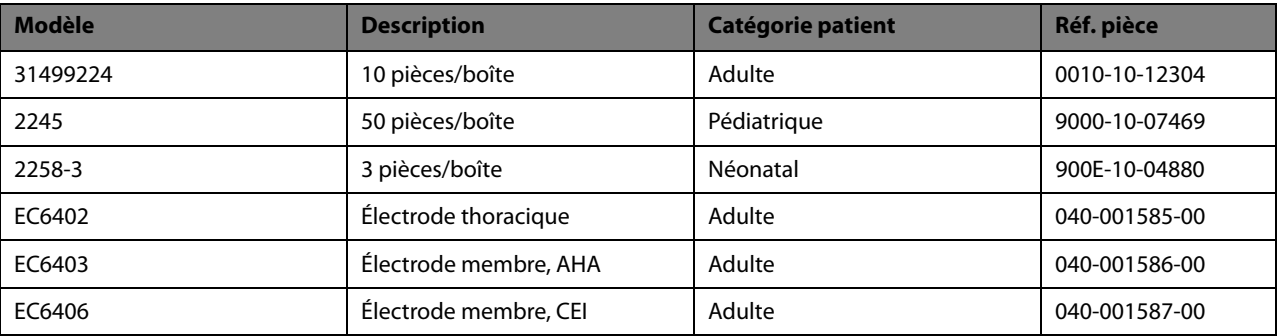

### **Câble patient**

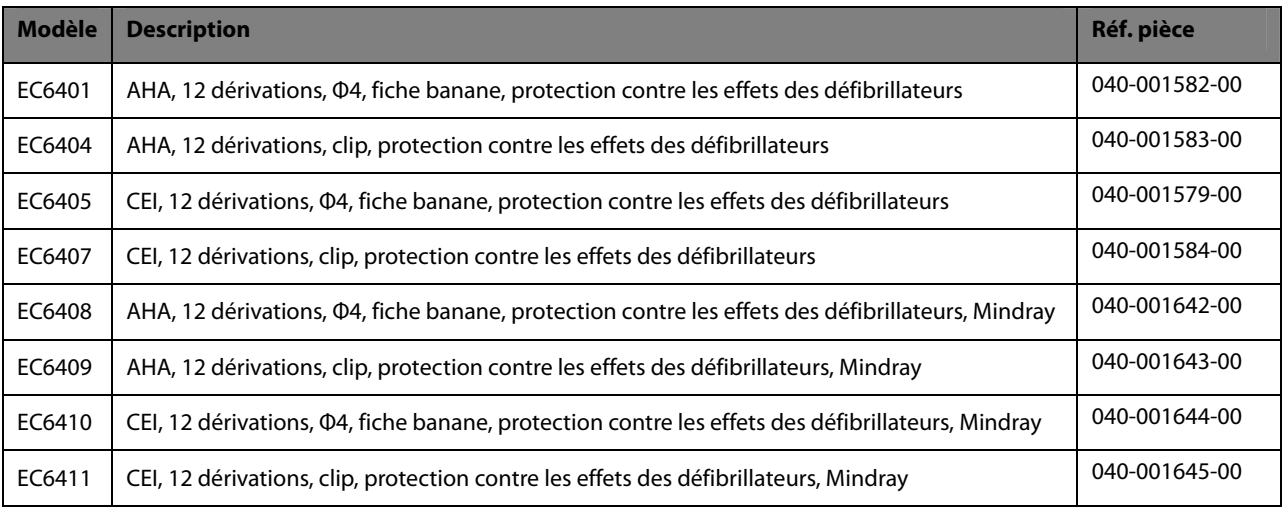

## **11.2 Autres**

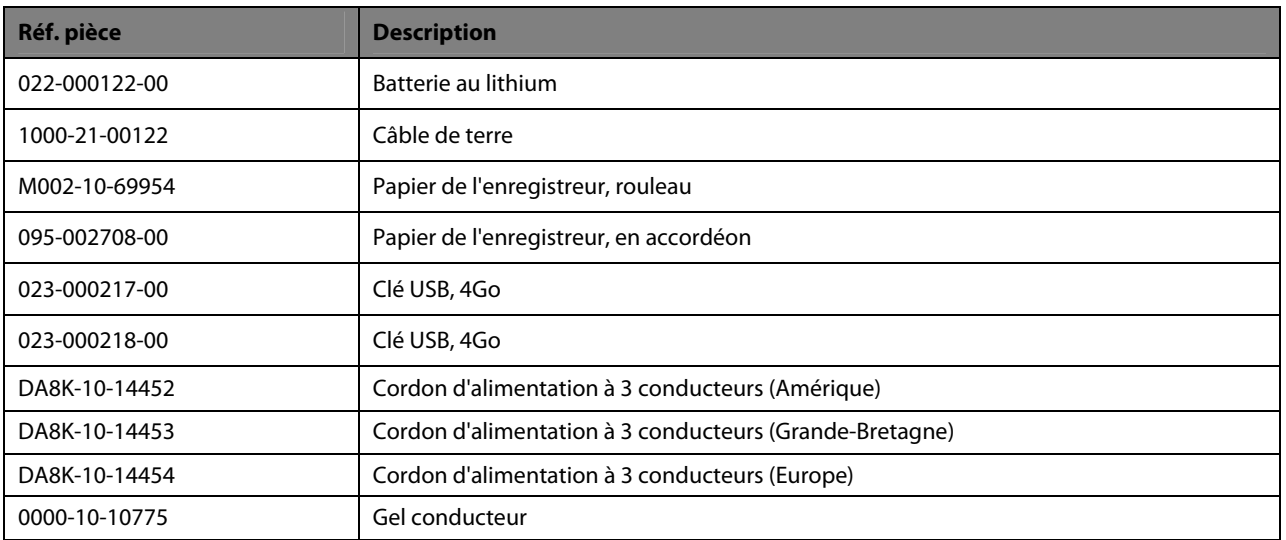

## **A.1 Classifications**

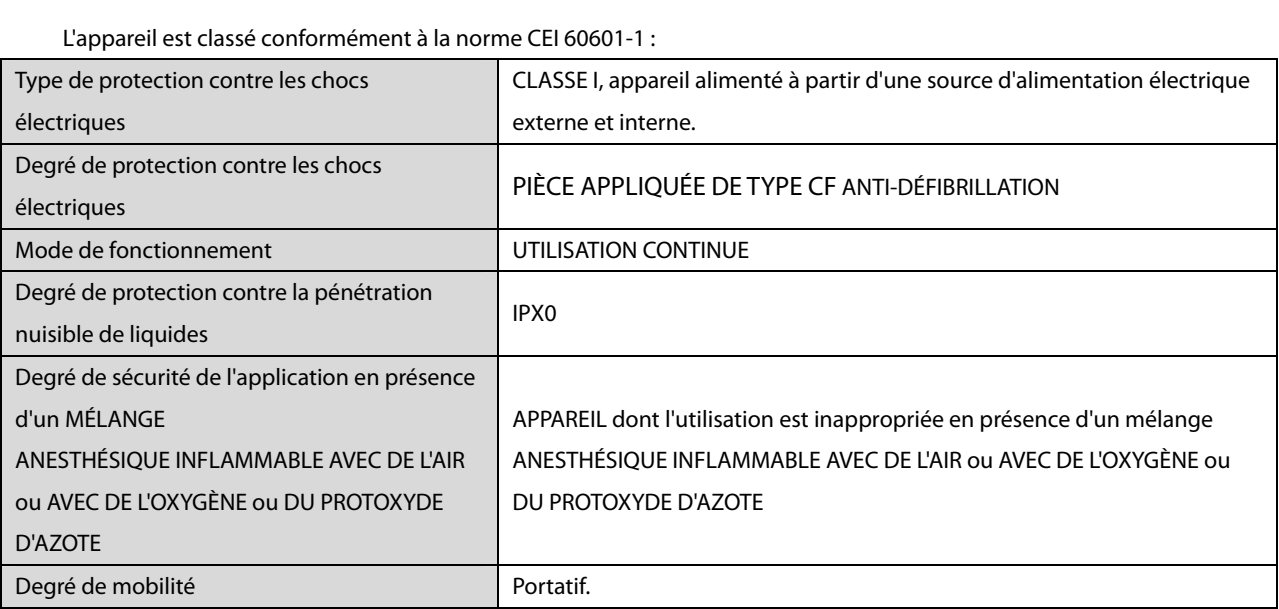

**A.2 Caractéristiques environnementales** 

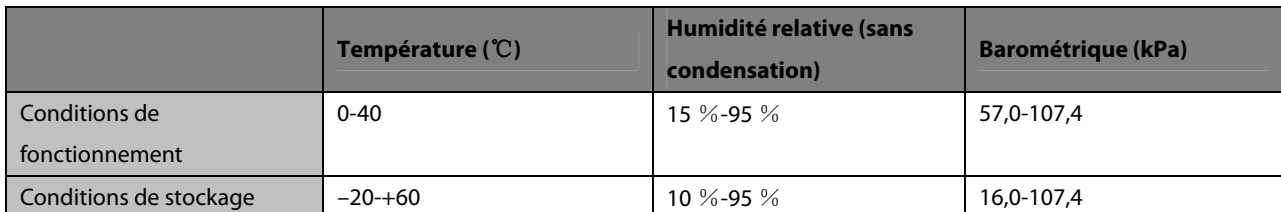

# **A.3 Caractéristiques de l'alimentation électrique**

### **Alimentation secteur**

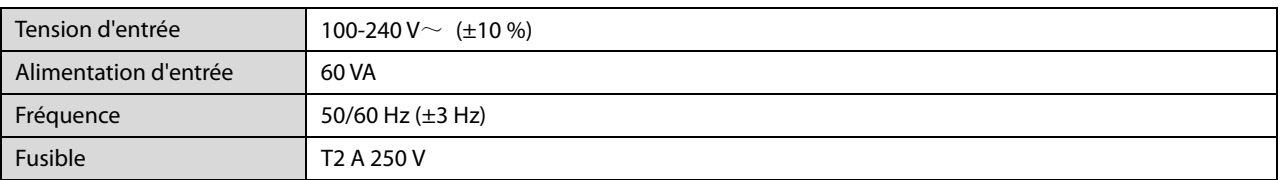

### **Batterie**

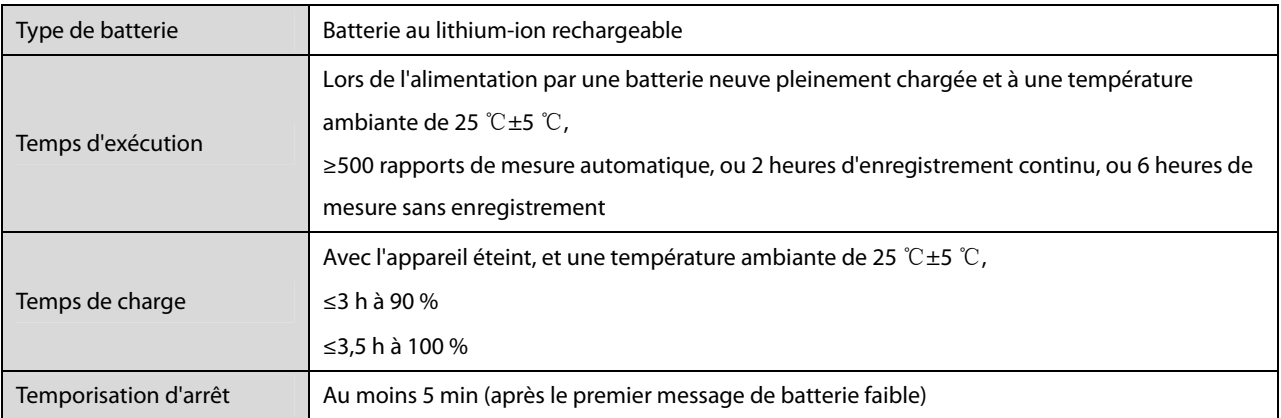

# **A.4 Caractéristiques physiques**

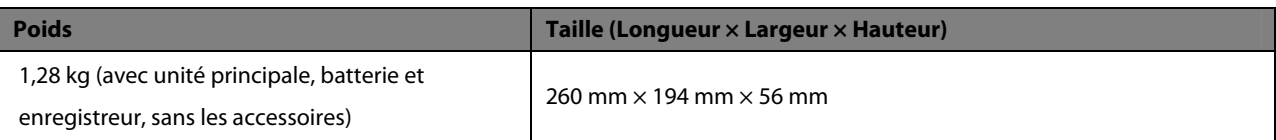

# **A.5 Caractéristiques du matériel**

## **A.5.1 Écran**

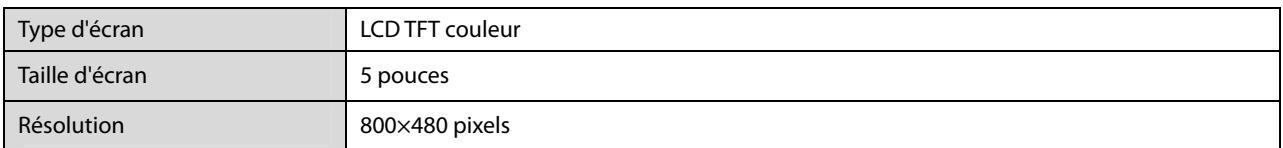

## **A.5.2 Connecteur de l'appareil**

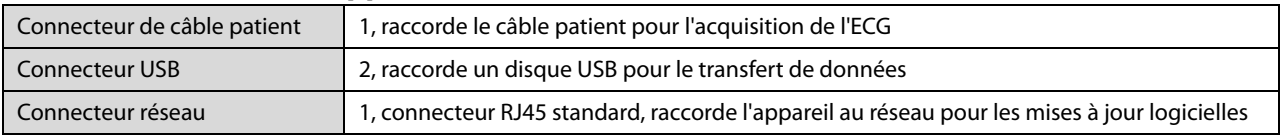

### **A.5.3 Indicateurs**

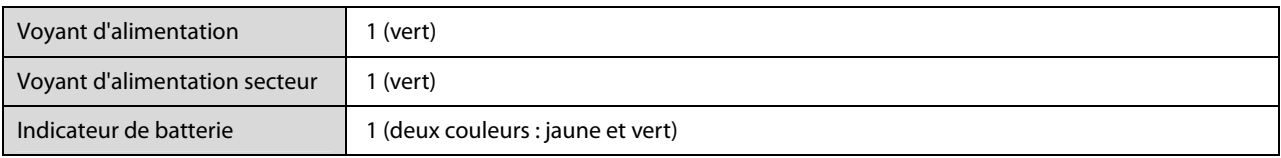

### **A.5.4 Indicateur audio**

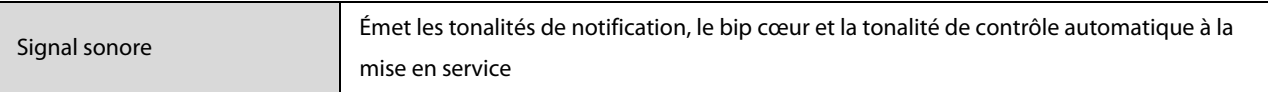

### **A.5.5 Enregistreur**

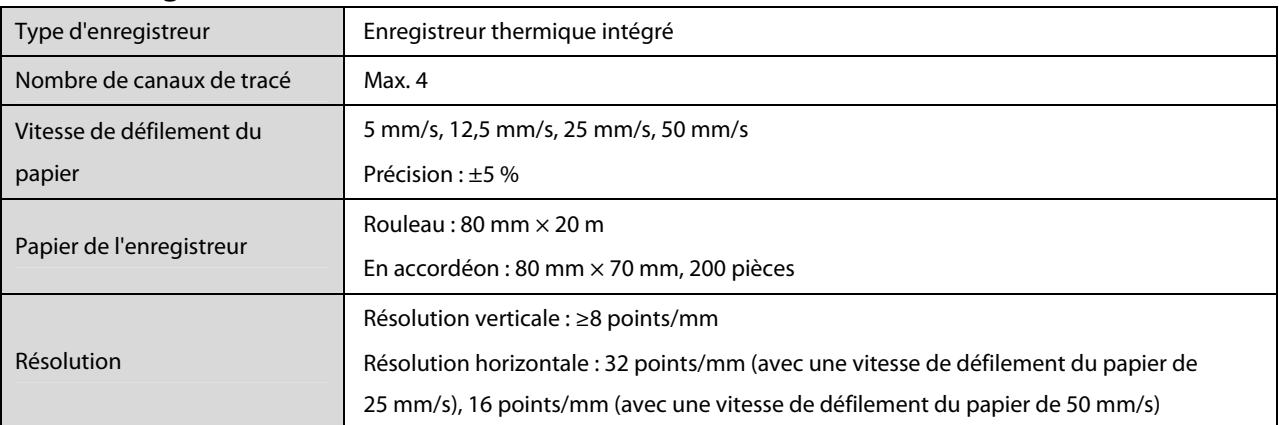

# **A.6 Caractéristiques des mesures**

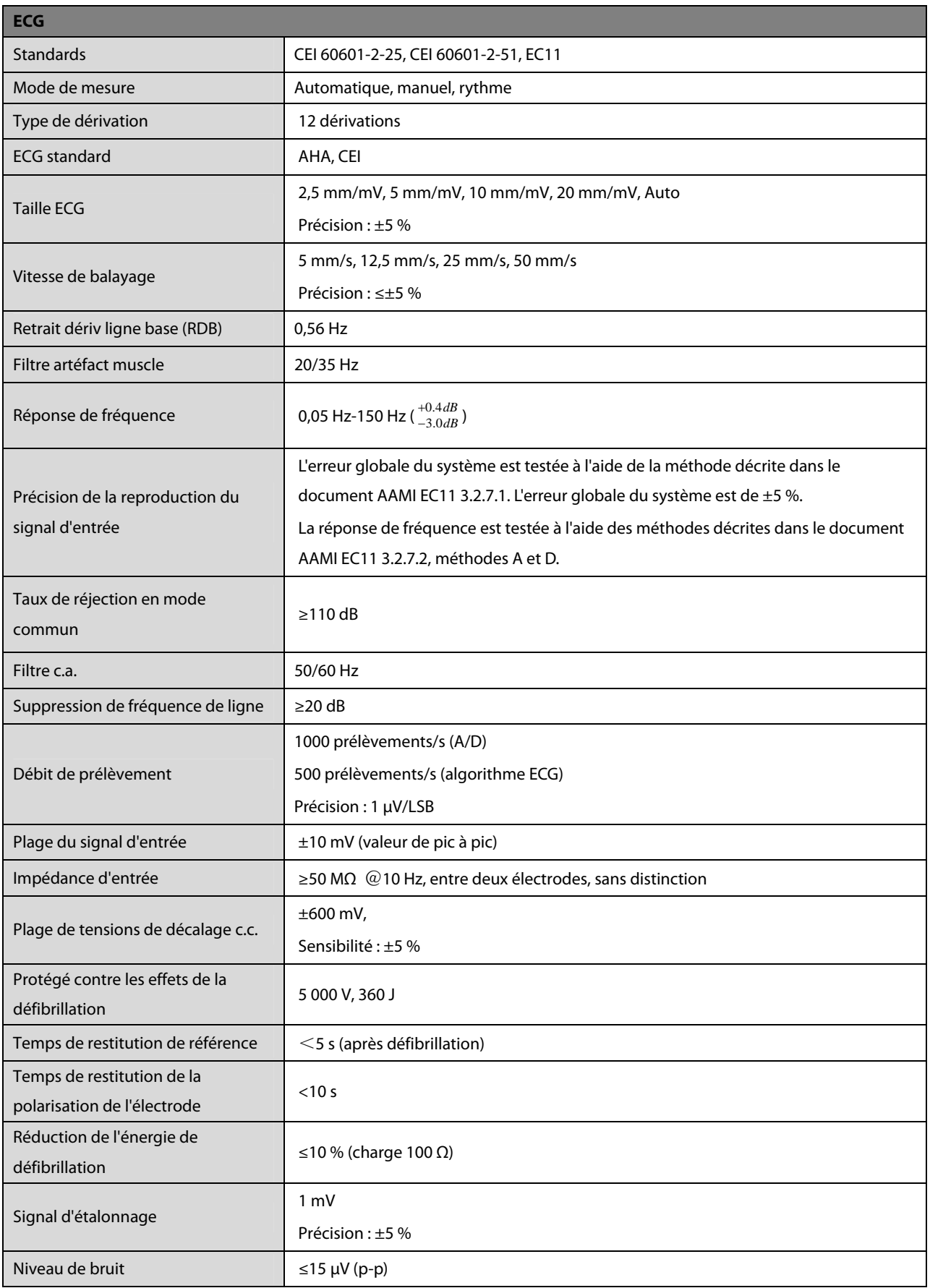

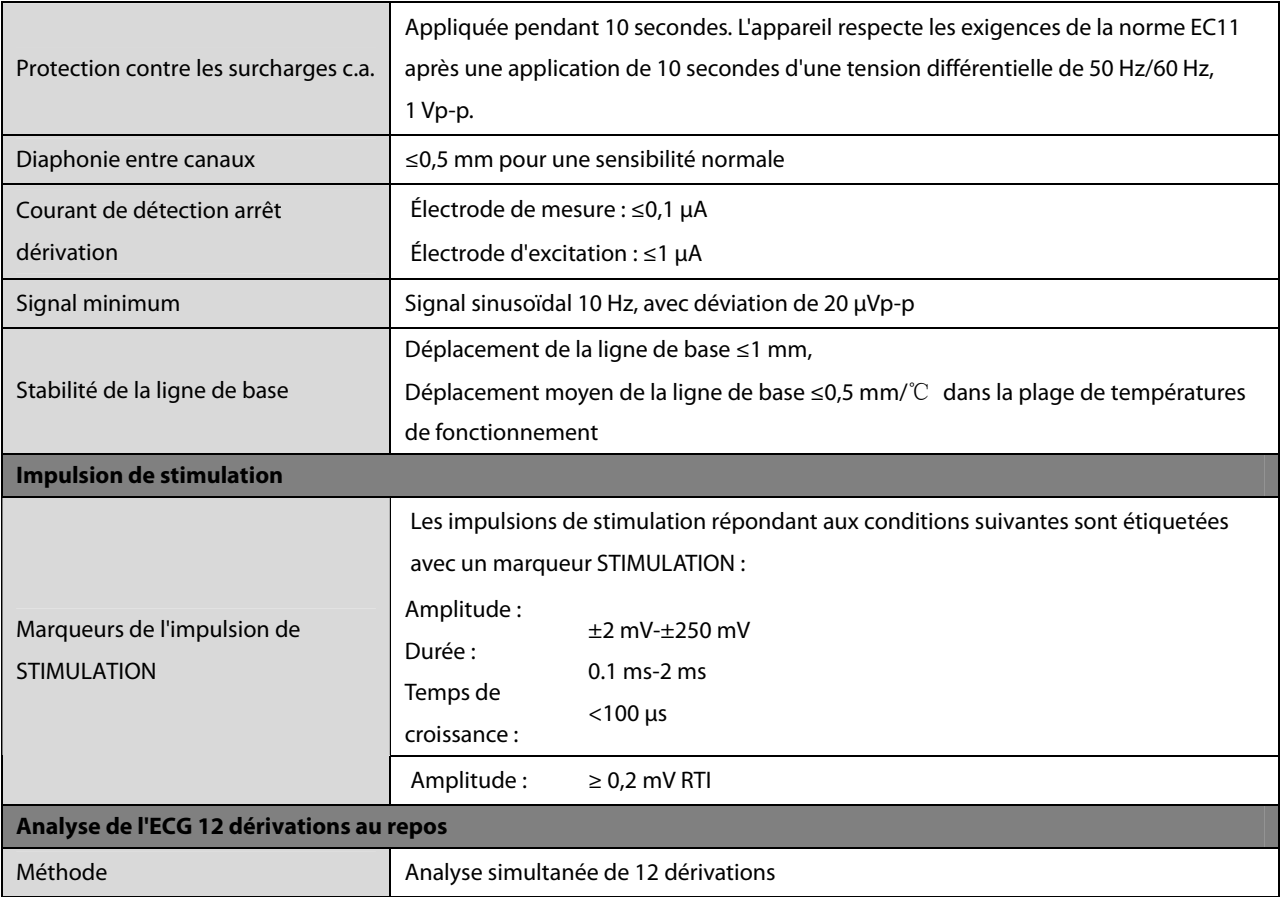

**VOS NOTES** 

L'appareil est conforme aux exigences de la norme CEI 60601-1-2.

#### **REMARQUE**

- z **L'utilisation d'accessoires, de capteurs de pression et de câbles autres que ceux mentionnés peut augmenter les émissions électromagnétiques ou diminuer l'immunité électromagnétique du dispositif de surveillance des patients.**
- z **L'appareil ou ses composants ne doivent pas être utilisés à proximité d'autres dispositifs ou empilés sur d'autres appareils. Si ce type d'utilisation ne peut être évité, l'appareil ou ses composants doivent être surveillés pour vérifier leur fonctionnement correct dans la configuration utilisée.**
- z **L'appareil requiert des précautions particulières en ce qui concerne la compatibilité électromagnétique et doit être installé et mis en service conformément aux informations sur la CEM fournies ci-dessous.**
- z **D'autres appareils peuvent interférer avec ce moniteur, même s'ils répondent aux exigences du CISPR.**
- z **Lorsque le signal d'entrée est inférieur à l'amplitude minimale définie dans les caractéristiques techniques, les mesures peuvent être erronées.**
- **•** Les appareils de communication portables et mobiles peuvent affecter les performances de ce moniteur.

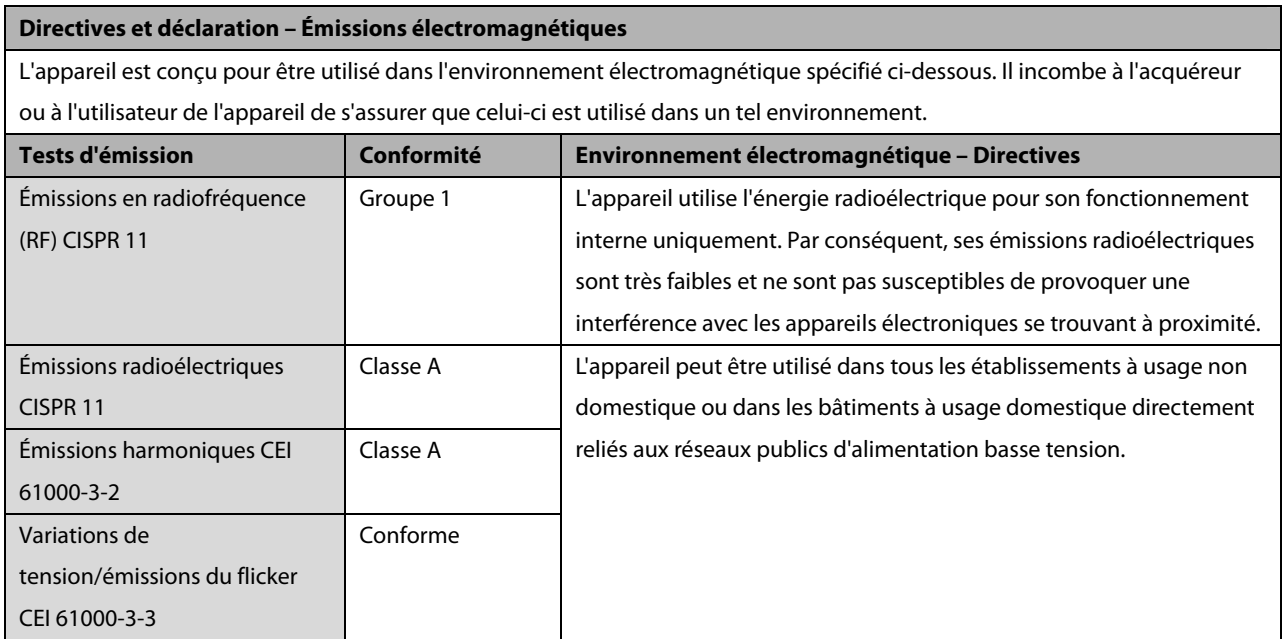

#### **Directives et déclaration – Immunité électromagnétique**

L'appareil est conçu pour être utilisé dans l'environnement électromagnétique spécifié ci-dessous. Il incombe à l'acquéreur ou à l'utilisateur de l'appareil de s'assurer que celui-ci est utilisé dans un tel environnement.

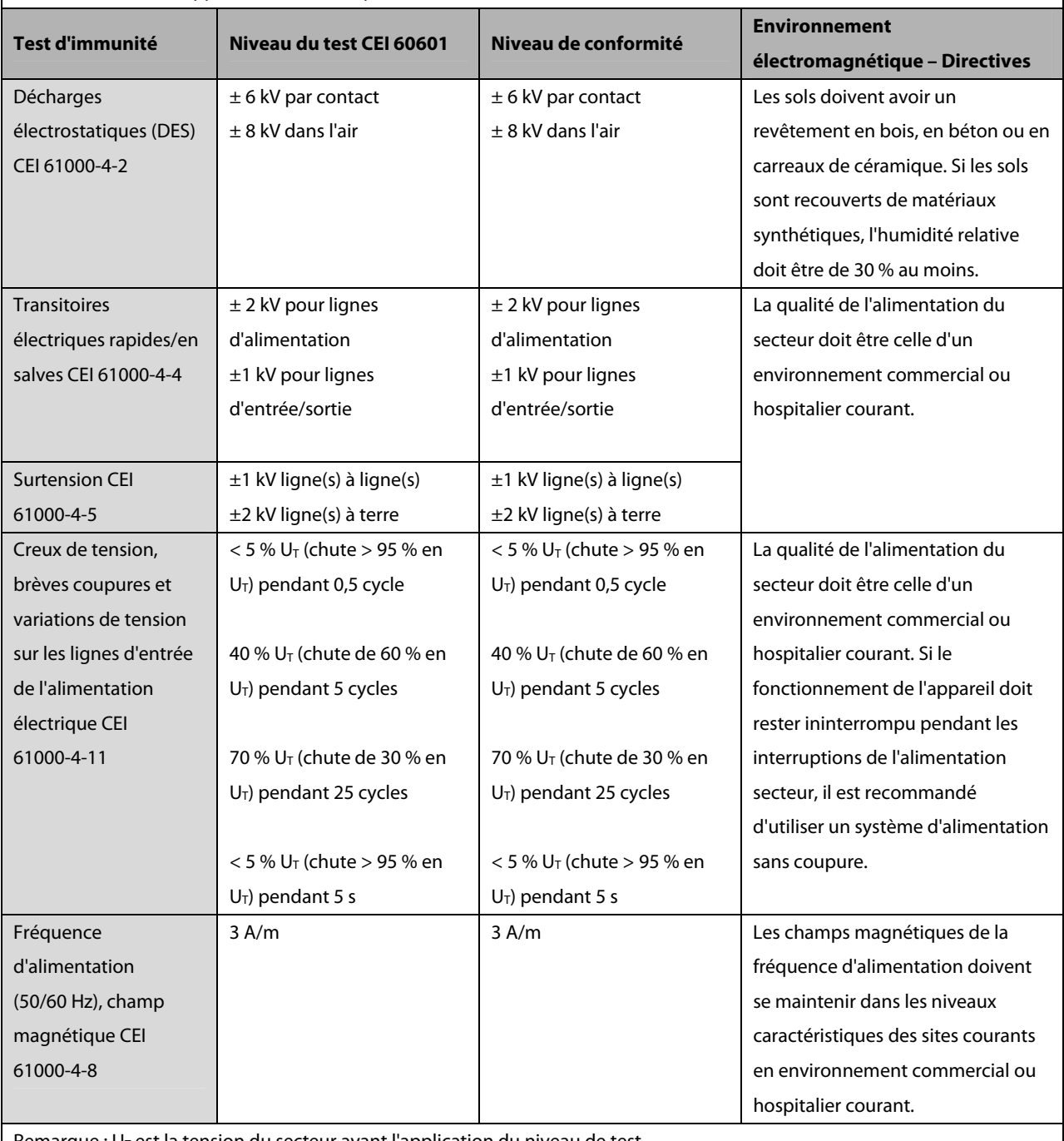

Remarque : U<sub>T</sub> est la tension du secteur avant l'application du niveau de test.

#### **Directives et déclaration – Immunité électromagnétique**

L'appareil est conçu pour être utilisé dans l'environnement électromagnétique indiqué. Il incombe à l'acquéreur ou à l'utilisateur de l'appareil de s'assurer qu'il est bien utilisé dans un environnement du même type que celui indiqué ci-dessous.

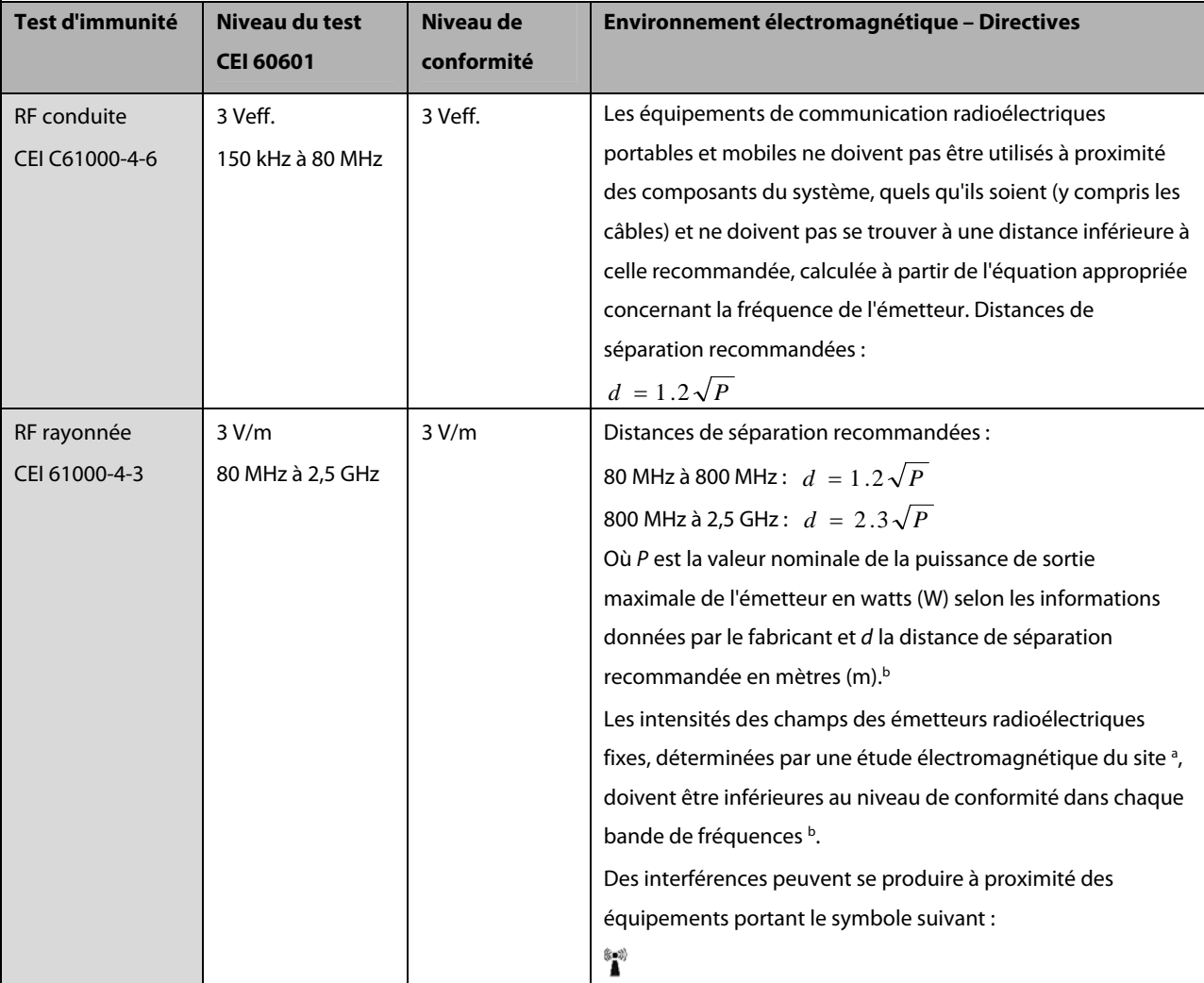

**Remarque 1** : De 80 MHz à 800 MHz, la distance de séparation pour la bande de fréquences la plus élevée s'applique. **Remarque 2** : Ces directives peuvent ne pas être applicables à toutes les situations. La propagation électromagnétique dépend de l'absorption et de la réflexion des structures, des objets et des personnes.

a Les intensités des champs émis par les équipements fixes, tels que les émetteurs des stations de base de radiotéléphones (portables/sans fil) et les radios mobiles terrestres, les radios amateurs, les émissions de radio FM et AM et les émissions de TV ne peuvent pas être déterminées avec précision. Afin d'évaluer l'environnement électromagnétique dû aux émetteurs fixes de radiofréquence, une étude électromagnétique du site doit être envisagée. Si l'intensité de champ mesurée sur le site d'utilisation du système ou de l'équipement [ME EQUIPMENT ou ME SYSTEM] excède le niveau de conformité radioélectrique applicable indiqué ci-dessus, il est recommandé de surveiller le fonctionnement du système ou de l'équipement [ME EQUIPMENT ou ME SYSTEM] pour s'assurer qu'il est correct. Si des anomalies sont constatées, des mesures supplémentaires peuvent s'avérer nécessaires, comme la réorientation ou le déplacement du système ou de l'équipement [ME EQUIPMENT ou ME SYSTEM].

b Dans la plage de fréquences de 150 kHz à 80 MHz, les intensités de champs doivent être inférieures à 3 V/m.

### **Distances de séparation recommandées entre les équipements de communication radioélectrique portables et mobiles et l'appareil**

L'appareil est conçu pour être utilisé dans un environnement électromagnétique dans lequel les perturbations radioélectriques rayonnées sont contrôlées. L'acquéreur ou l'utilisateur de l'appareil peut contribuer à prévenir les perturbations électromagnétiques en maintenant une distance minimum entre les équipements de communication radioélectrique portables et mobiles (émetteurs) et le dispositif médical conformément aux recommandations ci-dessous, en fonction de la puissance de sortie maximale de l'équipement de communication.

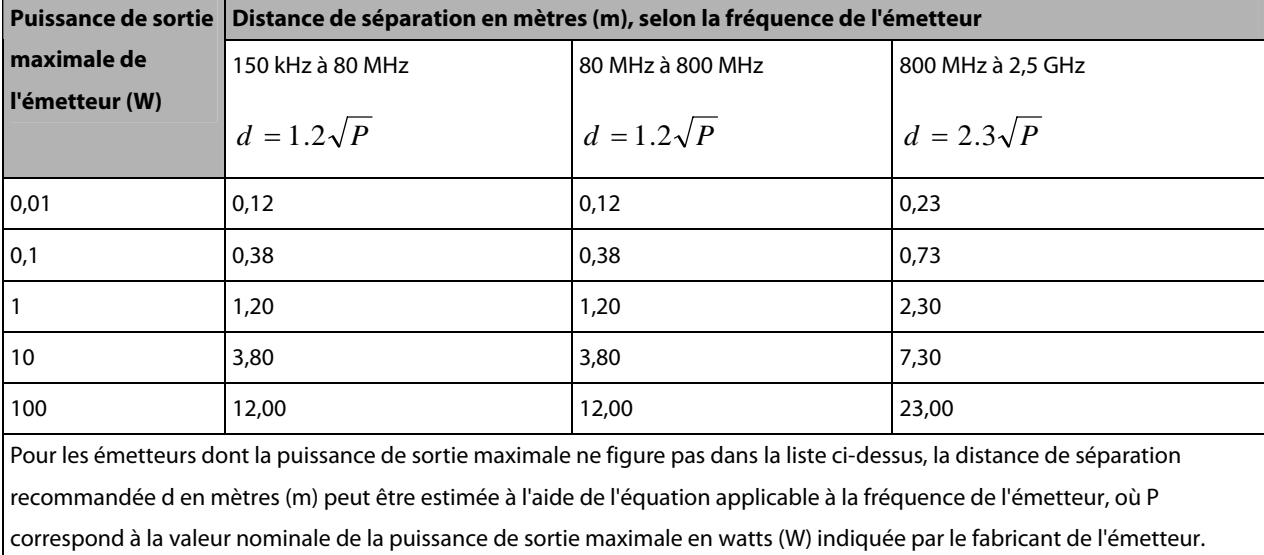

**Remarque 1** : À 80 MHz et 800 MHz, la distance de séparation de la gamme de fréquences la plus élevée s'applique. **Remarque 2** : Ces directives peuvent ne pas être applicables à toutes les situations. La propagation électromagnétique dépend de l'absorption et de la réflexion des structures, des objets et des personnes.

## **C.1 Unités**

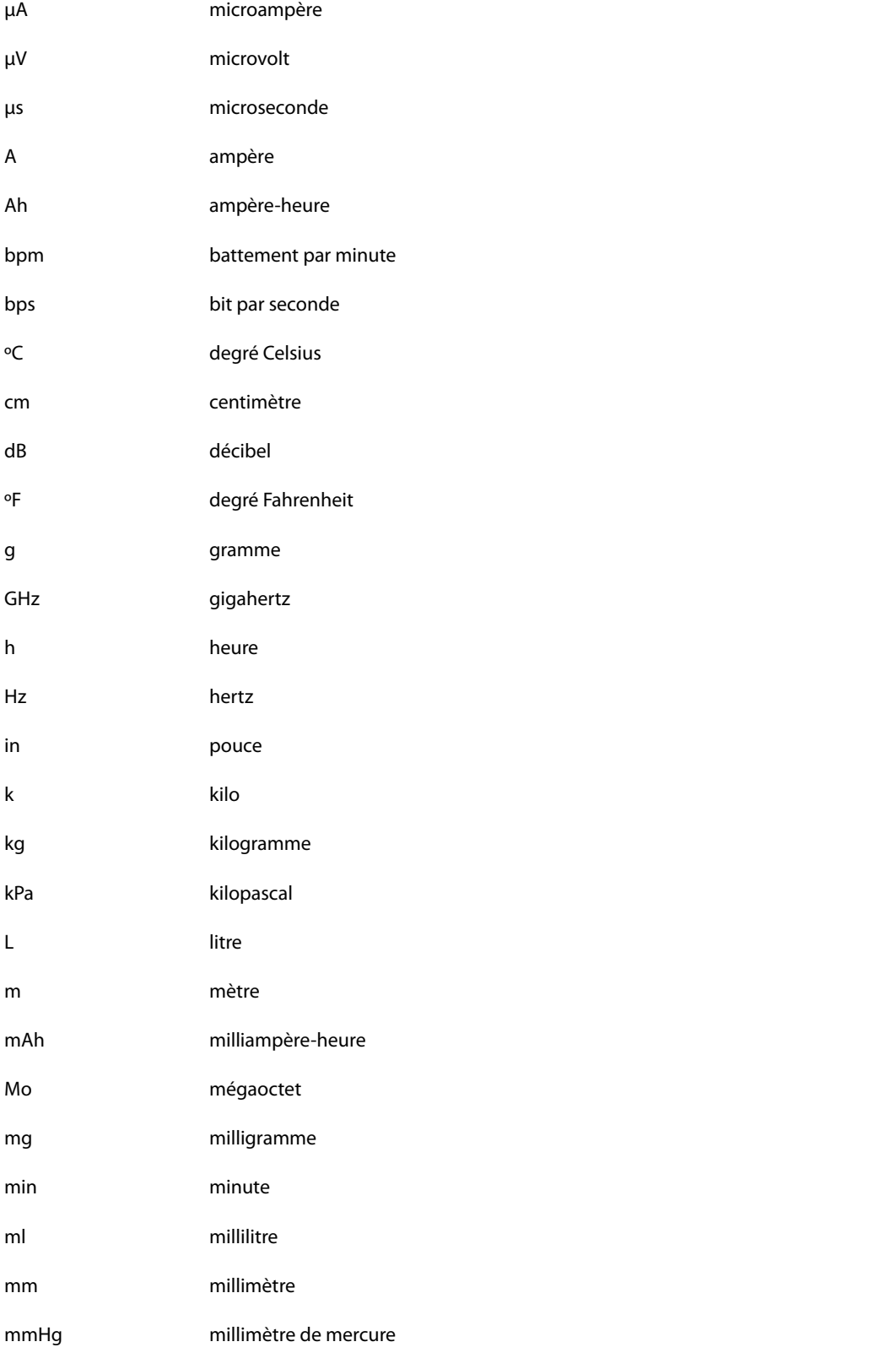

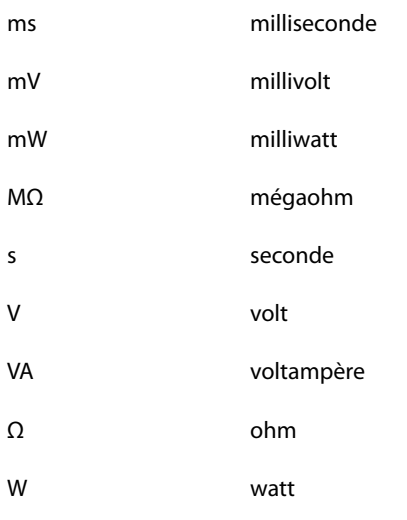

# **C.2 Symboles**

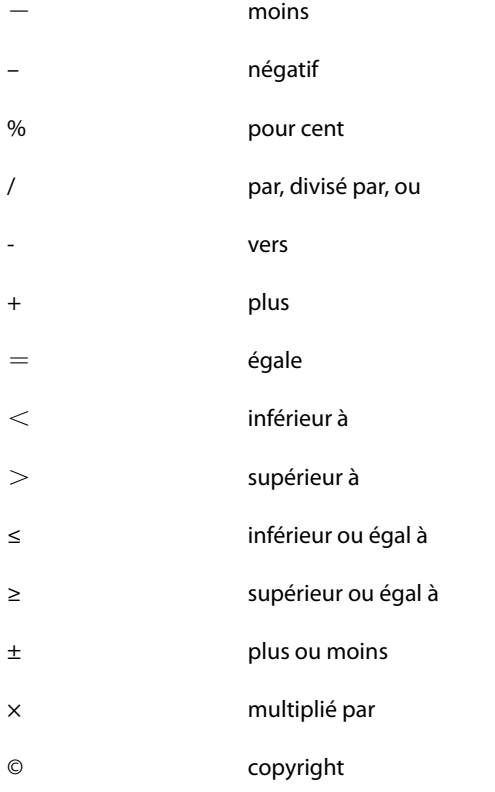

# **C.3 Abréviations et acronymes**

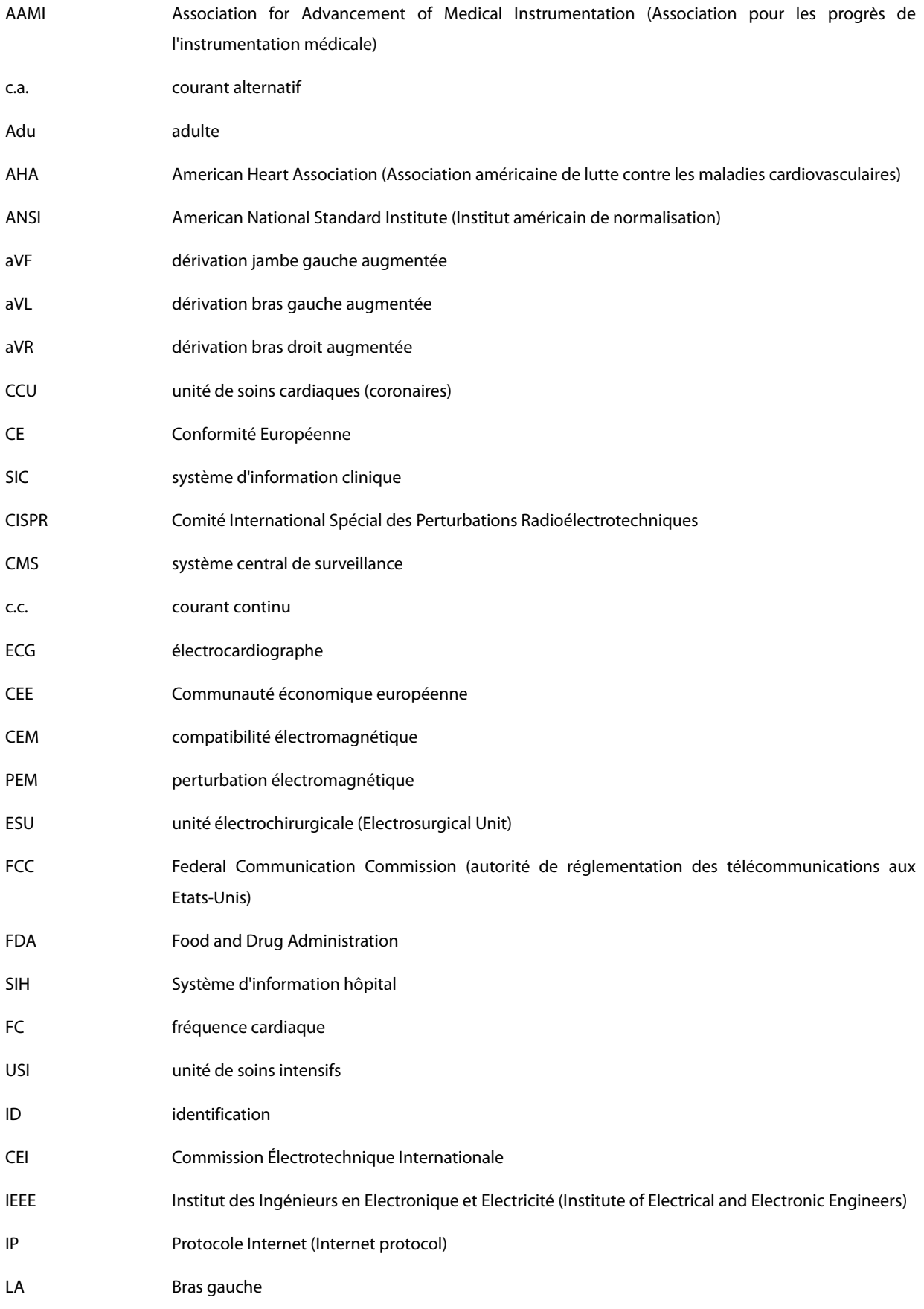

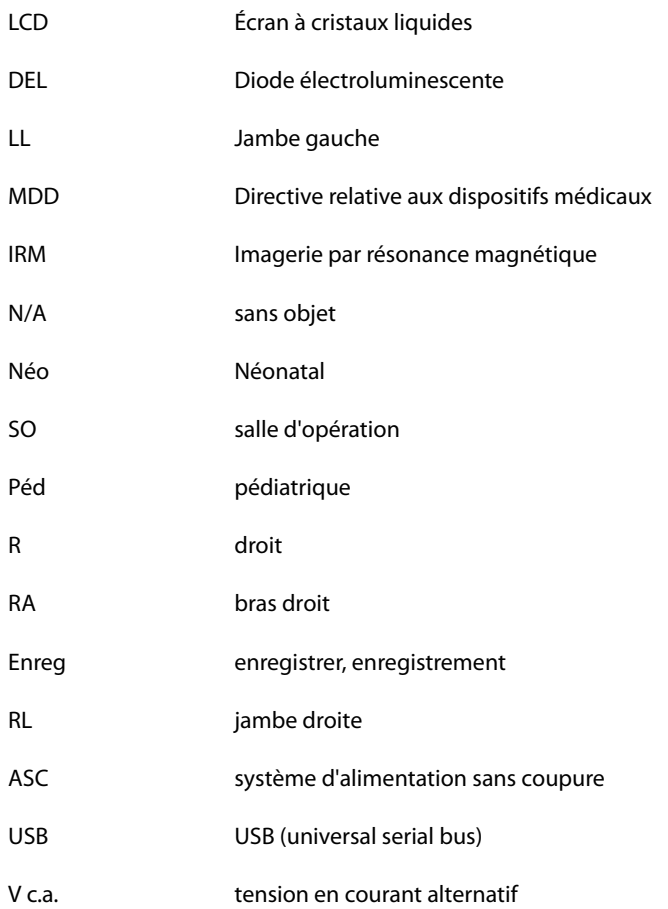

Les tests de sécurité électrique suivants sont recommandés dans le cadre d'un programme complet de maintenance préventive. Ils constituent une méthode de détection des anomalies ayant fait ses preuves. Toute anomalie non détectée représente un danger potentiel pour le patient comme pour l'opérateur. Des tests supplémentaires peuvent être requis, selon les réglementations locales.

Tous les tests peuvent être effectués à l'aide d'un appareil de test de type analyseur de sécurité disponible dans le commerce. Ces procédures supposent l'utilisation de l'analyseur de sécurité 601PROXL ou d'un appareil équivalent. L'utilisation d'autres testeurs conformes à la norme CEI 60601-1 populaires en Europe (par ex. Fluke, Metron ou Gerb) peut nécessiter des modifications de procédure. Suivez les instructions fournies par le fabricant de l'analyseur.

L'inspection de la sécurité électrique doit être effectuée périodiquement tous les deux ans. L'analyseur de sécurité est également un excellent outil de résolution des problèmes permettant de détecter les anomalies de tension secteur et de mise à la terre, ainsi que les charges totales de courant.

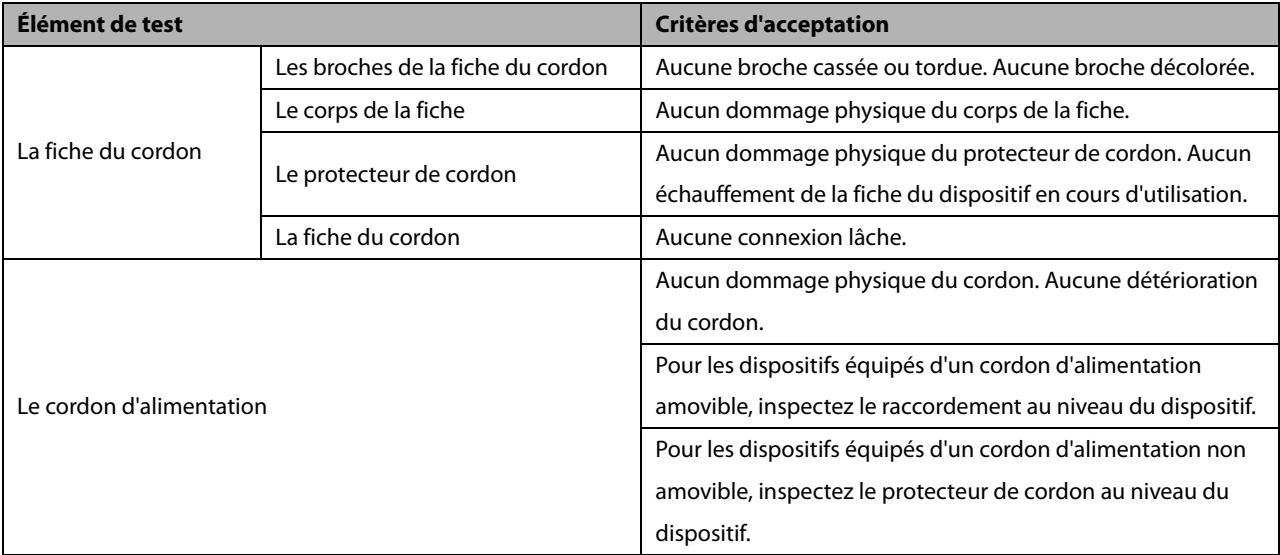

## **D.1 Fiche du cordon d'alimentation**

## **D.2 Boîtier du dispositif et accessoires**

#### **D.2.1 Inspection visuelle**

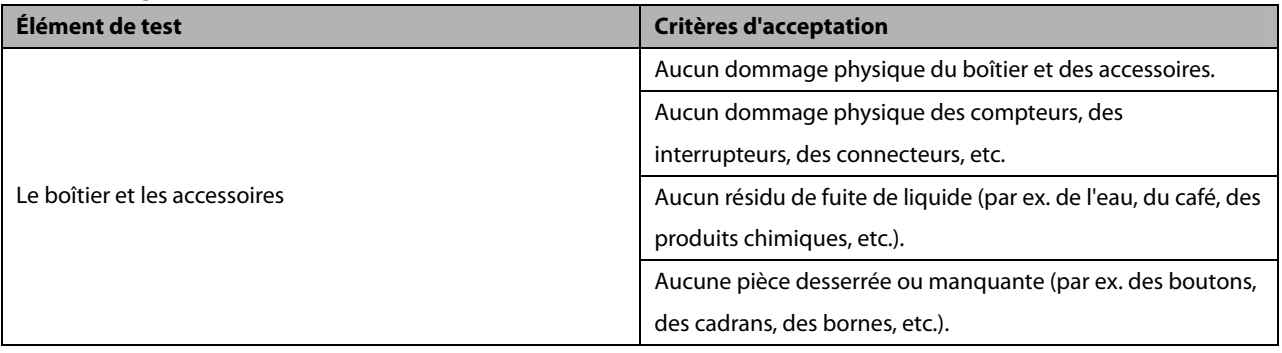

#### **D.2.2 Inspection contextuelle**

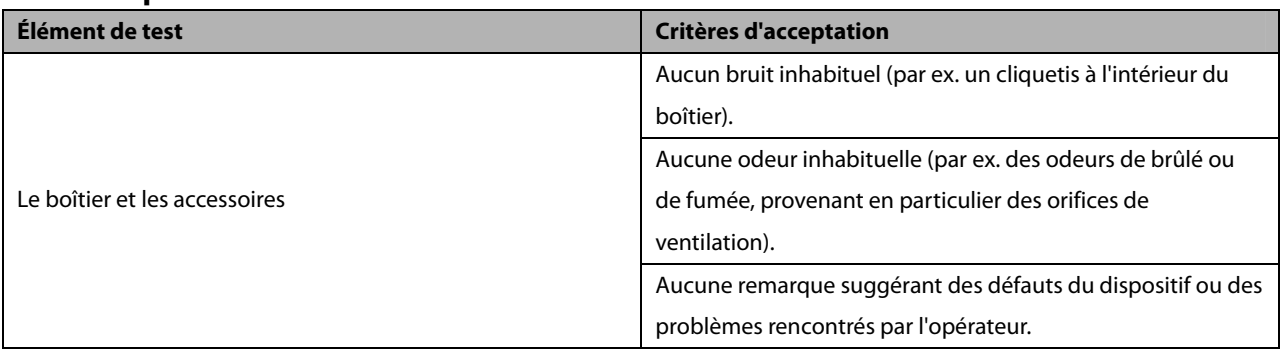

## **D.3 Étiquetage de l'appareil**

Vérifiez que les étiquettes fournies par le fabricant ou les établissements de santé sont en place et lisibles.

- Étiquette de l'unité principale
- Étiquettes d'avertissement intégrées

## **D.4 Résistance de mise à la terre**

- 1. Raccordez les sondes de l'analyseur à la borne de mise à la terre du dispositif et au terminal de mise à la terre du cordon d'alimentation secteur.
- 2. Testez la résistance de mise à la terre avec un courant de 25 A.
- 3. Vérifiez que la résistance est en dessous des limites.

#### **LIMITES**

POUR TOUS LES PAYS,  $R = 0,2 \Omega$  au maximum

### **D.5 Test de fuite à la terre**

Effectuez un test de fuite à la terre sur le dispositif avant d'effectuer tout autre test de fuite.

Lors du test de fuite à la terre, les conditions de sortie suivantes s'appliquent :

- polarité normale (condition normale) ;
- polarité inversée (condition normale) ;
- polarité normale, fil neutre ouvert (condition de premier défaut) ;
- polarité inversée, fil neutre ouvert (condition de premier défaut).

#### **LIMITES**

Selon la norme UL60601-1 :

- 300 μA en condition normale ;
- 1 000 μA en condition de premier défaut.

Selon la norme CEI 60601-1 :

- $\triangleleft$  500 μA en condition normale ;
- 1 000 μA en condition de premier défaut.

### **D.6 Courant de fuite patient**

Les courants de fuite patient sont mesurés entre une pièce appliquée sélectionnée et la terre de l'alimentation secteur. Toutes les mesures ont une valeur efficace vraie uniquement.

Lors du test de courant de fuite patient, les conditions de sortie suivantes s'appliquent :

- polarité normale (condition normale) ;
- polarité inversée (condition normale) ;
- polarité normale, fil neutre ouvert (condition de premier défaut) ;
- polarité inversée, fil neutre ouvert (condition de premier défaut).
- polarité normale, mise à la terre ouverte (condition de premier défaut) ;
- **•** polarité inversée, mise à la terre ouverte (condition de premier défaut).

#### **LIMITES**

Pour les pièces appliquées  $\bullet$  de type CF

- 10 μA en condition normale ;
- 50 μA en condition de premier défaut.

## **D.7 Courant de fuite secteur sur pièce appliquée**

Le test de courant de fuite secteur sur pièce appliquée est effectué en appliquant une tension de test correspondant à 110 % de la tension secteur, via une résistance limitante, aux bornes de pièces appliquées sélectionnées. Des mesures de courant sont alors effectuées entre la pièce appliquée sélectionnée et la terre. Les mesures sont prises en soumettant la tension de test (110 % de la tension secteur) à des pièces appliquées en condition de polarité normale et en condition de polarité inversée.

Lors test de courant de fuite secteur sur pièce appliquée, les conditions de sortie ci-après s'appliquent :

- polarité normale ;
- polarité inversée.

#### **LIMITES**

■ Pour les pièces appliquées | de type CF : 50 uA

## **D.8 Courant auxiliaire patient**

Les courants auxiliaires patient sont mesurés entre le connecteur d'une pièce appliquée sélectionnée et les connecteurs des pièces appliquées restantes. Toutes les mesures ne peuvent avoir qu'une valeur efficace vraie.

Lors du test de courant auxiliaire patient, les conditions de sortie suivantes s'appliquent :

- polarité normale (condition normale) ;
- polarité inversée (condition normale) ;
- polarité normale, fil neutre ouvert (condition de premier défaut) ;
- polarité inversée, fil neutre ouvert (condition de premier défaut) ;
- polarité normale, mise à la terre ouverte (condition de premier défaut) ;
- polarité inversée, mise à la terre ouverte (condition de premier défaut).

#### **LIMITES**

Pour les pièces appliquées  $\bullet$  de type CF :

- 10 μA en condition normale ;
- 50 μA en condition de premier défaut.

#### **REMARQUE**

- z **Assurez-vous que l'analyseur de sécurité est autorisé et conforme à la norme CEI 61010-1.**
- z **Suivez les instructions fournies par le fabricant de l'analyseur.**